**Instituto Superior de Ciências do Trabalho e da Empresa**

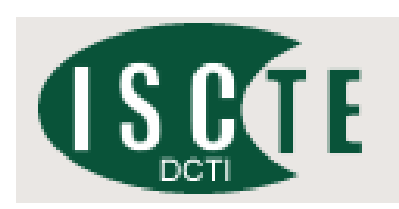

# WEBSTORM - UTILIZAÇÃO DE WEB E BRAINSTORMING NUM CONTEXTO DE WEBART

# **Pedro Raul Pereira Duarte**

Dissertação submetida como requisito parcial para obtenção do grau de

**Mestre em Engenharia Informática e de Telecomunicações**

Orientador:

Prof. Doutor *Carlos Manuel Jorge da Costa, Professor Auxiliar do Departamento de Ciências e Tecnologias de Informação ISCTE*

*[Julho, 2008]*

**Palavras-chave** Brainstorming electrónico, Arte interactiva, Arte na Web, Groupware, Rich Internet Applications (RIA), AJAX (Asynchronous Javascript And XML).

**Resumo** A internet sempre foi considerada pelos artistas como uma nova forma de expressão, a natureza não material, a ausência de barreiras geográficas e a mais fácil captação de público permitiu o surgimento de um novo tipo de arte, a Web art.

> É neste contexto que se propõem o projecto webstorm, que tem como principal objectivo representar visualmente as ideias escritas por um grupo acerca de um determinado tema, utilizando o brainstorming electrónico, e a Web como técnica e repositório de imagens respectivamente.

> Como suporte aplicacional do projecto, foi desenvolvida uma ferramenta que faz uso das mais recentes tecnologias para as aplicações Web, as "Rich Internet Applications", mais concretamente o "Ajax", tornando-a mais fácil e amigável de utilizar.

> Para a obtenção de opiniões e resultados foram efectuados testes à aplicação, após estes são apresentadas as conclusões do projecto Webstorm.

**Keywords** Electronic brainstorming, interactive art, Web art, Groupware , Rich Internet Applications (RIA), AJAX (Asynchronous Javascript And XML).

Abstract Artists always considered the internet as a new form of expression, of an immaterial nature, without geographical barriers and therefore broadening interaction with the public, this brought about a new form of art, Web art.

> It is this context that Project Webstorm is proposed, it's primary objective is to visually represent a group's written ideas about a certain subject or theme, using electronic brainstorming for processing and the web as a repository of images.

> As applicable support for the project, a tool has been developed which uses the most recent technologies for web applications, such as "Rich Internet Applications", or "Ajax" to be more precise, thus making it more user friendly.

> Opinions and results were gathered by testing the application, prior to these the conclusions of Project Webstorm are presented.

# **Agradecimentos**

Inúmeras horas de estudo, reflexão, trabalho e dedicação na elaboração desta dissertação, não eram suficientes sem o apoio, motivação, orientação e aconselhamento de algumas pessoas, às quais não poderia deixar de expressar os meus sinceros agradecimentos.

Ao orientador Prof. Doutor Carlos Costa pela incansável dedicação, ao Mestre Pedro Costa na cooperação ao longo de todo o projecto, bem como aos seus colegas de mestrado, pelo apoio que prestaram para a realização dos testes da aplicação.

À minha irmã pelas inúmeras trocas de impressões e comentários ao trabalho.

Por último e não menos importante a todos os amigos e família, especialmente pais e avó que sempre me apoiaram.

# Índice

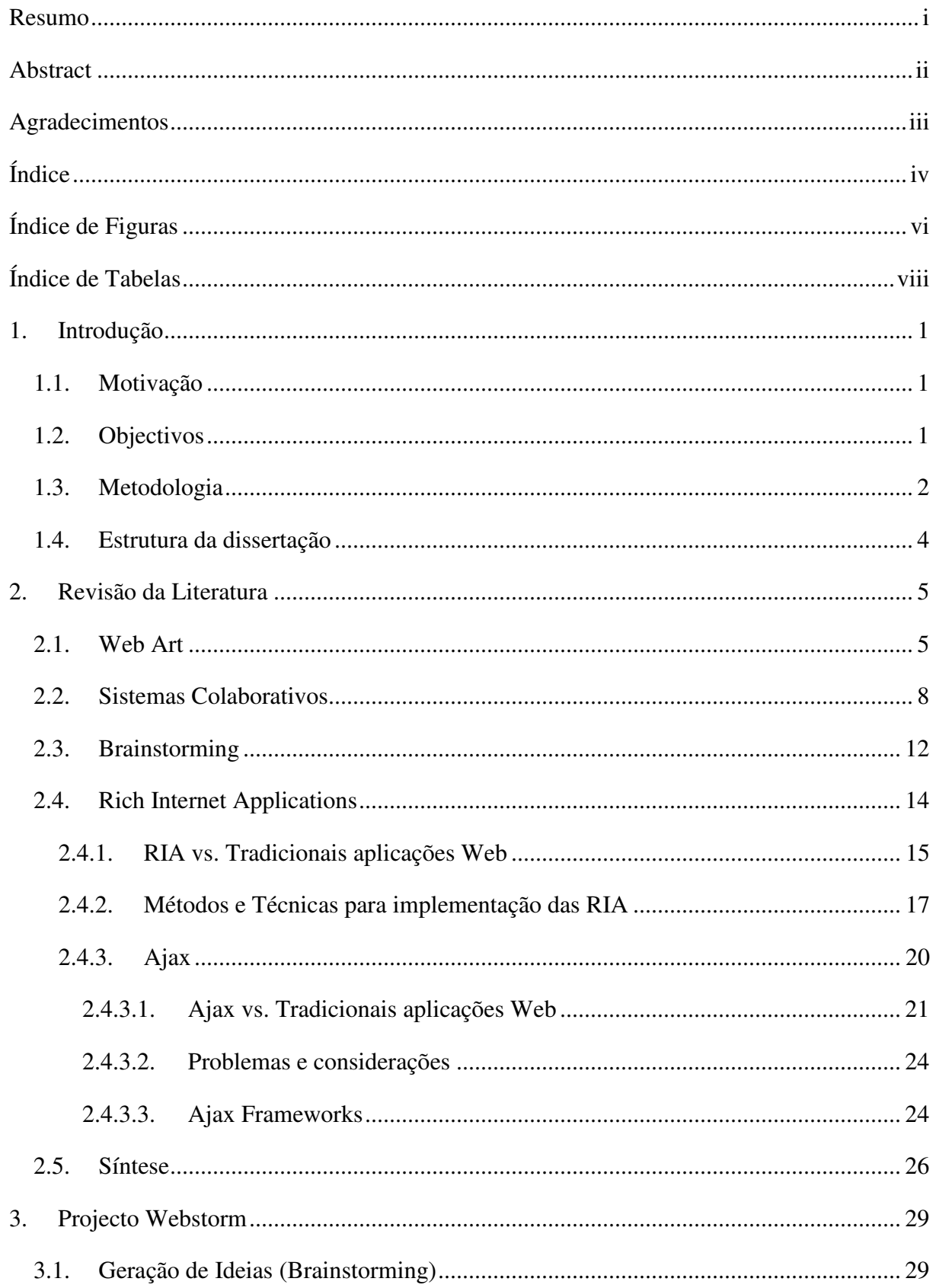

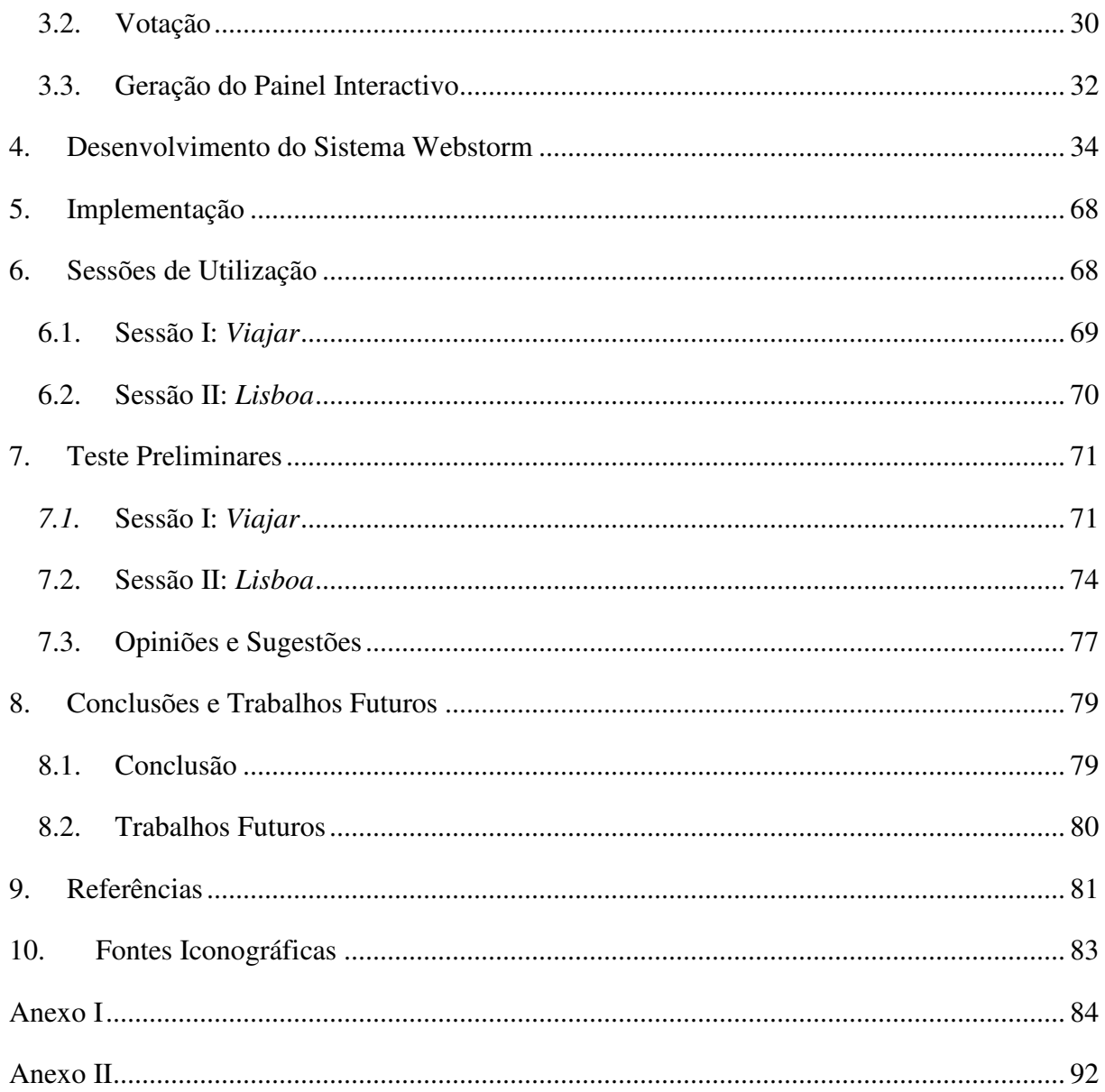

# **Índice de Figuras**

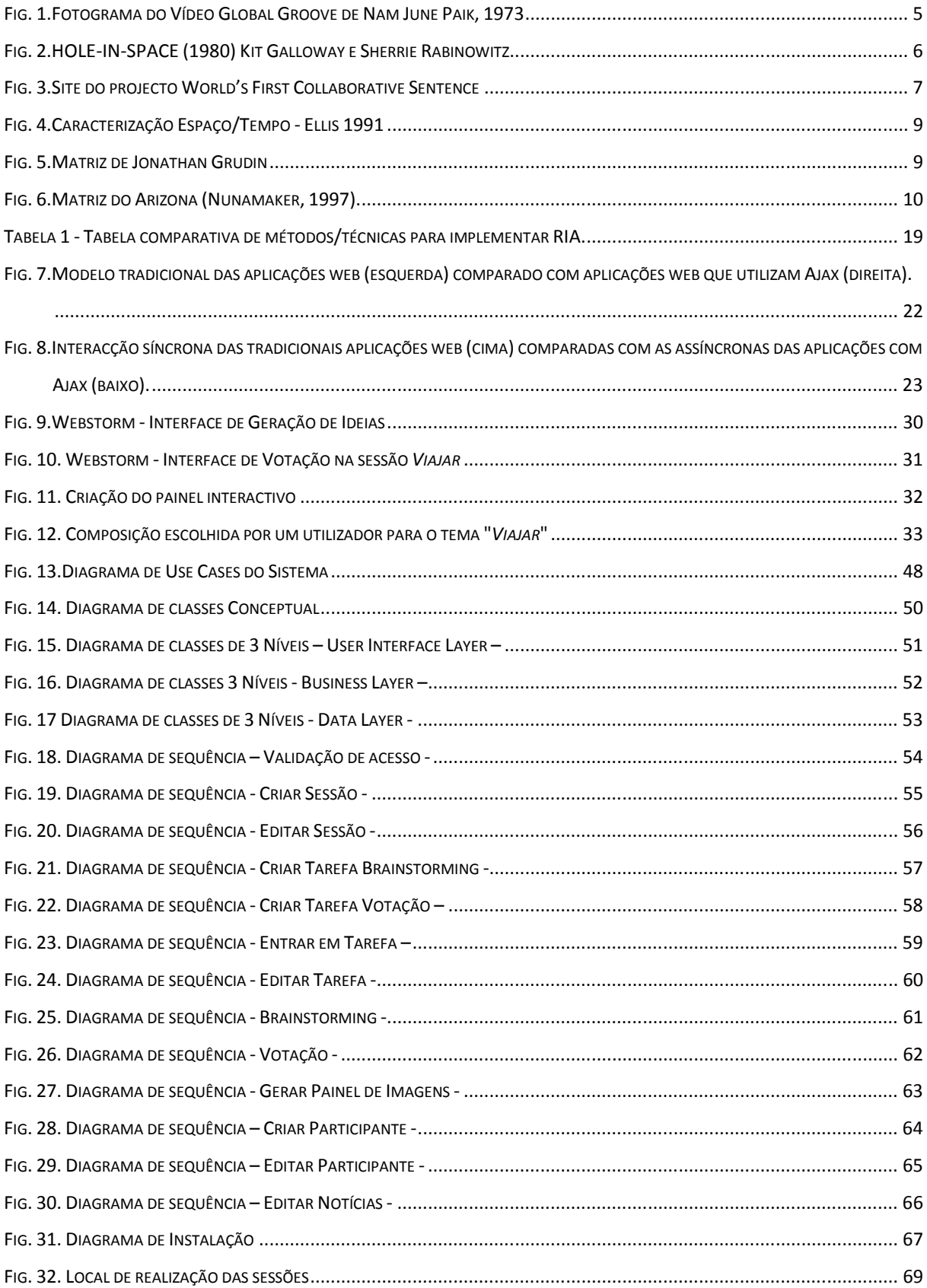

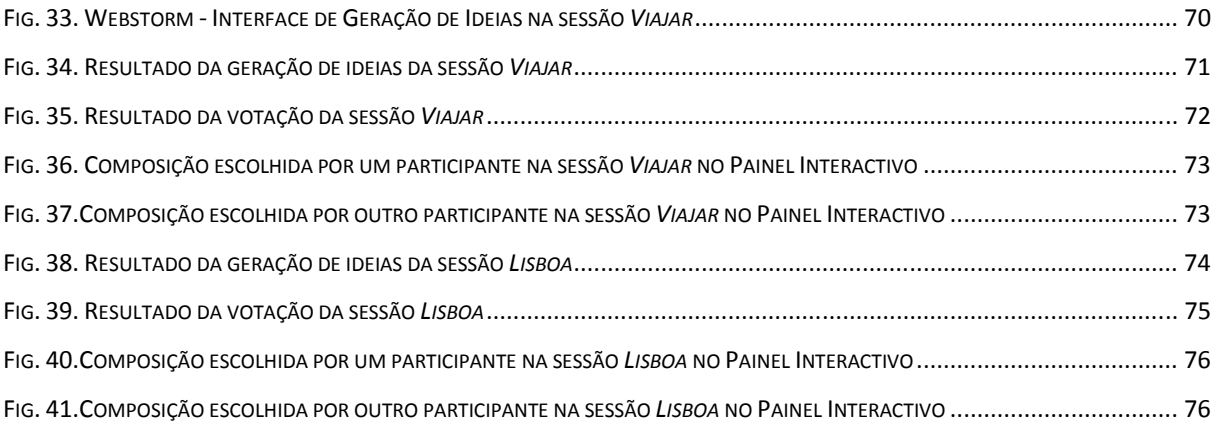

# **Índice de Tabelas**

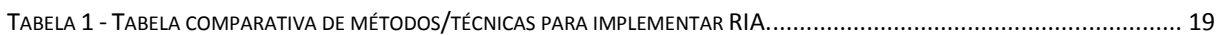

## **1. Introdução**

Com o aparecimento do computador e, em particular, da internet como suporte electrónico, a concepção, apresentação e percepção da arte deixaram de ser as mesmas.

De um modo geral um site de Web Art disponibiliza um canal de experiências visuais, sonoras ou temporais com o visitante. A criação de um trabalho de Web Art, tem como benefício poder estabelecer relações com a sensibilidade do internauta, tornando a navegação uma experiência misteriosa, labiríntica, agradável e distinta. A Web art procura resultados subjectivos, estreitamente ligados com a experiência do visitante, e não apenas o resultado de uma obra de arte criada estritamente por um artista.

A utilização de novas tecnologias para a Web, tais como o  $A$ jax<sup>1</sup>, permite criar Web sites mais criativos e amigáveis possibilitando uma mais fácil inclusão da subjectividade dos internautas no resultado final de uma obra.

## **1.1. Motivação**

A utilização de novas tecnologias para a Web, tais como o Ajax levaram-me a desenvolver um projecto no âmbito da Web art. O primeiro contacto com as Rich Internet Applications, mais concretamente o Ajax, foi obtido a nível académico, despoletando um enorme interesse e curiosidade, originando mesmo a realização de um artigo não publicado intitulado de Rich Internet Applications - *Technical Comparison and Case Study of Ajax and Traditional Web-Based Applications* (Duarte, 2005). O relacionamento com a Web art, também se deve ao facto de já ter realizado vários trabalhos de Web design, tanto a nível académico como profissional. Foi o interesse por ambas as temáticas que originou a criação do projecto Webstorm.

## **1.2. Objectivos**

 $\overline{a}$ 

Dentro do contexto referido na secção anterior, o trabalho apresentado nesta dissertação teve como objectivo geral a implementação e desenvolvimento de uma aplicação Web que permite:

 $<sup>1</sup>$  AJAX - acrónimo em língua inglesa de Asynchronous Javascript And XML</sup>

- Compreender a problemática da Web art.
- Compreender os conceitos mais relevantes na concepção da aplicação web.
- Conceber um método de criação de Web art.
- Utilizar o conceito de "Web application" como forma de a implementar.

# **1.3. Metodologia**

Na elaboração de um processo de investigação é necessário definir o enquadramento metodológico.

Segundo Gil (1999, p.42), a pesquisa tem um carácter pragmático, é um "processo formal e sistemático de desenvolvimento do método científico. O objectivo fundamental da pesquisa é descobrir respostas para problemas mediante o emprego de procedimentos científicos". Neste contexto existem várias perspectivas de classificação das pesquisas. Segundo Orlikowski (1991) a classificação mais utilizada é sustentada em métodos quantitativos e qualitativos.

Os métodos quantitativos consideram que tudo pode ser quantificável, o que significa traduzir em números, opiniões e informações para classificá-las e analisá-las.

Os métodos qualitativos consideram que há uma relação dinâmica entre o mundo real e o sujeito, ou seja existe uma ligação entre o mundo objectivo e a subjectividade do indivíduo que não podem ser quantificáveis.

Delimitemos as metodologias de investigação na área dos sistemas de informação, e nessa óptica consideramos as seguintes opções: Análise funcional; Análise compreensiva; Estudos de caso; Estudos etnográficos e Estudos comparativos.

Os métodos quantitativos e qualitativos regem-se por uma perspectiva filosófica que define os princípios metodológicos, epistemológicos e ontológicos em que o método se baseia (Orlikowski 1991). Das influências filosóficas evidenciam-se a Positivista, a Interpretativista, e a Realista.

A influência Interpretativista defende que a realidade é a interpretação de quem a observa. A perspectiva Positivista defende que a realidade não depende do observador, ou seja é objectiva e independente deste. A perspectiva Realista consiste no pressuposto de que a realidade existe independentemente das concepções e das crenças dos indivíduos.

Assim como existem várias perspectivas filosóficas que podem influenciar a pesquisa qualitativa, existem também vários métodos de pesquisa qualitativa. Um método de investigação é uma estratégia de inquérito que se move a partir de pressupostos filosóficos

subjacentes à concepção de investigação e recolha de dados. A escolha do método de pesquisa influencia a forma pela qual o investigador recolhe os dados.

As metodologias mais utilizadas no âmbito da Engenharia de Sistemas de Informação (Orlikowski, 1991) são as seguintes: Pesquisa e Acção; Experiências em Campo; Estudos de Mercado *(Survey);* Estudo de Caso; Etnografia; Simulação.

A utilização dos métodos acima descritos está sujeita à execução de um conjunto de etapas. A definição das etapas alterna de método para método, no entanto todo o processo de investigação inclui necessariamente: *Definição do propósito e orientação da investigação*; *Recolha de dados* (Podendo ser utilizada uma ou mais técnicas em conjunto, sendo que as mais difundidas em Engenharia de Sistemas de Informação resumem-se a: Experiências; Análise de Documentos; Questionários; Elaboração de Entrevistas; Observação;) *Análise e Síntese*.

Segundo Simon (1996) a investigação de design ("Design research"), é um conjunto de técnicas e perspectivas analíticas complementares às influências Interpretativista e Positivista Design de investigação envolve a análise da utilização e do desempenho dos artefactos concebidos para compreender, explicar e muito frequentemente melhorar o comportamento dos aspectos de Sistemas de Informação.

O presente trabalho de investigação adoptou métodos de investigação qualitativos e uma metodologia de ciência do design (Simon, 1996), na qual se atribui especial importância à criação de um artefacto.

## *("Artifact as improved instance of tool")* (Simon, 1996)

O processo utilizado durante a investigação consistiu na:

- Revisão da literatura para compreender os principais conceitos envolvidos, bem como o estado das artes.
- Concepção de um modelo baseado na revisão da literatura.
- Desenvolvimento seguindo as técnicas de engenharia de software e desenvolvimento de sistemas de informação.

### **1.4. Estrutura da dissertação**

Esta dissertação está dividida em dez capítulos. Neste primeiro capítulo são introduzidos os principais temas do trabalho fazendo-se o respectivo enquadramento no panorama actual. A estrutura da dissertação será também apresentada.

No capítulo 2 faz-se a revisão da literatura sobre os principais temas deste trabalho.

Assim, faz-se uma abordagem ao contexto histórico e artístico da Web art, mais concretamente sobre obras pré internet, contexto actual e a internet como meio de expressão artístico. De seguida faz-se uma revisão sobre trabalho colaborativo. A técnica de brainstorming também é abordada, mais especificamente o brainstorming electrónico.

Por último é abordado o conceito de Rich Internet Applications bem como o método utilizado para as implementar, o Ajax,

No capítulo 3 encontra-se descrito o conceito de Webstorm, bem como as três fases (geração de ideias, votação e geração do painel) que este incorpora.

No capítulo 4 encontra-se toda a análise e desenho em UML que suporta a implementação da ferramenta de Webstorm. Mais precisamente diagramas de caso de uso, classes, sequência e instalação.

No capítulo 5 são referidas as ferramentas, linguagens e base de dados utilizada na implementação da aplicação.

No capítulo 6 encontram-se descritas as sessões de utilização na ferramenta de webstorm.

O capítulo 7 expõe os testes preliminares bem como opiniões e sugestões de melhoria por parte dos utilizadores.

O capítulo 8 apresenta as principais conclusões deste trabalho, bem como trabalhos futuros.

Por último, o capítulo 9 e 10 expõem as referências bibliográficas e as fontes iconográficas respectivamente.

# **2. Revisão da Literatura**

Neste capítulo desenvolvem-se os principais temas afectos ao projecto Webstorm, sendo eles a Web Art, Sistemas Colaborativos, Brainstorming, Rich Internet Applications (RIA) e Ajax (Asynchronous Javascript and XML).

# **2.1. Web Art**

No início da década de 70 o desenvolvimento de novas tecnologias permitiu a sua aplicação em novas formas de expressão plástica, genericamente designadas New Media art. Antes do surgimento da Internet, novas tecnologias como a televisão, vídeo, música, satélite, computadores e redes de comunicação começaram a ser utilizadas pelos artistas como formas de experienciar a arte e alargar o próprio conceito de arte.

Estes criaram uma arte aberta, rizomática e interactiva, privilegiando a criação em grupo e a mistura entre o criador artístico e o público.

Como figura central no surgimento da New Media art está Nam June Paik, artista de origem coreana o qual se destacou pela forma inovadora como abordou a vídeo arte.

Pelo uso das suas vídeo-esculturas, instalações, performances e vídeos criou uma extensa obra de arte electrónica que influenciou e influencia os artistas que utilizam os Novos Media como instrumento criativo.

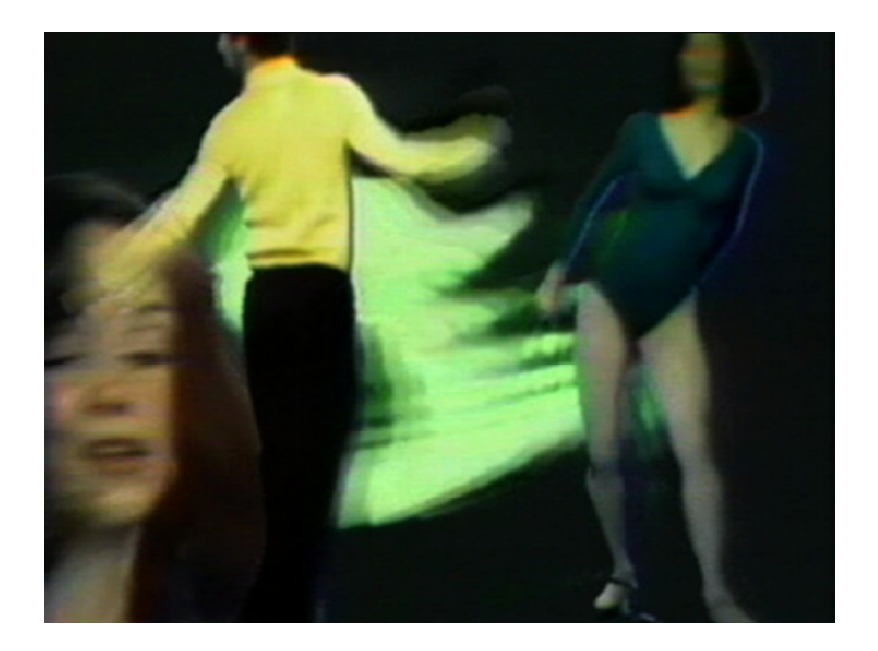

**Fig. 1.Fotograma do Vídeo Global Groove de Nam June Paik, 1973** 

Uma outra obra bastante falada publicamente foi Hole-in-Space (1980), foi criada por Kit Galloway e Sherrie Rabinowitz. Esta obra consistia em ligar os dois extremos dos Estados Unidos, mais concretamente Los Angeles e Nova Iorque através de satélite. As pessoas através de uma tela de projecção estavam em contacto visual com as do outro extremo dos Estados Unidos.

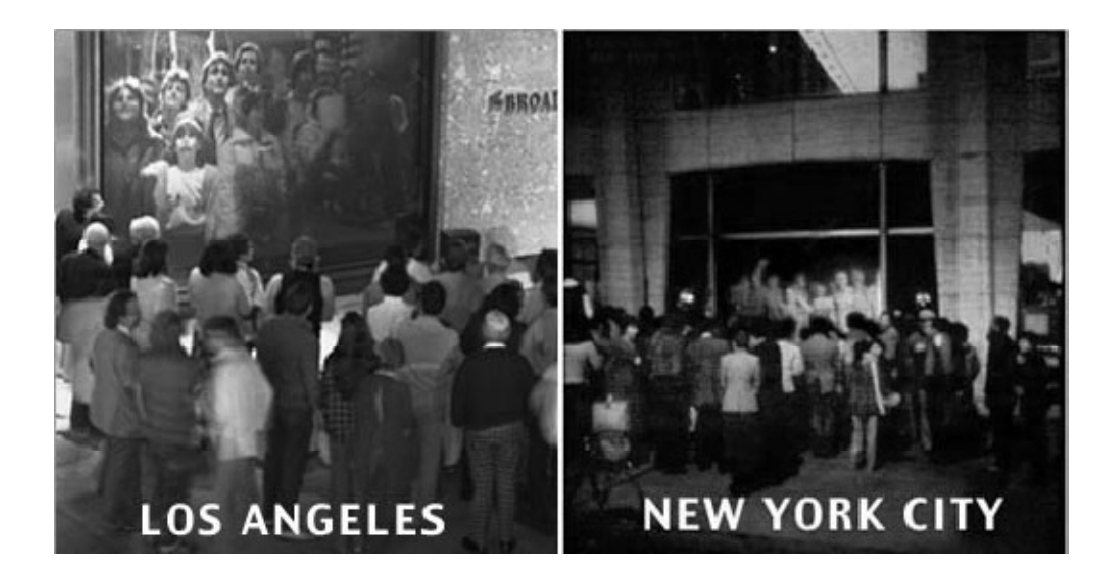

**Fig. 2.HOLE-IN-SPACE (1980) Kit Galloway e Sherrie Rabinowitz** 

Em projectos pré-internet as duas grandes chaves são a informação e comunicação, persistindo até hoje como as chaves na Internet art.

Com o surgimento da internet e principalmente do primeiro browser gráfico<sup>2</sup>, ingressámos numa nova era, onde a Internet tem um papel preponderante na sociedade e no mundo.

Castells (2001) afirma que a Internet desempenha actualmente a mesma função para o progresso da Era da Informação que a electricidade desempenhou na Revolução Industrial. A distribuição eléctrica alimentava os motores eléctricos, as lâmpadas e os dispositivos que permitiam às fábricas trabalhar, tal como actualmente a Internet distribui o poder da informação pelas diversas actividades humanas.

A internet permite uma interacção e reacção entre as pessoas e as obras de arte, podendo ser explorada apenas sob a forma como a obra é usufruída, ou existir a possibilidade de o espectador ser também co-autor, contribuindo na sua execução.

 $\overline{a}$ 

 $^2$  Mosaic - Foi desenvolvido no National Center for Supercomputing Applications (NCSA) a partir de 1992, lançado em 1993 e extinto em 27 de Janeiro de 1997.

Existem diversos subtipos de Internet art, segundo Wands (2006): activismo em Rede com motivações políticas; *Browser Art*; Sites de imagem; *performance* de vídeo e áudio; baseados nos sistemas de vídeo vigilância, baseados em GPS e baseados em telemóveis.

 A título de exemplo a figura seguinte ilustra a obra de Douglas Davis (1994), esta consistia em que os participantes introduzissem uma frase, que se iria agregar a uma frase já existente. A frase inserida pelos participantes só não poderia conter um ponto final. Este trabalho tornou-se um clássico de Internet Art pela sua natureza colaborativa, multilingue e transfronteiriça.

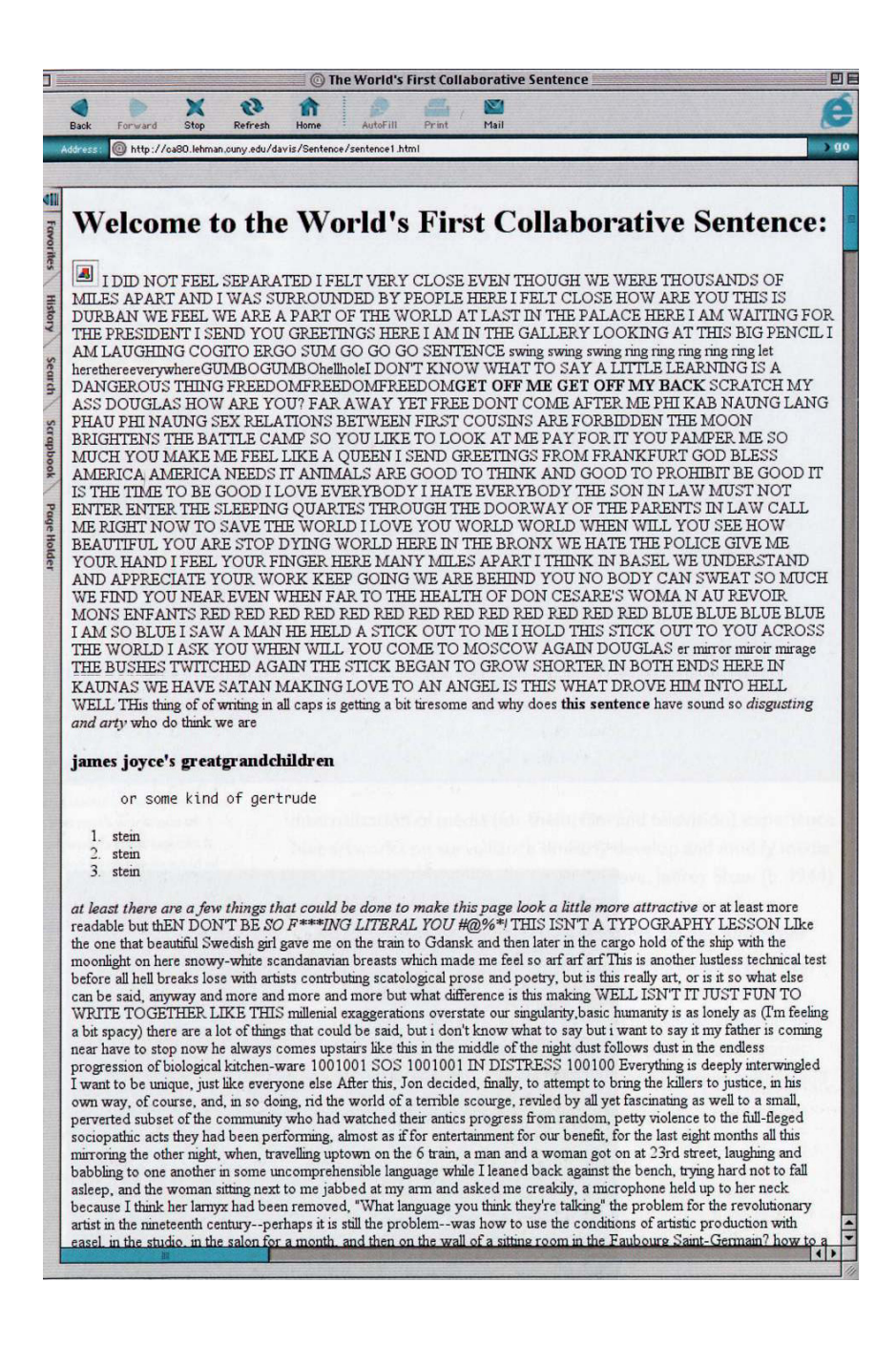

**Fig. 3.Site do projecto World's First Collaborative Sentence** 

O projecto webstorm é definido por um modelo de hipernarrativa, ou seja possibilita a criação de diversas narrativas. O participante apesar de ter à sua disposição as mesmas imagens e ideias na criação do painel final, pode seguir diferentes caminhos, dependendo apenas das suas convicções e escolhas.

## **2.2. Sistemas Colaborativos**

Ao longo dos anos os sistemas computacionais têm apresentado uma tendência crescente no seio das organizações, este facto foi possibilitado pela massificação de computadores bem como das infra-estruturas de comunicação que interligam os mesmos.

A massificação de sistemas computacionais interligados fomentou a criação de software vocacionado para o trabalho em grupo, geralmente designado de groupware.

Groupware é uma tecnologia concebida para facilitar o trabalho em grupo. Esta tecnologia pode ser utilizada para comunicar, cooperar, coordenar, resolver problemas, competir, ou negociar. Por exemplo a utilização de áudio e vídeo-conferência, agendas em grupo e correio electrónico são actividades comum no nosso dia-a-dia.

*"Computer- based systems that support groups of people engaged in a common task (or goal) and that provide an interface to a shared environment."* (Ellis, Gibbs, Rein, 1991)

A enorme diversidade de aplicações nesta área como acima referido trás dificuldades acrescidas à sua caracterização. No entanto a caracterização espaço/tempo tem predominado (Ellis, 1991). Segundo esta existe quatro tipos distintos de groupware (figura 4).

As aplicações que se posicionam no *espaço* e *tempo iguais* caracterizam-se por ter uma interacção Face-a-Face entre os utilizadores, como exemplo os quadro electrónico ("whiteboard").

As aplicações que se posicionam no *espaço* e *tempo diferente* caracterizam-se por ter uma interacção assíncrona entre os utilizadores, ou seja os utilizadores comunicam e partilham informação de um modo assíncrono e não em tempo real. As aplicações têm a função de coordenar essa troca de informação. A título de exemplo e bastante utilizado hoje em dia o correio electrónico.

As aplicações que se posicionam no *espaço igual* e *tempo diferente* caracterizam-se por ter também uma interacção assíncrona entre os utilizadores como as de espaço e tempo diferente, no entanto são bastante restringidas a nível de interacção ente os utilizadores. Um bloco de notas partilhado por colegas de trabalho constitui um exemplo deste tipo de sistemas.

As aplicações que se posicionam no *espaço diferente* e *tempo igual* caracterizam-se por ter uma interacção síncrona entre os utilizadores, neste tipo de aplicações a interactividade, comunicação e partilha de informação em tempo real são as chaves.

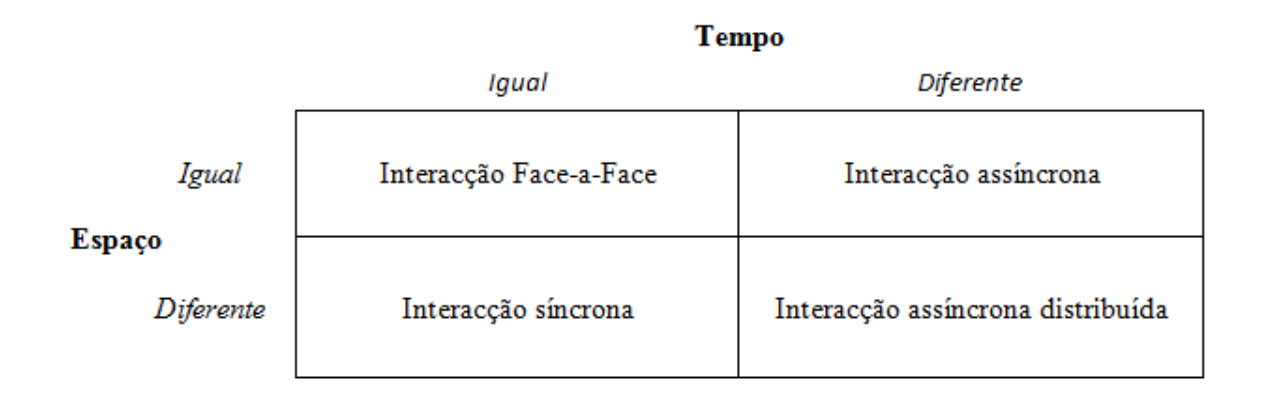

#### **Fig. 4.Caracterização Espaço/Tempo - Ellis 1991**

Jonathan Grudin contribuiu com uma matriz de 3x3 (figura 5), onde o espaço e tempo diferentes se dividem em previsível e imprevisível (Grudin, 1994).

## **Tempo**

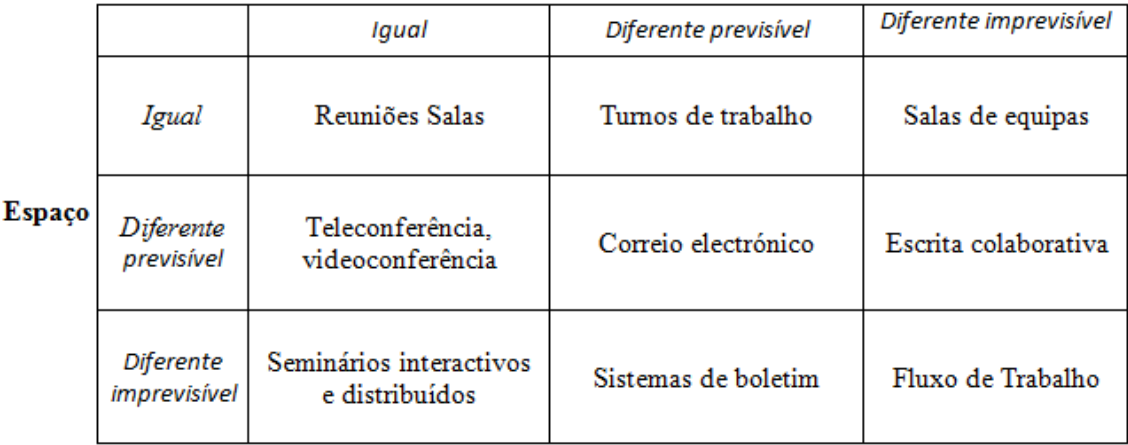

#### **Fig. 5.Matriz de Jonathan Grudin**

Uma classificação funcional foi proposta por Nunamaker (Nunamaker, 1997), este analisa a

ligação entre os membros do grupo (individual, coordenado ou concentrado) e a forma como estes cumprem as suas funções (comunicação, reflexão e acesso à informação) (figura 6).

Quanto à classificação do trabalho em grupo este apresenta três possibilidades:

*Individual* – No trabalho em grupo o esforço é individual e não é coordenado, o resultado final é a soma de todos os resultados individuais.

*Coordenado* – No trabalho em grupo o esforço é idêntico ao anterior só que coordenado.

*Concentrado* – O esforço é efectuado em grupo de modo a atingir um objectivo, como os remadores de uma canoagem.

Quanto à forma como os membros do grupo cumprem as suas funções:

*Comunicação* – Compreende a escolha de imagens, palavras e comportamentos bem como a sua transmissão e consequente recepção e compreensão por parte dos membros do grupo. *Reflexão* – É o processo que envolve a definição de objectivos e a realização dos mesmos. *Acesso à informação* – Envolve a procura de informação por parte dos membros do grupo para auxiliar a reflexão.

A matriz do Arizona surgiu da união dos conceitos acima descritos, podendo ser utilizada para organizar as diversas tecnologias de groupware (figura 6).

**Tarefas** 

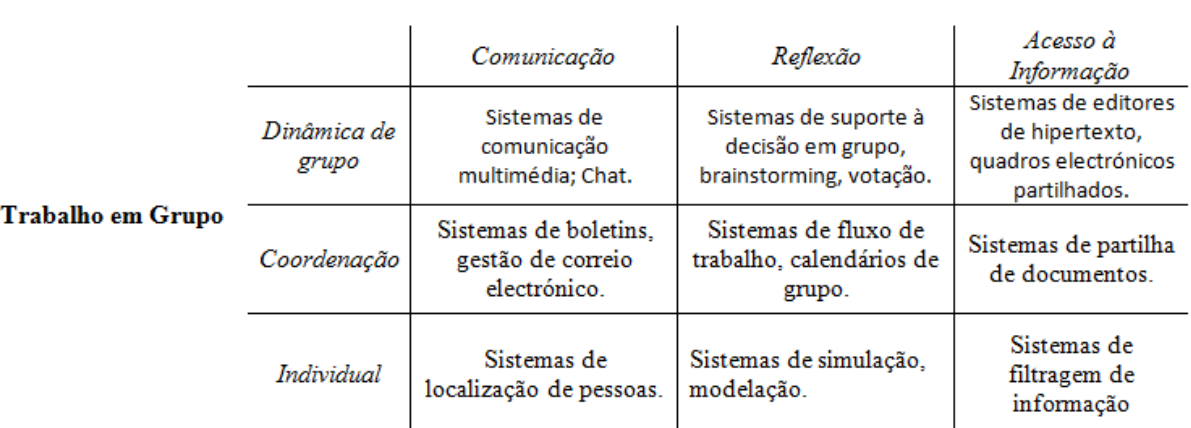

**Fig. 6.Matriz do Arizona (Nunamaker, 1997).** 

As ferramentas de Groupware tem imensas potencialidades a nível organizacional, estas oferece vantagens significativas em relação aos sistemas de um único utilizador, sendo estas:

- Facilitar a comunicação: mais rápida, clara e convincente.
- Permitir a comunicação onde não seria possível em outra situação.
- Cortar nos custos em viagens.
- Aliar múltiplas perspectivas e especialidades.
- Formar grupos de interesses comuns onde não seria possível.
- Economizar tempo e custos na coordenação de trabalho em grupo.
- Facilitar a solução de problemas em grupo.
- Permitir novas modalidades de comunicação, tais como trocas anónimas ou trocas estruturadas.

Tipicamente, um sistema de groupware não pode ser bem sucedido a menos que a maioria ou a totalidade do grupo-alvo esteja disposta a adoptar o sistema, ao contrário de um sistema de utilizador único. Deste modo quem desenvolve software na área de groupware defronta-se com vários obstáculos e problemas. A área de investigação que se preocupa com a identificação, análise e resolução dos problemas é a área de CSCW (Computer Supported Cooperative Work).

A designação CSCW foi inicialmente proposta por Irene Greif e Paul Cashman em 1984 (Bannon, 1993), tendo como objectivo descrever um sistema ou o desenvolvimento de sistemas que suportassem as pessoas no desenrolar das suas actividades.

Segundo (Bannon, 1993), pode-se considerar que a área de CSCW, tem como principais pontos de investigação:

*- Os factores tecnológicos*: Tecnologia inovadora que suporte a interacção, coordenação, partilha de informação e interface Homem-máquina.

*- Os factores sociais e humanos* que se encontram associados ao uso de sistemas cooperativos, como a usabilidade, produtividade e vantagem destes sistemas.

*- A mudança de paradigma na implementação de sistemas*, centralizando o desenvolvimento nos utilizadores, na identificação das suas práticas e no contexto onde realizam o trabalho.

O crescimento exponencial da Internet, a expansão global dos mercados bem como a complexidade e o tamanho das tarefas no mundo actual exigem maior interacção entre as pessoas e grupos de pessoas com diferentes especializações.

Proporcionar o suporte operacional para que as pessoas possam interagir cooperativamente é o objectivo da CSCW (Computer Supported Cooperative Work), bem como os softwares que implementam essa tecnologia (groupware).

#### **2.3. Brainstorming**

As sessões em grupo são particularmente úteis na resolução de muitos dos problemas de hoje em dia. Uma das técnicas mais comuns que produz uma grande qualidade de ideias é o brainstorming. Este conceito foi criado por Alex Osborn, para a área da publicidade, mas devido ao seu êxito rapidamente se dispersou para diferentes áreas. O brainstorming ou em português "tempestade de ideias", é um processo ou técnica que possibilita que um grupo de pessoas detenha total liberdade na criação de ideias para resolução de um determinado problema. Embora se possam fazer brainstormings individuais, o resultado é normalmente mais fraco, visto que um indivíduo por si só facilmente se limita. Este processo utiliza quatro regras básicas que permitem superar factores motivacionais e sociais que normalmente diminuem a quantidade de ideias geradas: Osborne (1963)

*Focalização na quantidade*: Esta primeira regra tem como objectivo que os participantes gerem o maior número de ideias possíveis, pois quanto mais ideias geradas maior a possibilidade de encontrar uma solução para o problema em causa.

*Não criticar*: É a regra chave do brainstorming, diferenciando-o dos métodos de conferência tradicionais. Não é permitido existir julgamentos ou avaliações das ideias geradas, pois possibilita que os participantes não tenham qualquer tipo de receio em gerar ideias, fomentando a liberdade de expressão e o bem-estar da reunião.

*Ideias invulgares são bem-vindas*: Todas as ideias são bem-vindas, mesmo aquelas que à partida parecem completamente descabidas, pois ideias descabidas podem originar um novo caminho de pensamento e consequentemente geração de novas ideias.

*Combinar e melhorar ideias*: As boas ideias combinadas podem gerar novas ideias ainda melhores, esta regra fomenta a criação de ideias mais complexas e completas através da associação das mesmas.

Retirando qualquer restrição, é esperado que surjam ideias convencionais, interessantes e outras aparentemente excêntricas, para a reunião funcionar deve haver exemplos de todas. Caso não surja nenhuma ideia ridícula ou fora do comum, é sinal que o *brainstorming* não foi bem utilizado, e de certeza que as pessoas se inibiram de propor ideias.

Numa sessão de brainstorming existem três tipos de intervenientes, o facilitador, os participantes e o(a) secretário(a). O Facilitador é a pessoa que prepara e guia a sessão, estimulando também os participantes quando necessário. Os participantes são os indivíduos que geram as ideias e o(a) secretário(a) é a pessoa encarregue de anotar todas as ideias geradas.

Antes de se dar inicio a uma sessão de brainstorming os objectivos desta tem de estar completamente definidos, e deveram ser o mais claro e concisos possíveis. Após definição dos objectivos é necessário escolher o grupo de participantes, este não deve conter mais de 10 pessoas, pois grupos pequenos são geralmente mais produtivos. As pessoas seleccionadas devem ter experiência no tema.

Após se dar inicio à sessão e de todos os participantes saberem o tema/objectivos desta, o facilitador frisa as quatro ideias básicas do brainstorming para que estas sejam relembradas e escrupulosamente respeitadas. O tema/problema é lançado e as ideias deverão começar a surgir, caso não aconteça o facilitador deverá introduzir ideias ou novas questões de modo a incentivar os participantes. Durante a sessão todas as ideias são registadas pelo(a) secretário(a).

Após terminar a sessão o(a) secretário(a) lê todas as ideias geradas. As ideias são organizadas, categorizadas, ideias similares são eliminadas e é encorajada a discussão. Novas ideias puderam surgir durante a discussão. No final o facilitador apresenta os resultados.

Alguns estudos demonstram que esta técnica não é mais produtiva que outras técnicas como inicialmente se pensava, devido a factores como a pressão do grupo o bloqueio perante a interacção social, etc, mas aumenta a moral e satisfação dos participantes. Por estas razões algumas modificações foram sendo introduzidas de modo a que a produtividade aumentasse. O brainstorming electrónico é uma dessas variantes, a estrutura base da técnica mantém-se bem como as suas regras. As ideias são gravadas automaticamente por um computador o que torna os equívocos nulos bem como torna desnecessário um(a) secretário(a). Os participantes geram os seus contributos através de e-mail, no qual também recebem os contributos dos outros participantes. Esta variante permitiu superar algumas barreiras: Suporta um grupo com maior número de participantes; permite que cada participante dê o seu contributo sem ter de esperar que outro participante termine de dar o seu contributo (*Production blocking*); possibilita que não exista qualquer tipo de pressão/criticismo por parte dos participantes, como um simples levantar de sobrancelha (*Evaluation apprehension*); Não possui a pressão do tempo, pode pensar mais calmamente sobre o tema ou a questão da sessão (*Free riding*). Mas por outro lado os participantes não recebem estímulos dos outros participantes.

A técnica de brainstorming é bastante popular tanto a nível académico como empresarial, permite aumentar a moral e satisfação dos participantes sendo portanto bastante aceite por parte dos intervenientes. O surgimento de novas variantes como o brainstorming electrónico permitiram superar algumas barreiras, tendo-se tornado mais produtiva que a original. O projecto webstorm utiliza esta variante para gerar ideias.

## **2.4. Rich Internet Applications**

Dada a escalabilidade da Web e a sua maior abrangência, a implementação de aplicações Web têm vindo a substituir as aplicações tradicionais de desktop.

Sendo os clientes cada vez mais exigentes, aplicações que exigem interfaces mais robustas e níveis mais altos de interactividade, as aplicações Web necessitam de se comportar de um modo mais autónomo e libertarem-se do tradicional conceito de navegação, onde é necessário clicar num link para se poder aceder a uma opção/conteúdo numa determinada página, depois clicar em outro link para uma nova opção/conteúdo, e assim sucessivamente, até se obter o conteúdo pretendido.

As "Rich Internet Application" (RIA) representam uma nova etapa na evolução das aplicações para a internet, estas unem as funcionalidades e vantagens das tradicionais aplicações para desktop com o melhor de uma aplicação Web.

O Termo "Rich Internet Application" foi introduzido a primeira vez pela Macromedia num "whitepaper" em Março de 2002, embora o conceito já existisse à alguns anos mas sob nomes

diferentes, tais como:

- Remote Scripting, by Microsoft, circa 1998
- X Internet, by Forrester Research in October 2000
- Rich (Web) Clients,
- Rich Web Application

## **2.4.1. RIA vs. Tradicionais aplicações Web**

As RIA são um cruzamento entre aplicações Web e as tradicionais aplicações de desktop, estas são implementadas no servidor e tiram vantagem da tecnologia cliente dando origem a aplicações Web interactivas com a sofisticação de aplicações de desktop, mas que não comprometem as características de uma aplicação Web.

As tradicionais aplicações Web centram toda a actividade numa arquitectura Cliente-Servidor, onde toda a interacção com a aplicação tem de passar pelo servidor, levantando-se a questão do custo e disponibilidade da largura de banda. Também é no servidor que toda a informação é processada, utilizando o cliente, browser, apenas para apresentação da informação.

As RIA são baseadas na tecnologia Rich Client, que fornecem um ambiente dinâmico, com capacidades de executar instruções no computador do cliente, diminuindo deste modo a interacção Cliente-Servidor. Esta tecnologia permite preencher a lacuna que existe entre as tradicionais aplicações de desktop e as aplicações Web, dando resposta à necessidade de criação de aplicações mais robustas e com uma maior interactividade.

A grande diferença entre as RIA e as outras aplicações Web é a quantidade de interacções na interface. Nas tradicionais aplicações Web as interacções com o utilizador estão limitadas a um pequeno grupo de controlos, tais como checkboxes, radio buttons, etc. Estes não permitem uma aplicação Web muito interactiva e com grandes capacidades.

As RIA por outro lado permitem a utilização de controlos e funcionalidades mais complexas bem como de maiores capacidades, como é o caso de "drag and drop", cálculos efectuados no cliente, etc., melhorando deste modo a interacção e eficiência dos utilizadores com a interface, bem como a usabilidade e utilidade das aplicações para com estes.

# *De um modo sucinto podemos salientar os seguintes benefícios das RIA:*

- Maior utilização do computador do cliente, permite deste modo:
	- A menor utilização de recursos do servidor, libertando-o para novos pedidos e processamentos que sejam realmente necessários.
	- Menor utilização da largura de banda, pelo facto de já não ser necessário comunicar tantas vezes com o servidor, bem como pelo facto de ser efectuado o update de partes da página, e não um refrescamento completo como anteriormente sucedia.
- Aplicações com interfaces mais robustas, intuitivas e níveis mais altos de interactividade com o utilizador.
- Mais informação disponibilizada na mesma página, sem existir necessidade de estar distribuída por várias.

# *Por outro lado algumas restrições estão associadas às RIA:*

- O computador do cliente poderá não possuir capacidade para executar o código a si destinado, limitando deste modo as funcionalidades a migrar do servidor.
- Linguagem de script normalmente necessária para execução das aplicações Web que utilizam RIA, tem de estar activa nos browsers caso contrário torna a aplicação menos funcional, ou mesmo não funcional.

Alguns exemplos de sites que utilizam RIA são:

- Gmail
- Google Maps

# **2.4.2. Métodos e Técnicas para implementação das RIA**

Existem diferentes técnicas e métodos para a implementação das Rich Internet Applications, cada uma possuindo vantagens e desvantagens conforme o projecto em causa.

O quadro seguinte efectua de um modo sucinto uma comparação entre as técnicas e métodos mais utilizados no momento.

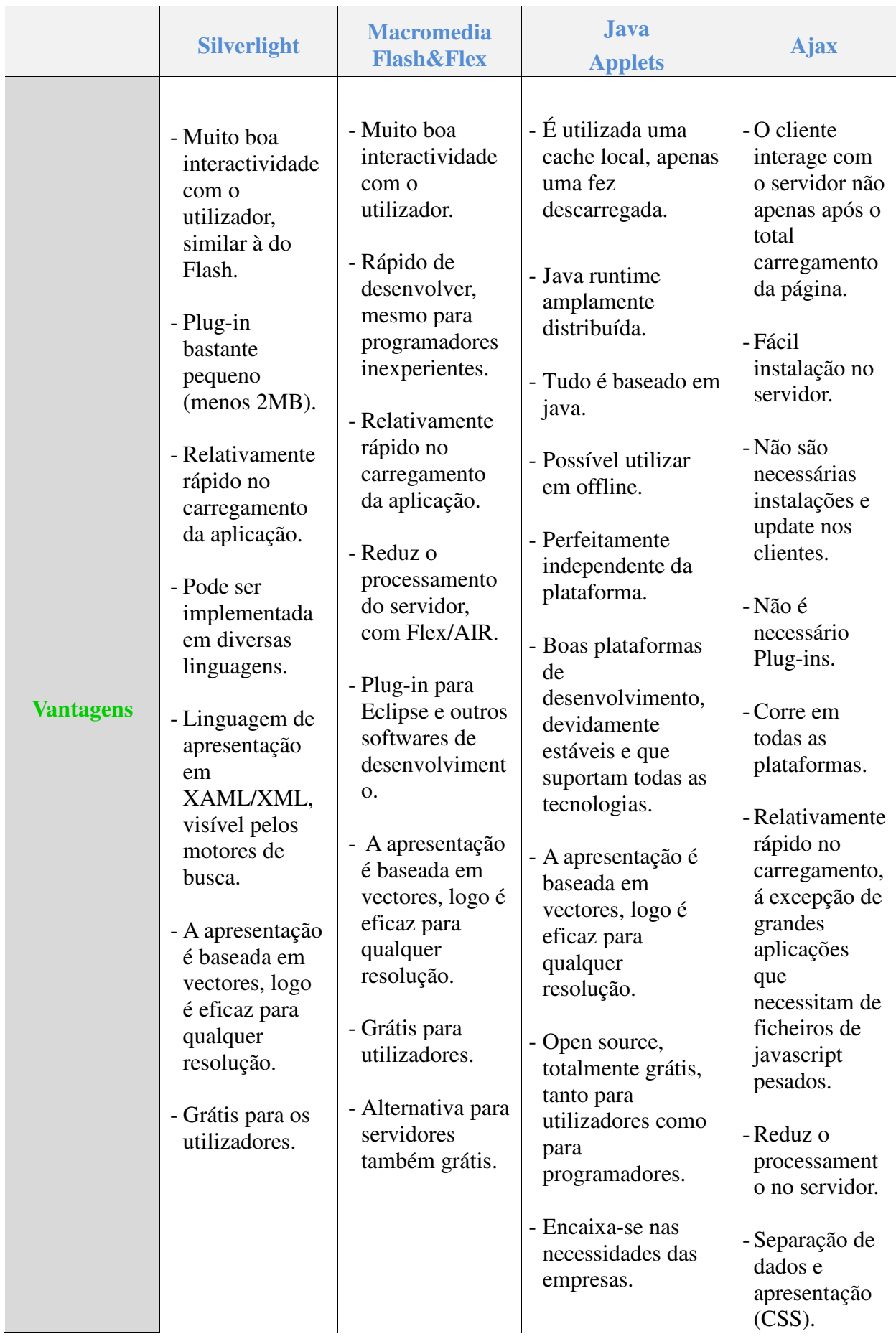

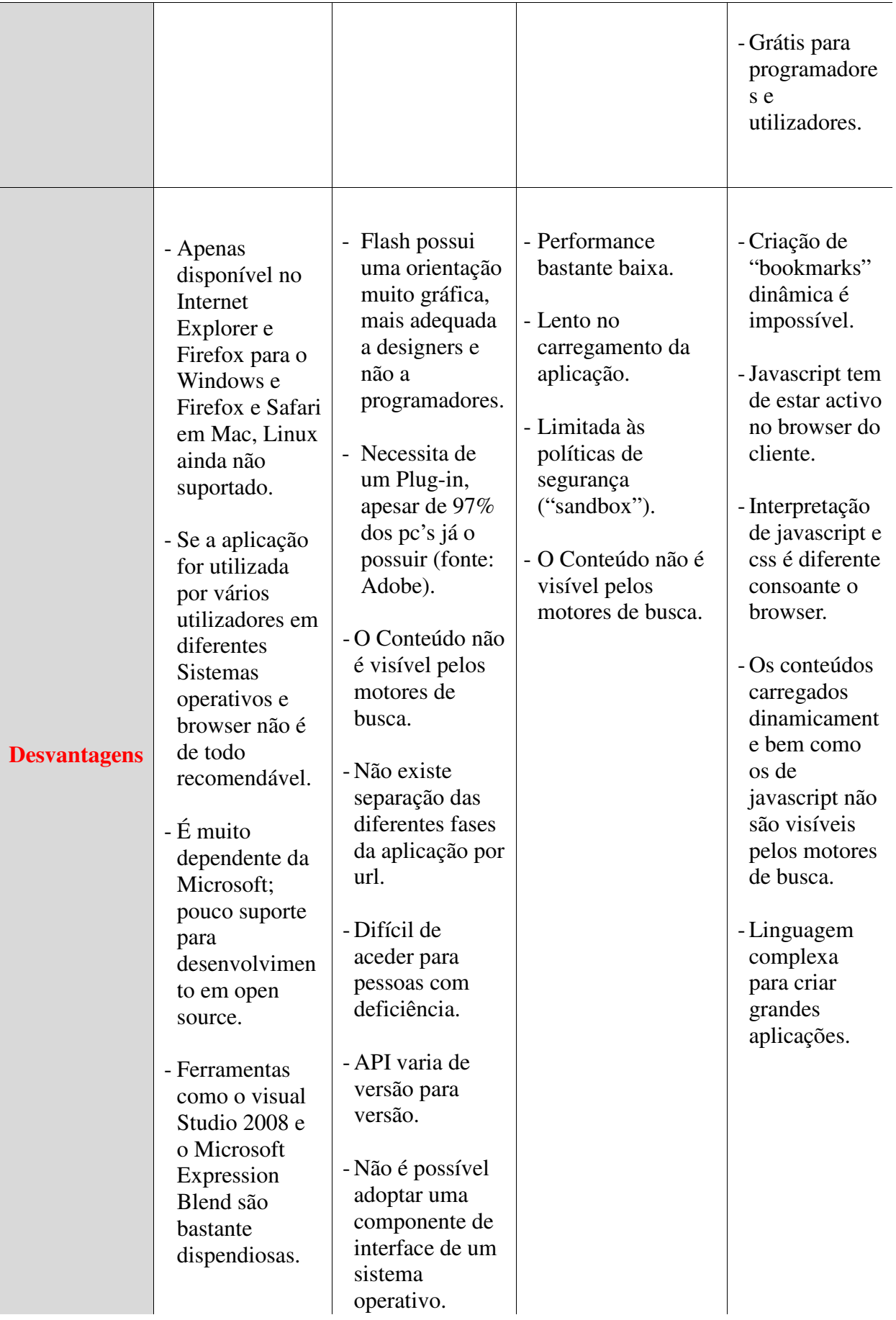

**Tabela 1 - Tabela comparativa de métodos/técnicas para implementar RIA.**

No entanto quando se iniciou o projecto Webstorm a Microsoft ainda não tinha lançado o silverlight, existia apenas o activeX como a tecnologia que a Microsoft disponibilizava para implementar aplicações Web mais ricas (RIA). O activeX apresentava como ponto de partida uma grande limitação, só tinha garantias de funcionamento totais no Internet Explorer o que fez com que fosse automaticamente excluído para o projecto webstorm.

As Java Applets possuem desvantagens críticas que acarretaram também a sua exclusão como técnica para implementar a aplicação Webstorm. O acesso ao disco rígido não é permitido sem autorização do utilizador, o carregamento da aplicação é bastante lento e o nível de performance é muitíssimo baixo.

A Adobe Systems lançou o Flex 1.0 em Março de 2004 e o Flex 2.0 em Junho 2005 (Wikipedia), como tal quando se efectuo a análise das diferentes técnicas o Flex estava no seu inicio de vida. Este possuía uma orientação muito gráfica, mais adequada a designers e não a programadores, o que originou a exclusão desta técnica. Mais tarde com o surgimento das novas versões este problema foi resolvido.

Na implementação da aplicação Webstorm foi utilizado o Ajax, pois era o método/técnica que apresentava as maiores vantagens, tais como: *Open Source*, pois tratando-se de um projecto académico é sempre um argumento de peso; Funcionamento em todos os browsers e sistemas operativos; Orientada a programadores e não a designers (Adobe Flex 1).

A elevada procura de novas tecnologias para desenvolvimento das RIA conduziu ao surgimento e/ou crescimento de novos métodos e técnicas, como o Flex 3.0, JavaFX e o silverlight 2.0, entre outras.

## **2.4.3. Ajax**

A tecnologia usada pelo Ajax já existe desde 1998, mas só a partir de 2005 se notou um aumento significativo de aplicações com uso desta tecnologia, principalmente devido à Google.

O Ajax não pode ser definido com uma tecnologia mas sim como um conjunto de tecnologias/técnicas já existentes. Este incorpora diferentes tecnologias, sendo estas:

- XHTML, HTML e CSS para apresentação da informação.
- DOM, para interacção entre servidor-cliente e apresentação dinâmica da informação.
- XML, XSLT usado na manipulação e transferência de informação do servidor.
- XMLHtttRequest é utilizado para transferir informação do servidor para o cliente de um modo assíncrono, podendo também ser utilizadas iframes.
- Javascript para integrar todas estas tecnologias.

É este conjunto e interactividade de tecnologias já existentes que forma o Ajax, tornando as aplicações Web mais rápidas e levando-as a comportarem-se como as aplicações tradicionais para desktop.

## *2.4.3.1. Ajax vs. Tradicionais aplicações Web*

Nas tradicionais aplicações Web, o browser limita-se a receber um pedido do cliente, por exemplo através de um hyperlink, e envia esse pedido ao servidor, após ser processado, a informação solicitada é devolvida e apresentada no browser. Neste caso a informação que é devolvida pelo servidor, contém além da informação realmente necessária, informação como cabeçalho, ficheiros css, e outros dados que não necessitavam de ser enviados pelo servidor, pois já existe na página anterior.

As aplicações que utilizam Ajax comunicam menos vezes com o servidor, e quando o fazem apenas solicitam os dados realmente necessários, através de pedidos assíncronos.

A figura seguinte ilustra as diferenças de troca de dados recorrendo ou não à utilização de Ajax entre o servidor e o cliente.

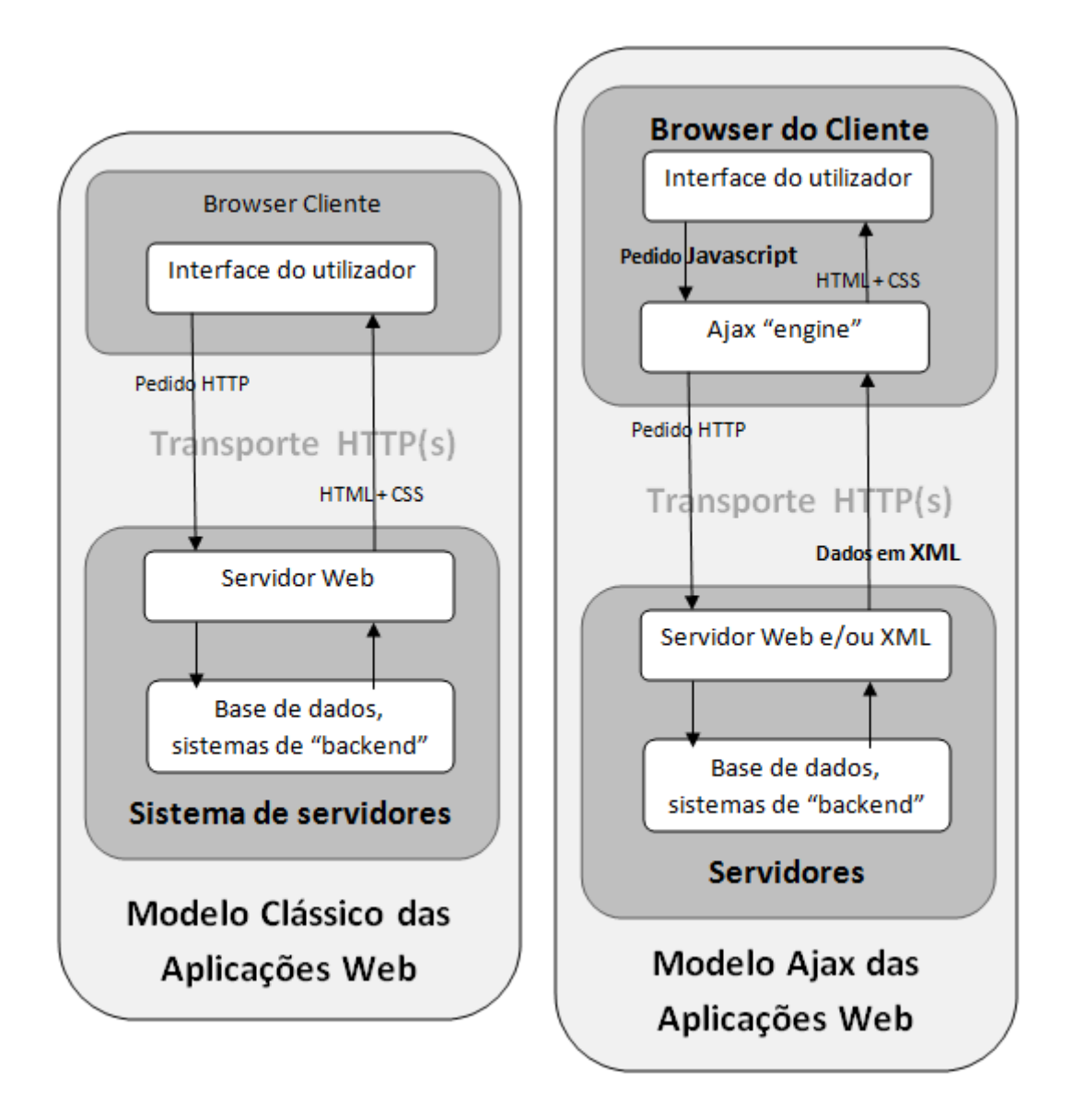

**Fig. 7.Modelo tradicional das aplicações web (esquerda) comparado com aplicações web que utilizam Ajax (direita).** 

As aplicações Web que utilizam Ajax possuem um "Ajax engine", que faz a ligação entre os pedidos ao servidor e a interface com o cliente. Deste modo permite que acções como validações de dados, algumas navegações, cálculos, etc., sejam tratados do lado do cliente pelo "Ajax engine", possibilitando uma mais rápida resposta ao cliente e uma menor utilização dos recursos do servidor e da largura de banda.

O utilizador pode continuar a utilizar a aplicação sem que seja necessário ficar perante uma janela branca esperando que sejam carregados os dados por ele pedidos, já que o "Ajax engine" efectua as trocas de dados com o servidor através de pedidos assíncronos (figura 8).

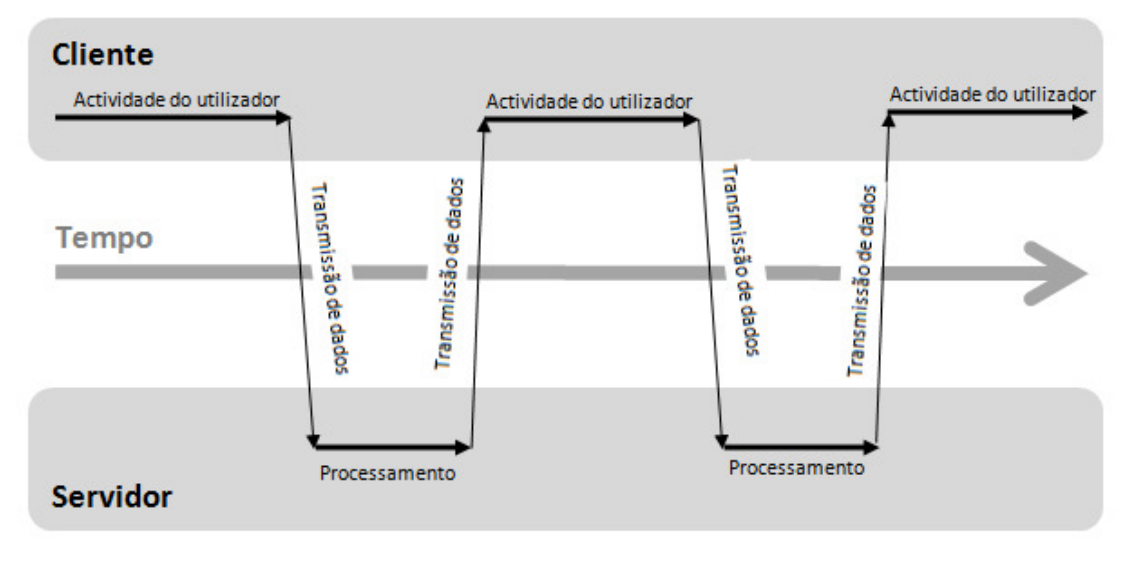

# Modelo clássico das Aplicações Web

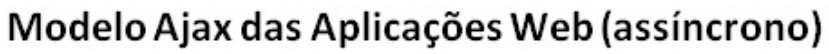

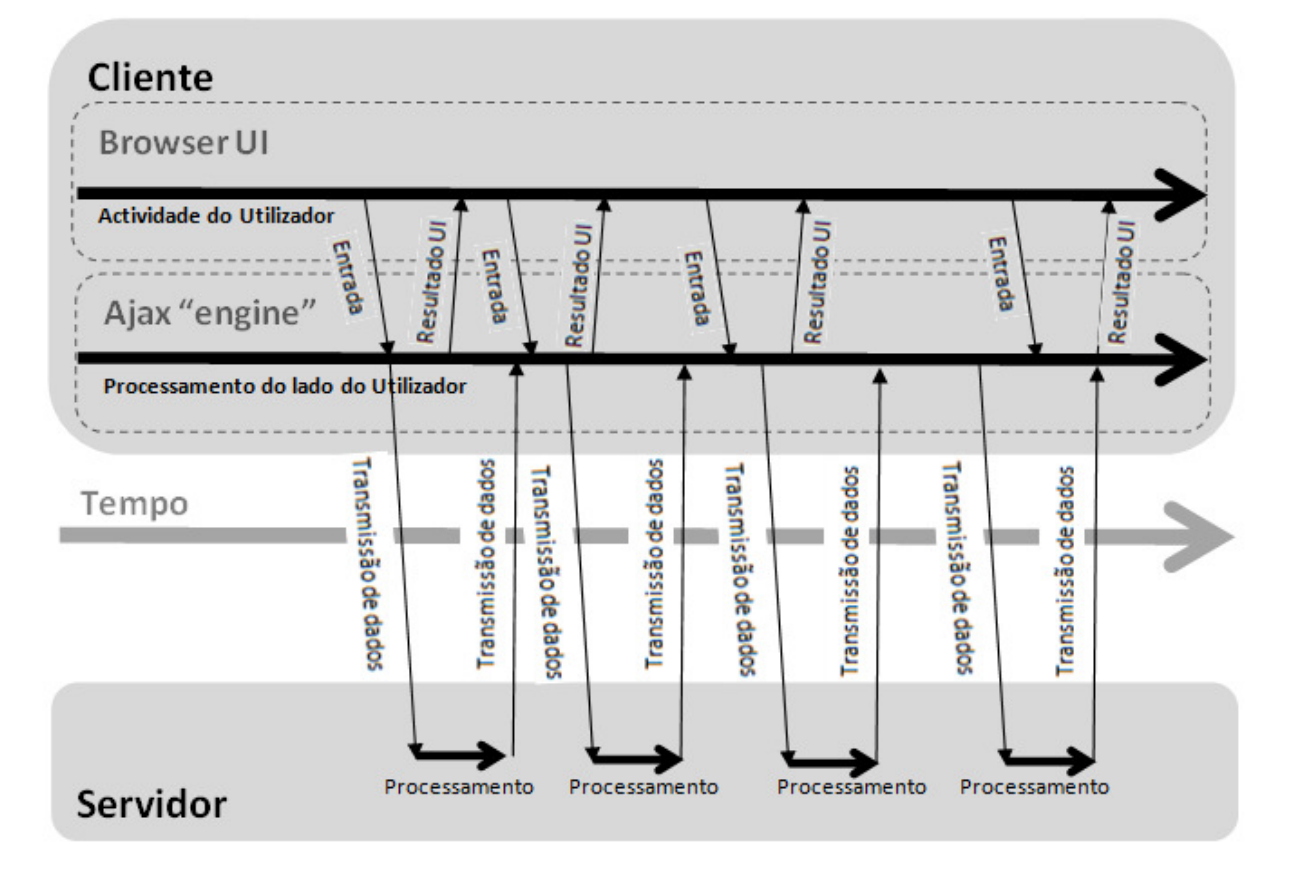

**Fig. 8.Interacção síncrona das tradicionais aplicações web (cima) comparadas com as assíncronas das aplicações com Ajax (baixo).** 

## *2.4.3.2. Problemas e considerações*

Por outro lado existem alguns problemas e considerações que devem estar presente aquando implementação de uma aplicação que use Ajax.

- **Javascript** tem de estar activo no browser.
- Poderá ser complicado ao utilizador criar um **Bookmark**, já que as páginas são dinâmicas, um modo simples de resolver a situação é utilizar o fragmento do URL, ou seja o código seguinte ao #.
- **Botão de Retroceder**, é outro problema já que normalmente um utilizador espera que este botão volte ao estado anterior, ou seja ao conteúdo que a página possuía anteriormente, sendo que o conteúdo desta página foi alterado dinamicamente o botão de retroceder volta à anterior página estática e não à última alteração como seria de esperar. As soluções que foram criadas para resolver este problema utilizam na sua maioria IFRAMES para invocar alterações que irão preencher o histórico do browser.
- O intervalo de tempo entre o pedido do utilizador e a resposta do servidor tem de ser analisado, sendo por vezes necessário alertar o utilizador aquando alteração de dados no browser, pois poderá induzir o utilizador em erro e pensar que a aplicação bloqueou.

No entanto, em consonância com o espírito de inovação do Ajax foram criadas bibliotecas e frameworks, permitindo deste modo que estes problemas sejam resolvidos de um modo mais simples e transparente.

## *2.4.3.3. Ajax Frameworks*

A elevada procura de aplicações Web que se comportem de um modo mais autónomo e dinâmico originou a criação das Rich Internet Applications. Para uma mais fácil e rápida implementação das mesmas são criadas frameworks, que possibilitam que a interacção Cliente – Servidor seja mais transparente para o programador. Do lado do cliente disponibiliza funções que facilitam os pedidos ao servidor, do lado do servidor disponibiliza funções que processam os pedidos do cliente, comunicam com a camada de negócio e transmitam as respostas para os clientes (browsers).

Existem no entanto frameworks mais elaboradas que permitem um controlo ainda mais

abstracto da comunicação entre cliente – servidor, disponibilizando bibliotecas que possibilitam a construção de RIA como fossem aplicações de Web tradicionais.

Existem diferentes Frameworks para auxiliar no desenvolvimento das RIA dependendo da linguagem utilizada e/ou do lado da aplicação (cliente ou servidor).

As Frameworks de Javascript do lado do cliente são as mais comuns, as mais utilizadas segundo Ajaxian 2007 Survey são:

- Prototype
- jQuery
- Ext
- Script.aculo.us
- Yahoo! UI Library
- Mootools
- Dojo
- Backbase

Do lado do servidor as frameworks existentes variam conforme a linguagem utilizada, a título de exemplo:

## **PHP**

- Sajax
- Tigermouse
- Xajax

# **Java**

- Google Web Toolkit
- Echo
- *Thinwire*

A Framework utilizada no desenvolvimento do projecto webstorm designa-se *Thinwire*, esta Framework possibilita que o programador se abstraia completamente da comunicação existente entre o cliente (browser) e o servidor e se preocupe apenas com a lógica da aplicação. A Thinwire disponibiliza uma API de Java, dando origem a que o programador apenas tenha de ter conhecimento de Java e não do conjunto de tecnologias que são utilizadas no Ajax. Disponibiliza as componentes padrão existentes em java como RadioButton; Button; Label; Panel; TextArea; Tree; etc, mas com todas a vantagens de uma interface implementada em AJAX.

As framework são ferramentas bastante úteis e poderosas que auxiliam na implementação das Rich Internet Applications em AJAX, sobretudo quando as aplicações a desenvolver atingem níveis mais complexos.

O AJAX permite a criação de aplicações para a Web mais ricas e interactivas, no entanto é necessário ter em consideração que este conjunto de tecnologias tem de ser conjugado para responder às necessidades dos utilizadores. Tendo este principio em mente os programadores podem escolher quais as tecnologias e quando as utilizar em beneficio da criação de aplicações web mais interactivas, agradáveis e fáceis de utilizar.

## **2.5. Síntese**

A Internet é um meio de expressão artístico novo e quer os artistas quer os conceitos subjacentes migram de outras formas de arte mais estabelecidas como a pintura, fotografia, cinema e design. A internet permite uma interacção e reacção entre as pessoas e as obras de arte, podendo ser explorada apenas sob a forma como a obra é usufruída, ou existir a possibilidade de o espectador ser também co-autor, contribuindo na sua execução (sendo esta última explorada no projecto webstorm).

Existem diversos subtipos de **Internet art**, segundo Wands (2006): activismo em Rede com motivações políticas; *Browser Art*; Sites de imagem; *performance* de vídeo e áudio; baseados nos sistemas de vídeo vigilância, baseados em GPS e baseados em telemóveis.

A massificação de sistemas computacionais interligados fomentou a criação de software vocacionado para o trabalho em grupo, geralmente designado de **groupware**.

Para Ellis, Gibbs e Rein (Ellis, 1991), o objectivo de groupware é dar assistência aos grupos na comunicação, colaboração e coordenação de suas actividades. Estes autores definem
#### groupware como:

 *"Computer- based systems that support groups of people engaged in a common task (or goal) and that provide an interface to a shared environment."* (Ellis, Gibbs, Rein, 1991)

Existem diversos sistemas de caracterização dos groupware, no entanto a caracterização espaço/tempo tem sobressaído (Ellis, 1991). Segundo esta existe quatro tipos distintos de groupware (figura 4). Os sistemas em tempo e espaço iguais, em tempo e espaços diferentes, em tempo diferente e espaços iguais e em tempo igual e espaços diferentes.

Jonathan Grudin contribuiu com o conceito de previsibilidade, considerando se o espaço e/ou o tempo são previsíveis (figura 5).

Uma classificação funcional foi proposta por Nunamaker (Nunamaker, 1997), este analisa a ligação entre os membros do grupo (individual, coordenado ou concentrado) e a forma como estes cumprem as suas funções (comunicação, reflexão e acesso à informação) (figura 6).

As ferramentas de groupware possuem inúmeras vantagens em relação às de um único utilizador, como por exemplo: permitir a comunicação onde não seria possível em outra situação; Formar grupos de interesses comuns onde não seria possível; Economizar tempo e custos na coordenação de trabalho em grupo; Facilitar a solução de problemas em grupo entre outras.

Proporcionar o suporte operacional para que as pessoas possam interagir cooperativamente é o objectivo da CSCW (Computer Supported Cooperative Work), bem como os softwares que implementam essa tecnologia (groupware).

O **brainstorming** ou em português "tempestade de ideias", é um processo ou técnica que possibilita que um grupo de pessoas detenha total liberdade na criação de ideias para resolução de um determinado problema. Esta técnica tem de obedecer a quatro regras básicas que permitem superar factores sociais e motivacionais. (Osborne, 1963)

*Focalização na quantidade; Não critica; Ideias invulgares são bem-vindas; Combinar e melhorar ideias.* No entanto existem alguns obstáculos que o brainstorming tradicional não consegue superar (*Production blocking; Evaluation apprehension; Free riding*). O surgimento de novas variantes como o brainstorming electrónico permitiram superar estes mesmos obstáculos, tornando-se mais produtiva que a original. O projecto webstorm utiliza esta variante para gerar ideias.

Dada a escalabilidade da Web e a sua maior abrangência, a implementação de aplicações Web têm vindo a substituir as aplicações tradicionais de desktop.

A procura de aplicações mais amigáveis, interactivas e rápidas por parte dos utilizadores determinou a criação de um novo tipo de aplicações Web, as **Rich Internet Applications** (RIA). As RIA são aplicações web baseadas na tecnologia Rich Client, estas fornecem um ambiente dinâmico, com capacidades de executar instruções no computador do cliente, diminuindo deste modo a interacção Cliente-Servidor. Disponibilizam interfaces mais robustas, intuitivas e níveis mais altos de interactividade com o utilizador.

Existem diferentes técnicas para a implementação das RIA, cada uma possuindo vantagens e desvantagens conforme o projecto em causa. O Webstorm elegeu o **AJAX** (Asynchronous Javascript And XML) como sendo o método mais vantajoso, entre as vantagens destacam-se o Open Source, a grande independência do sistema operativo ou browser, e é orientada a programadores e não a designers (Flex 1).

O AJAX é um conjunto de tecnologias/técnicas (HTML, CSS, DOM, XML, XSLT, XMLHtttRequest, Javascript) que possibilita que as aplicações Web se tornem mais rápidas e que se comportem como as aplicações tradicionais para desktop (Ver figura 8).

A revisão da literatura dos conceitos acima referidos possibilitou a sua melhor compreensão, bem como a sua inclusão no desenvolvimento do conceito e do projecto *Webstorm*.

### **3. Projecto Webstorm**

Neste capítulo é apresentado o conceito que está subjacente quer à aplicação quer ao processo. O projecto *Webstorm* é assumidamente um meio de questionamento da representação visual associada a conceitos/ideias através da 'lente' da Internet, usando recursos de livre associação, apropriação, colaboração, colagem*,* num trabalho de (re) contextualização e realização de um *ready-made* digital. (Costa, 2007)

Neste projecto foi desenvolvida uma aplicação Web colaborativa, que possibilita a conversão de uma série de termos em imagens, originado no final um painel com a forma de um mosaico numa página Web, possibilitando dar uma perspectiva visual e interactiva de um tema.

O projecto é dividido em três fases: brainstorming electrónico, votação e apresentação numa página Web, estando esta última disponível ao público.

#### **3.1. Geração de Ideias (Brainstorming)**

Nesta fase a criatividade é a chave, mas antes de lhe dar inicio, é necessário existir uma preparação para que esta se desenrole.

O facilitador cria esta fase, associando-lhe um tema e um ciclo de vida, deste modo os participantes poderão dar inicio às inscrições sabendo se o tema lhes agrada. O período de inscrições termina quando o ciclo de vida desta fase tem inicio, permitindo deste modo que todos os participantes empenhados em dar o seu contributo na geração de ideias estejam presentes na data e hora designada pelo facilitador.

Chegada a data e hora de inicio da fase, todos os participantes inscritos conectam-se á aplicação Webstorm, mais concretamente à fase de geração de ideias por estes eleita. Após se conectarem são frisadas as quatro regras básicas do brainstorming, dando-se de seguida inicio a geração de ideias numa interface idêntica a uma ferramenta de chat (Figura 9).

Nesta interface os participantes apenas têm de inserir palavras/ideias que se associam com o tema, previamente definido pelo facilitador. Durante esta inserção a aplicação pesquisa na Web imagens relacionadas com as palavras inseridas, armazenando ambas no servidor.

Para que os participantes sejam estimulados na criação de novas e diferentes ideias estes recebem dois tipos de estímulo/feedback da aplicação; a nível verbal através da visualização das ideias que todos os participantes inserem (ponto 1 da figura 9), permitindo deste modo criar novas ideias encadeadas; e a nível gráfico através da visualização de uma imagem aleatória previamente guarda na base de dados, estando esta associada ao tema corrente (ponto 2 da figura 9).

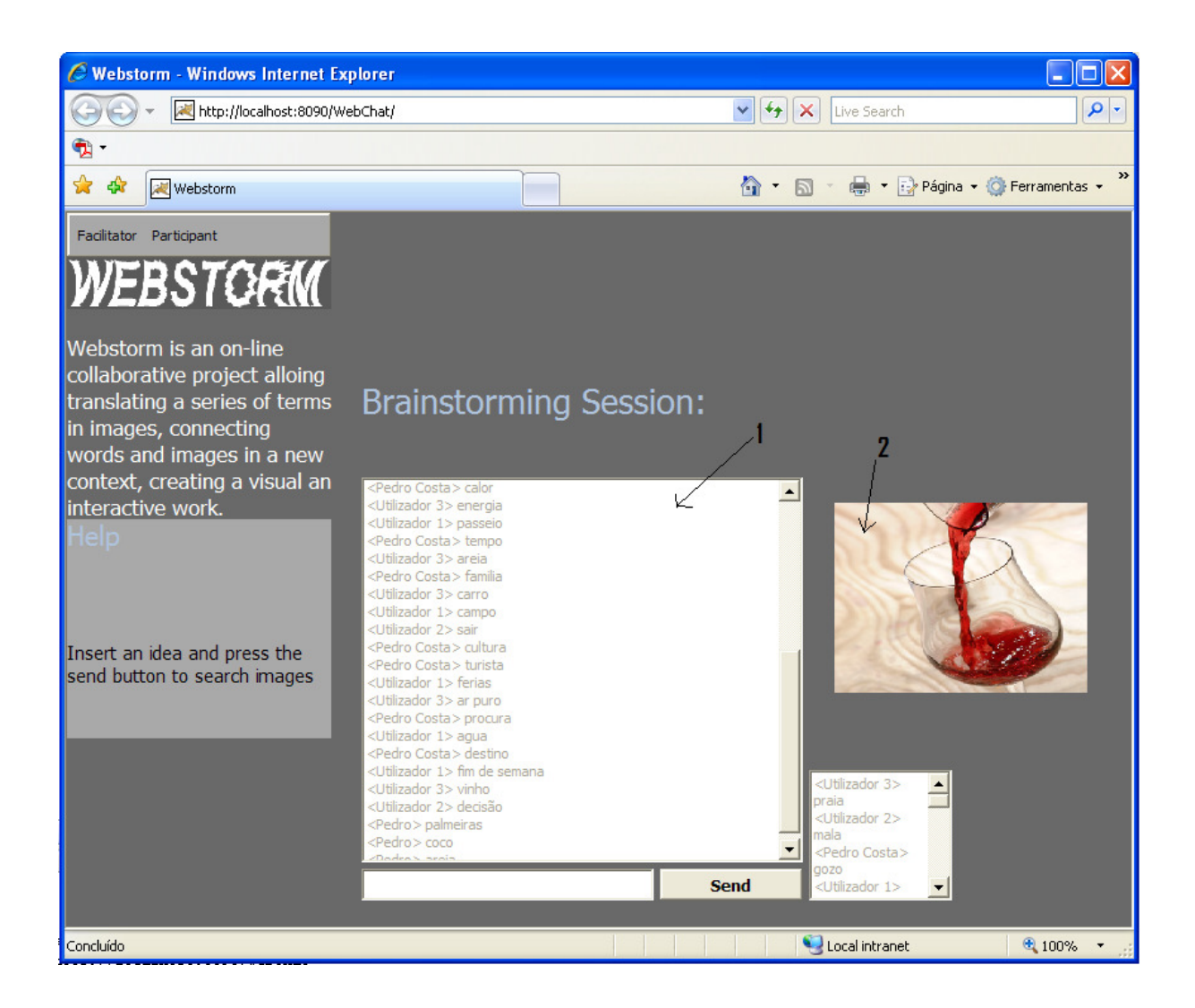

**Fig. 9.Webstorm - Interface de Geração de Ideias** 

Após o clico de vida desta fase terminar, dá-se por concluída a geração de ideias.

### **3.2. Votação**

Após a geração de ideias de um modo livre e sem criticismo, poderá ser necessário efectuar uma selecção de palavras geradas na fase anterior, dependendo do contexto em que esta aplicação é utilizada.

O facilitador quando cria esta fase tem de definir alguns parâmetros, sendo estes:

• As ideias a serem votadas pelos participantes, podendo efectuar uma filtragem prévia

das ideias a votar, ou simplesmente colocar todas a voto.

- Criar uma escala de voto, como por exemplo [1,2,3,4,5], permitindo aos participantes seleccionarem as palavras que mais se associam ao tema (número 5 da escala), e anularem as que menos se associam (número 1 da escala).
- O ciclo de vida da fase.

Através de uma interface simples e intuitiva os participantes apenas têm de utilizar um cursor deslizante para efectuarem a avaliação de cada palavra (Figura 10). Após todos os participantes terem terminado a votação, é disponibilizado ao público o painel com as dezasseis ideias/palavras mais votadas.

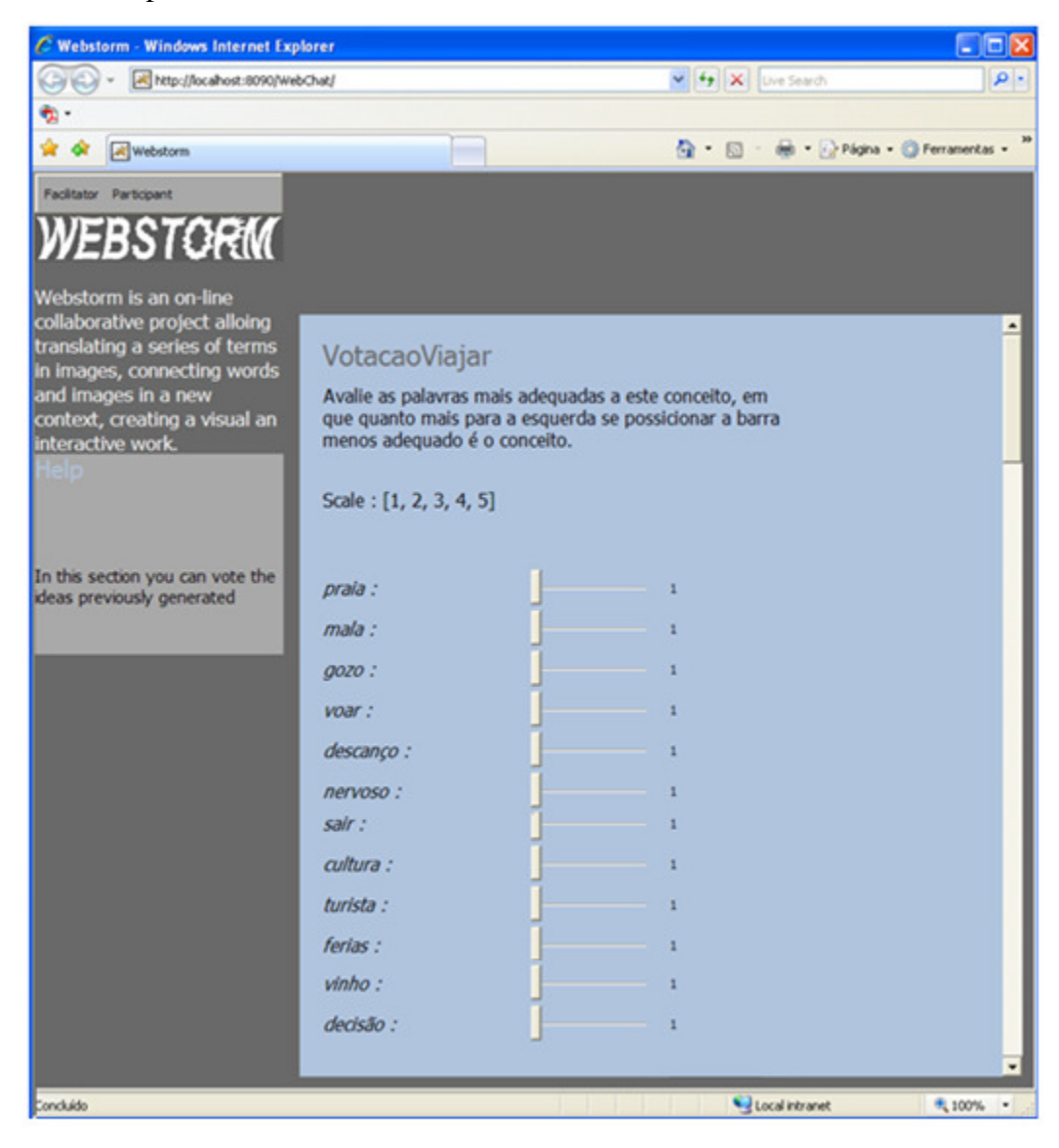

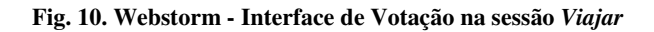

### **3.3. Geração do Painel Interactivo**

Esta é a última e mais interactiva fase de todo o processo, onde o público pode criar o seu painel de imagens.

Após um utilizador seleccionar a sessão (tema), é-lhe apresentado uma janela com as dezasseis palavras mais votadas, dispostas na forma de um mosaico. Ao clicar numa palavra as imagens relacionadas com esta surgem no ecrã, permitindo ao utilizador seleccionar aquela que melhor se adequa à palavra em causa. Após este seleccionar a imagem, a palavra do mosaico é substituída pela imagem seleccionada (figura 11). Este procedimento é efectuado para as dezasseis palavras.

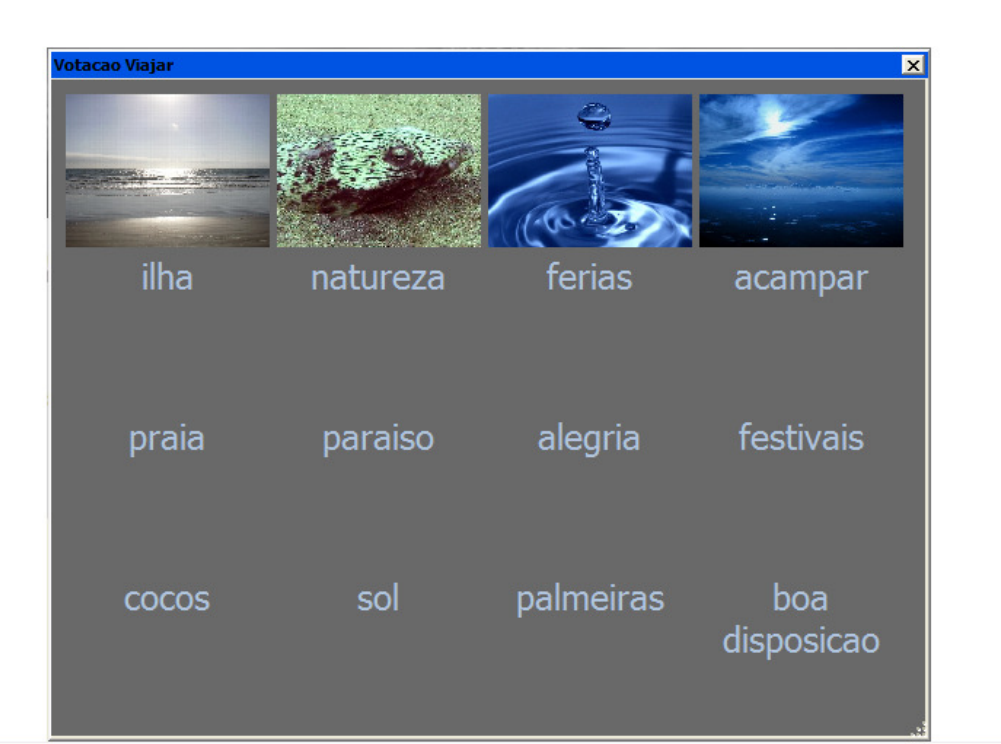

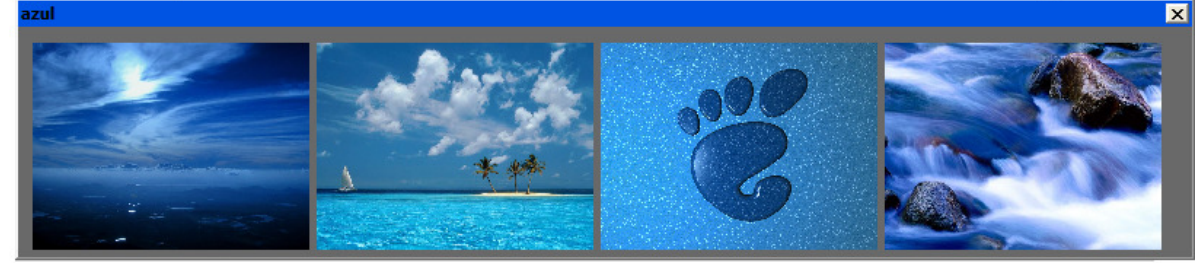

**Fig. 11. Criação do painel interactivo** 

O resultado final não será um painel de imagens estático, mas sim uma representação gráfica de um tema para um utilizador. Permitindo diversas possibilidades de apresentação.

A figura seguinte ilustra um exemplo de um painel de imagens gerado por um utilizador numa sessão onde o tema era "*Viajar*".

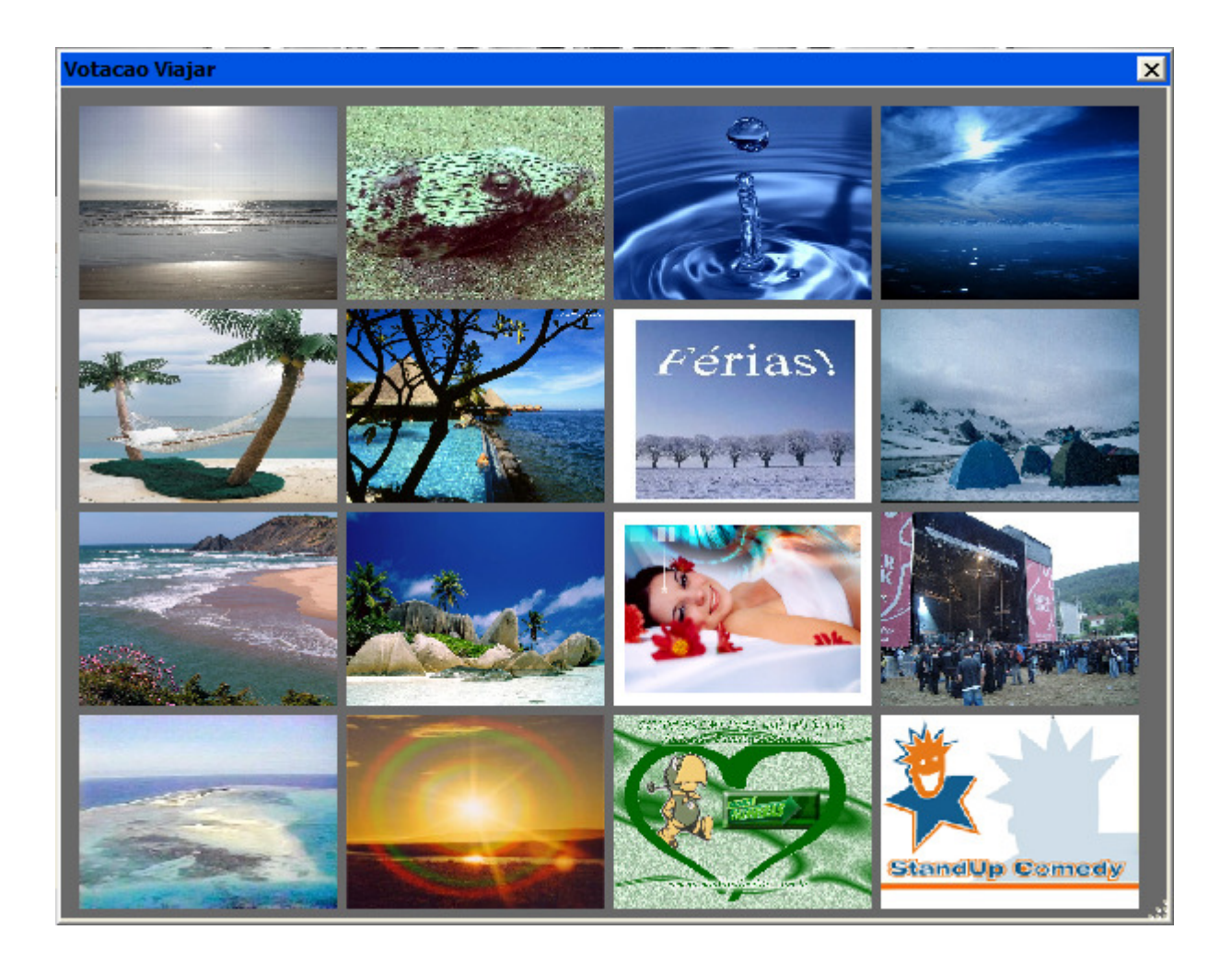

**Fig. 12. Composição escolhida por um utilizador para o tema "***Viajar***"** 

### **4. Desenvolvimento do Sistema Webstorm**

Neste capítulo é descrito o processo de desenvolvimento com recurso às técnicas de desenvolvimento de sistemas de informação e engenharia de software. Para tal segue-se uma metodologia RUP (Rational Unified Process) (Kruchten, 2003) de desenvolvimento de sistemas de informação e utiliza-se o UML (Unified Modeling Language). (Booch, 1999) Será efectuada a análise dos requisitos e desenho para a implementação do sistema, permitindo, deste modo, uma antevisão das funcionalidades que o mesmo terá que garantir. Assim, em primeiro lugar, serão identificados os actores que desempenharão um papel no sistema, seguindo-se os requisitos funcionais necessários.

### **4.1. Actores do Sistema**

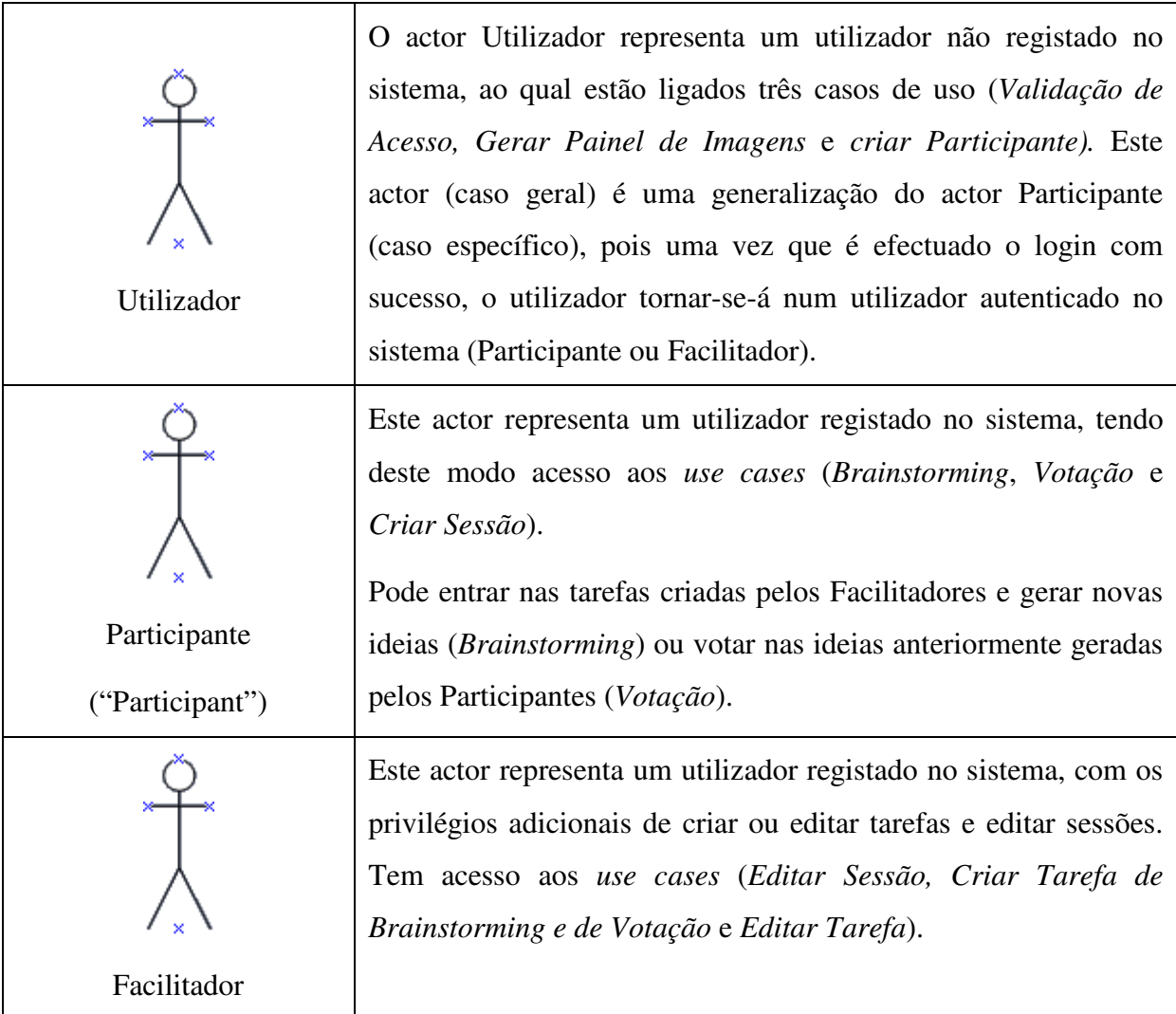

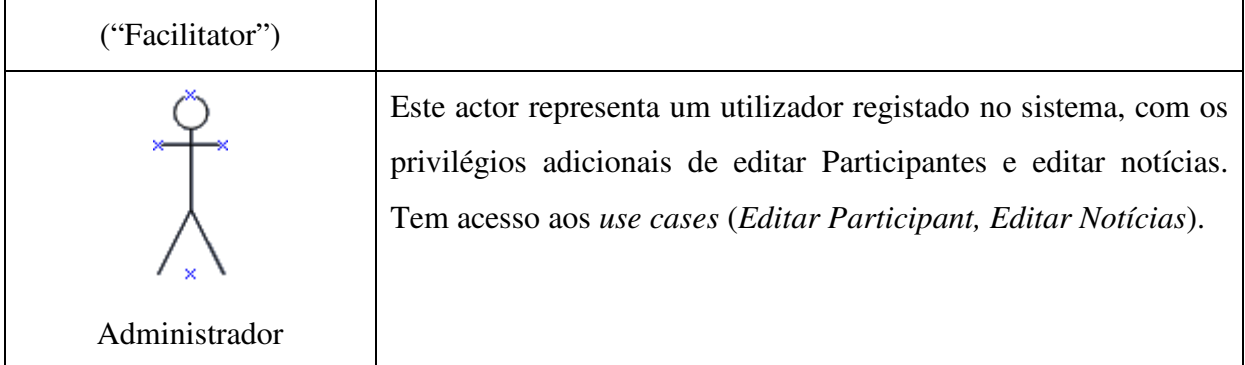

## **4.2. Requisitos Funcionais**

Os requisitos funcionais podem ser definidos como as funções ou actividades que o sistema fará. Devem ser definidos claramente e relatados explicitamente.

Representam aquilo que se espera da aplicação, as suas actividades, desempenho, interfaces e restrições.

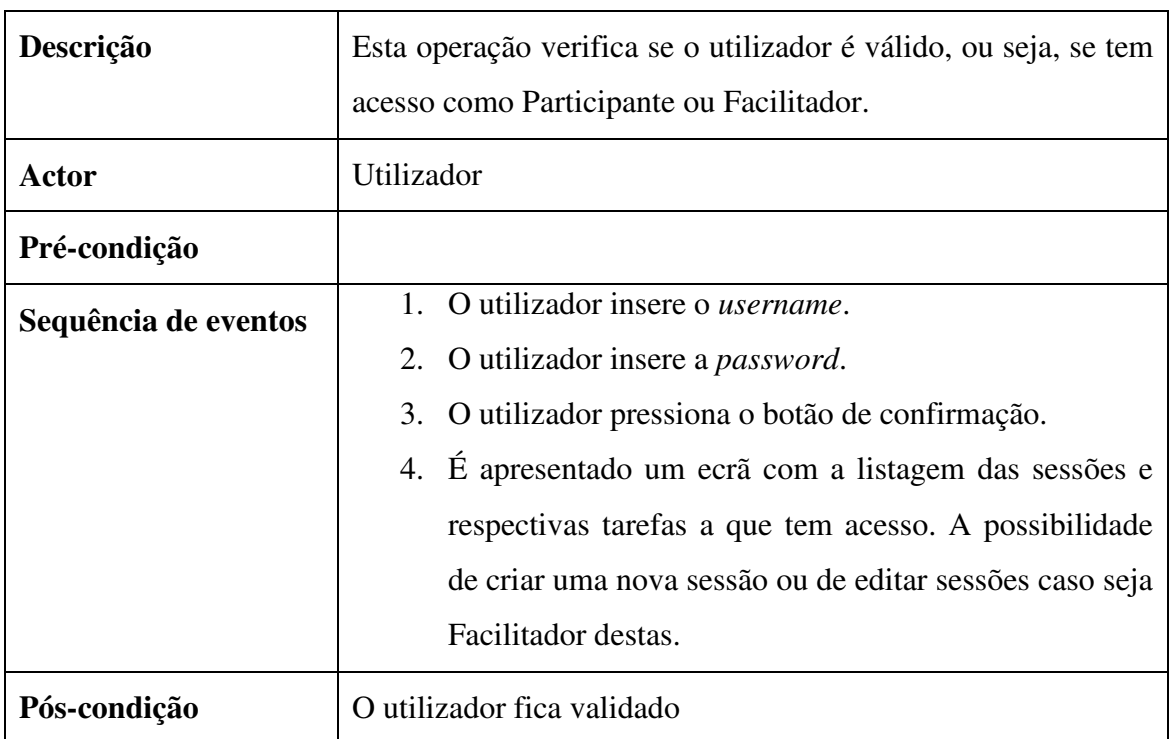

## **4.2.1. Validação de Acesso**

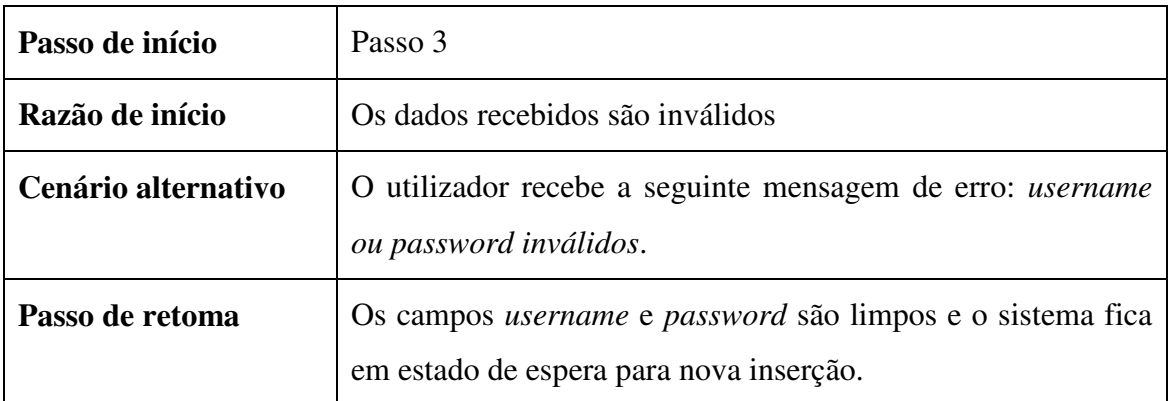

## Alternativa 2

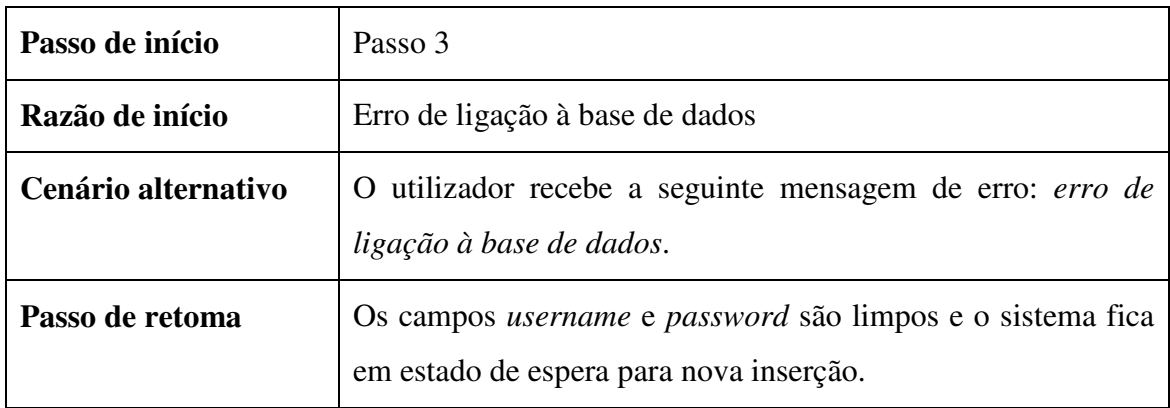

# **4.2.2. Validação de Acesso do Administrador**

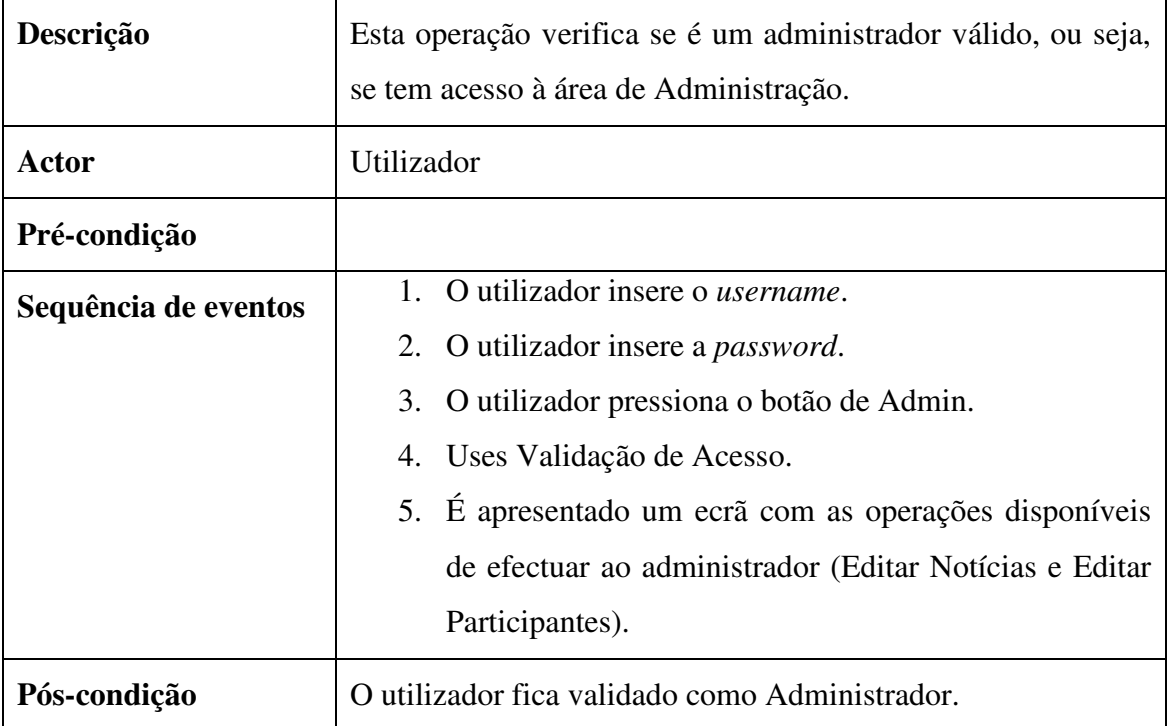

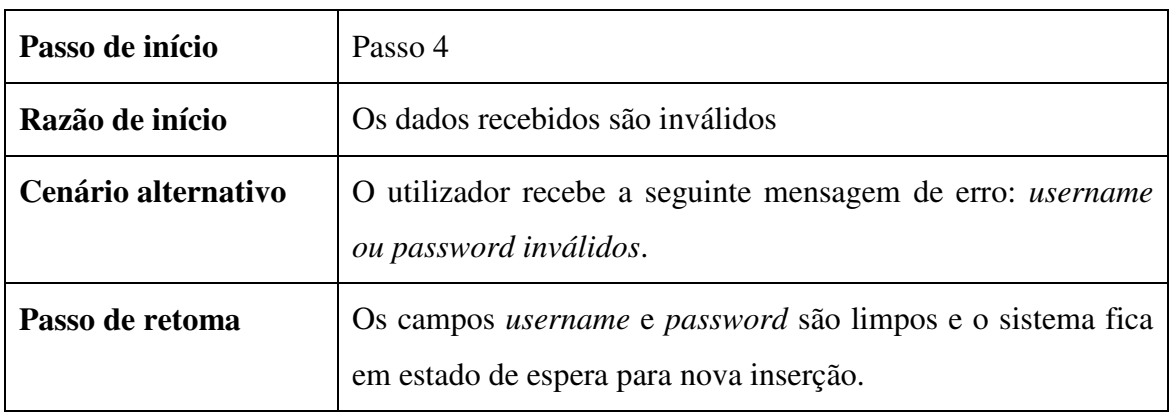

### Alternativa 2

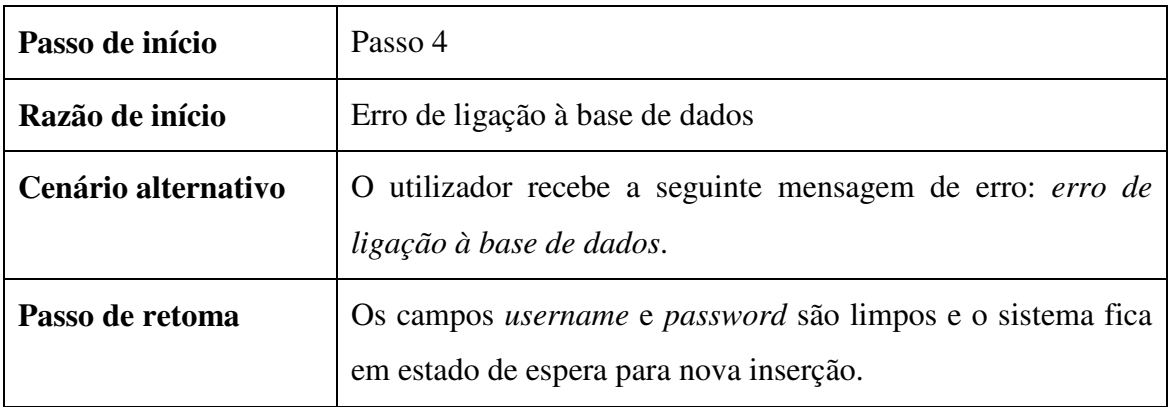

# **4.2.3. Criar Participante**

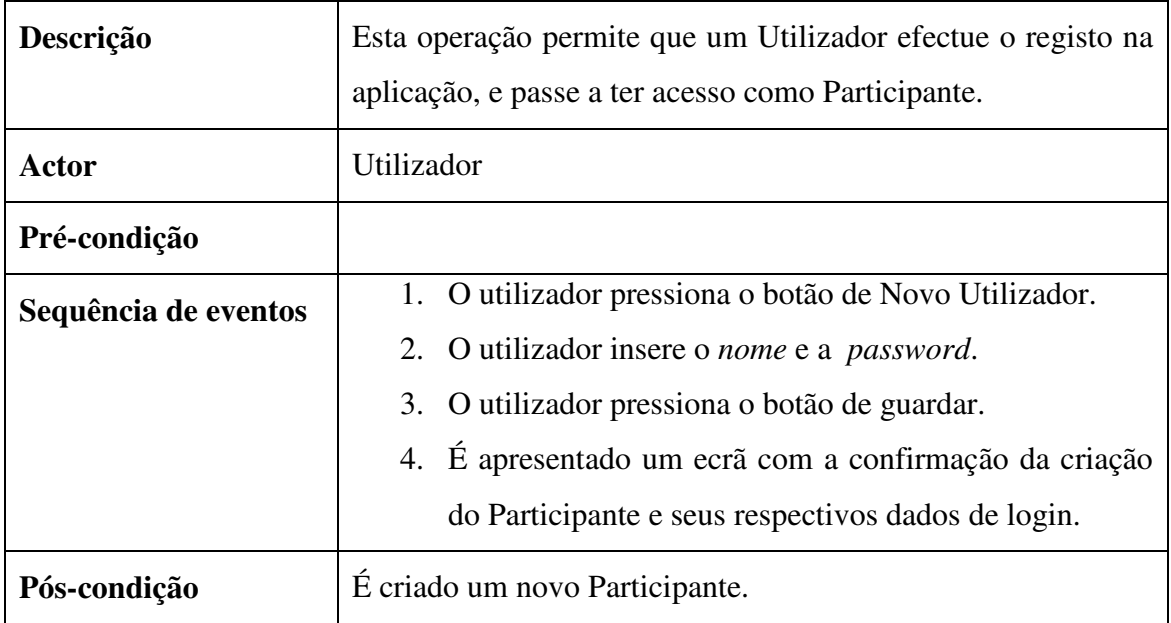

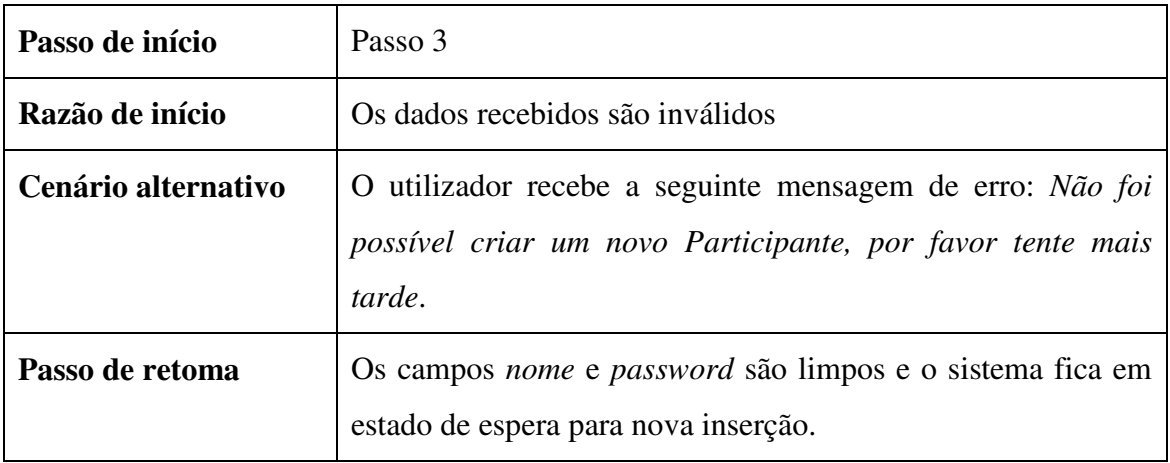

### Alternativa 2

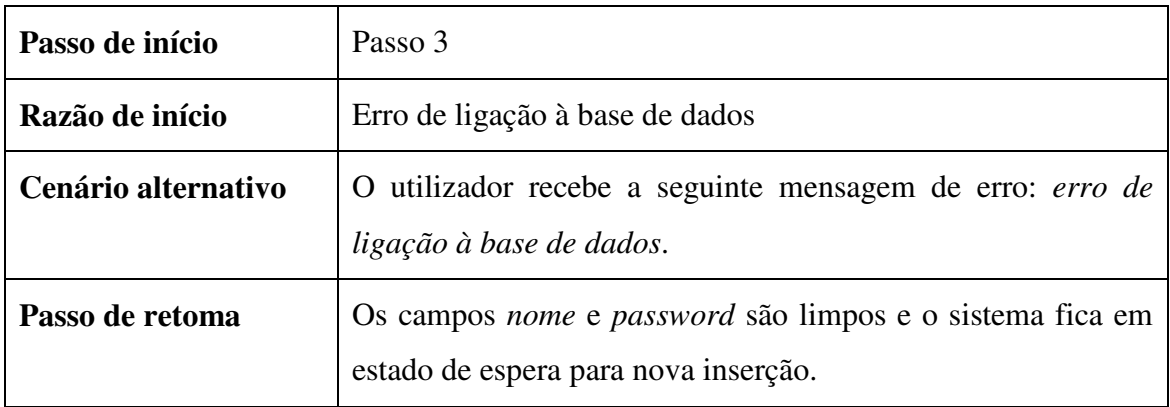

# **4.2.4. Editar Participante**

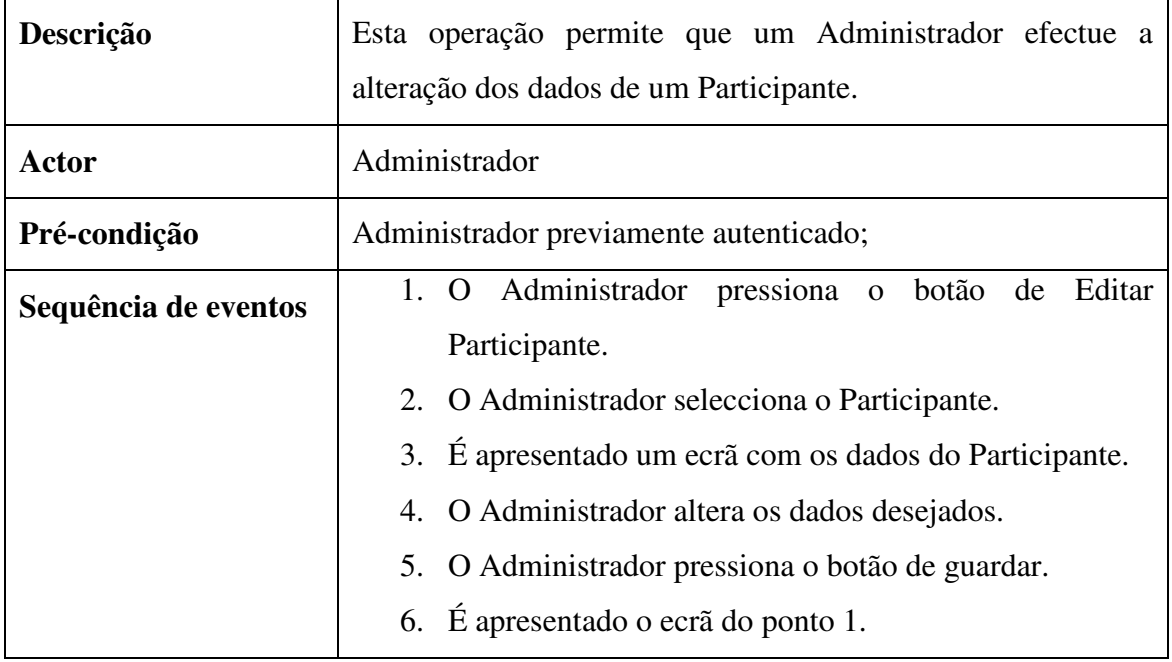

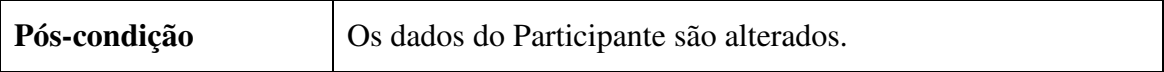

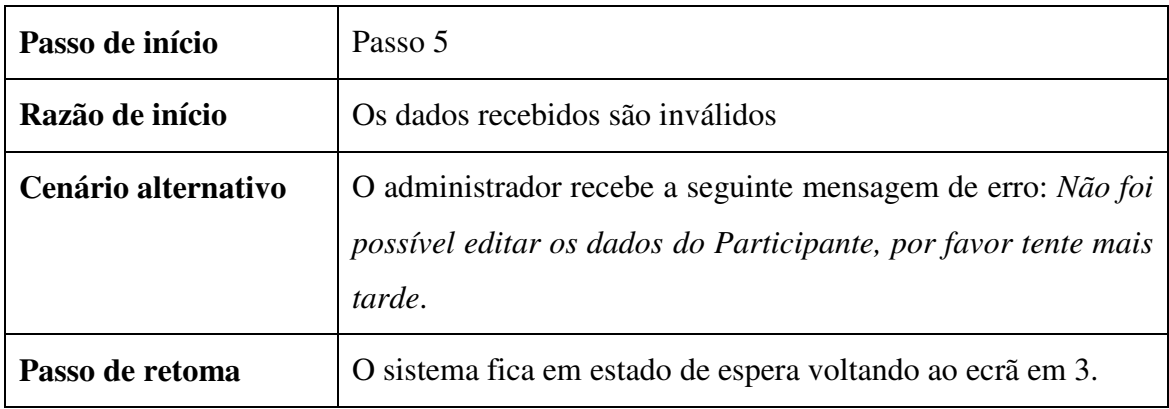

### Alternativa 2

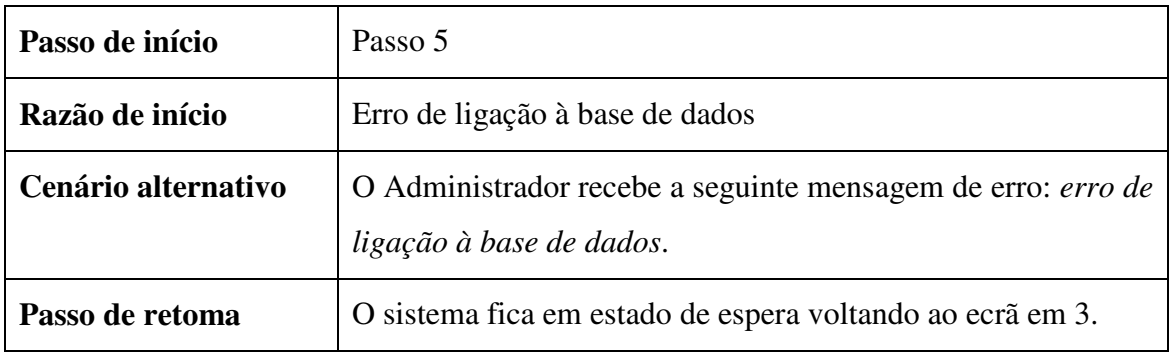

## **4.2.5. Editar Notícias**

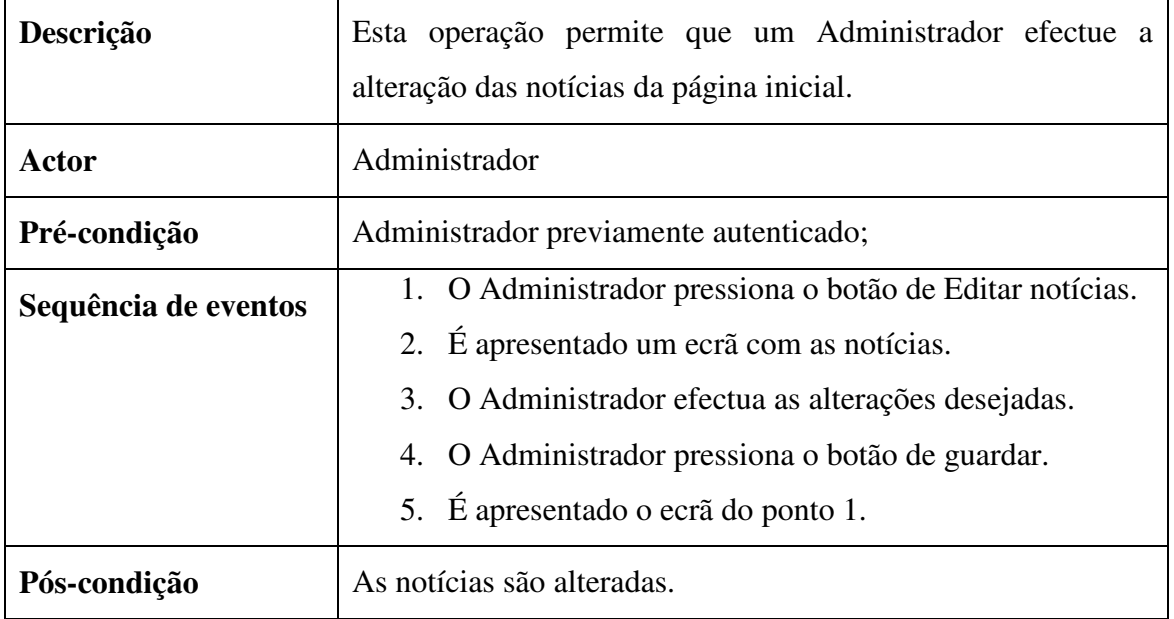

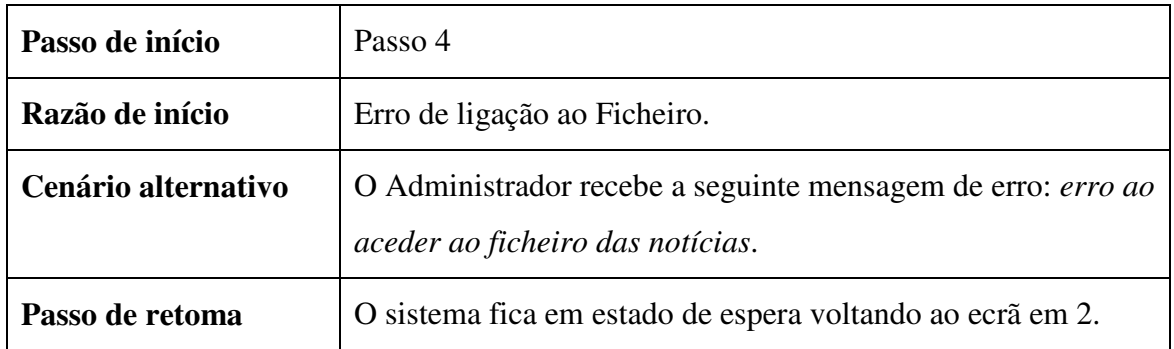

## **4.2.6. Brainstorming**

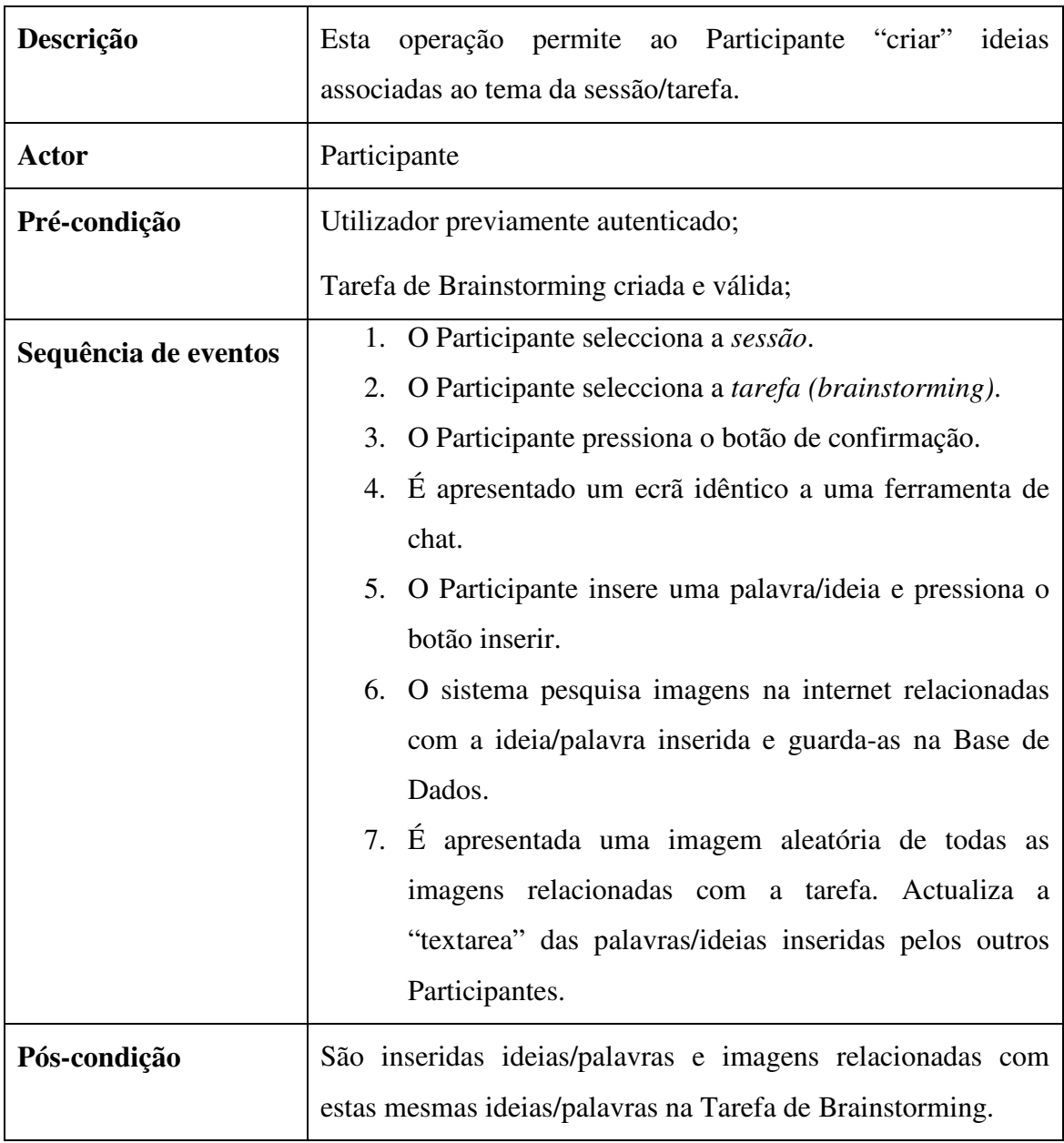

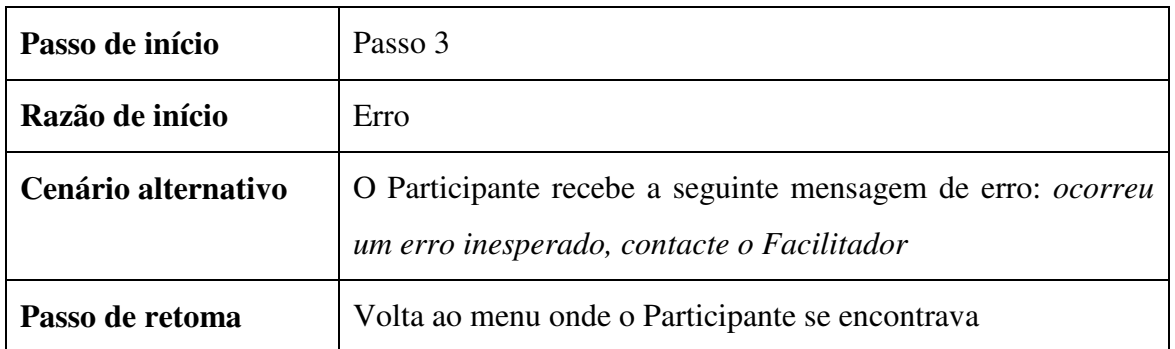

# **4.2.7. Votação**

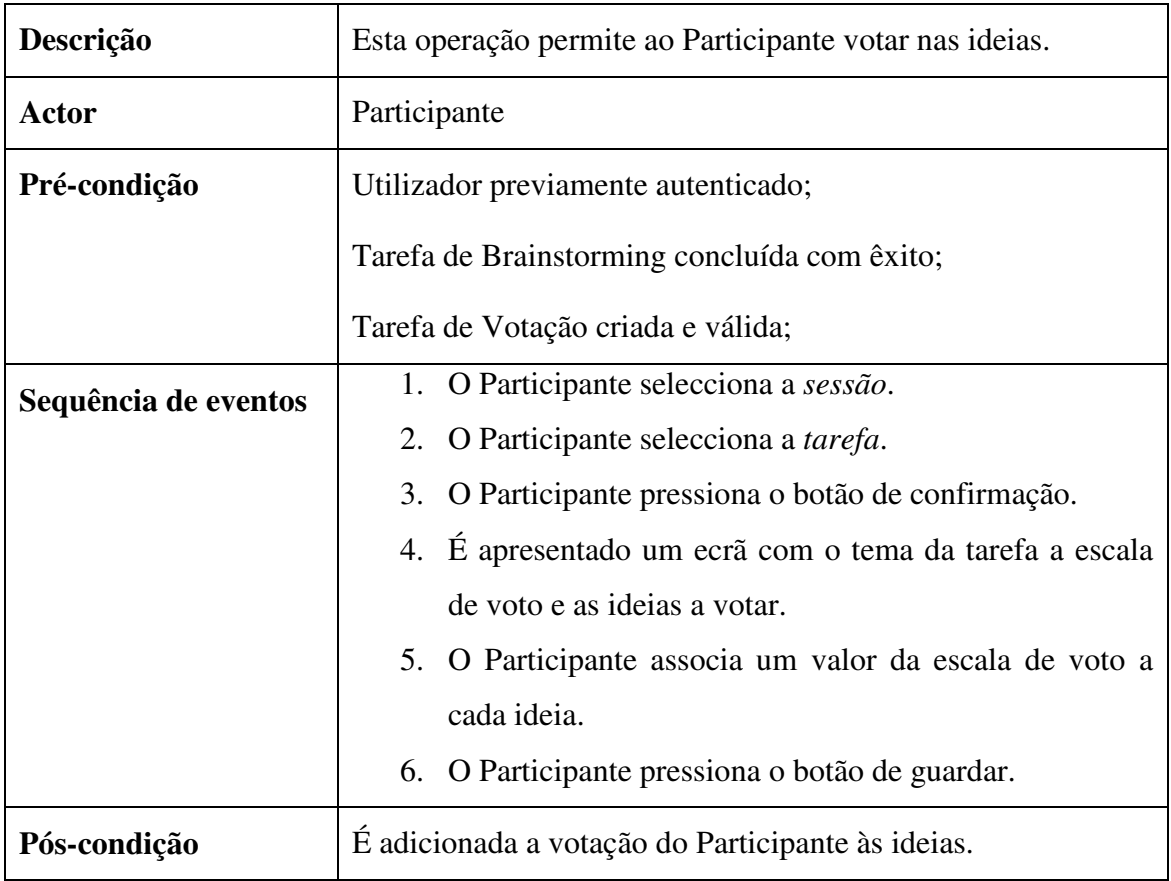

## Alternativa 1

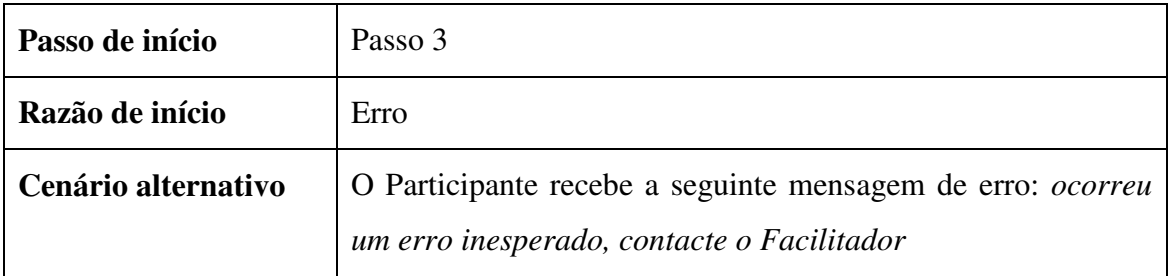

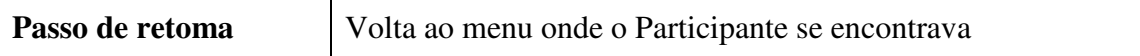

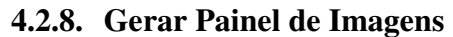

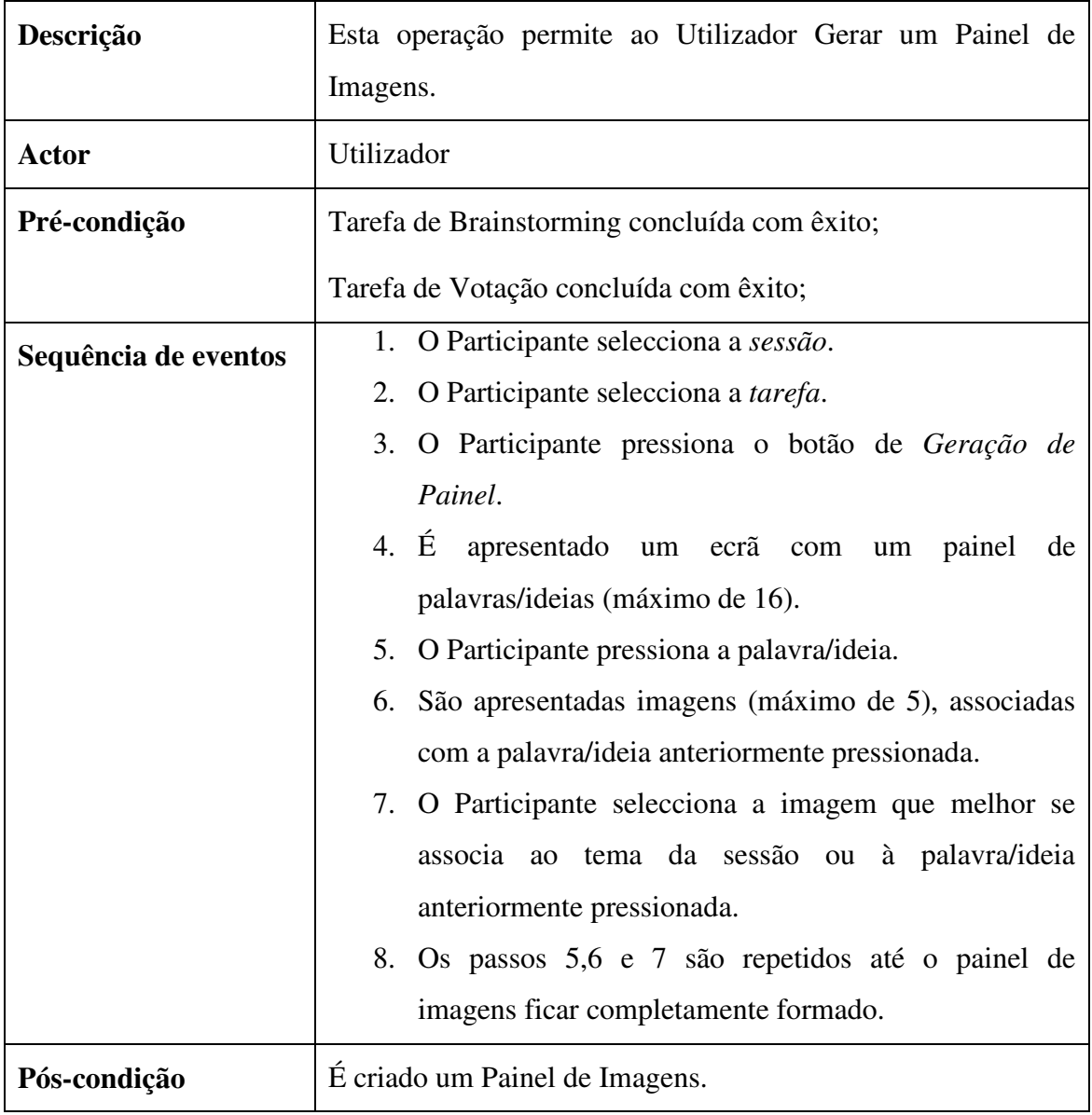

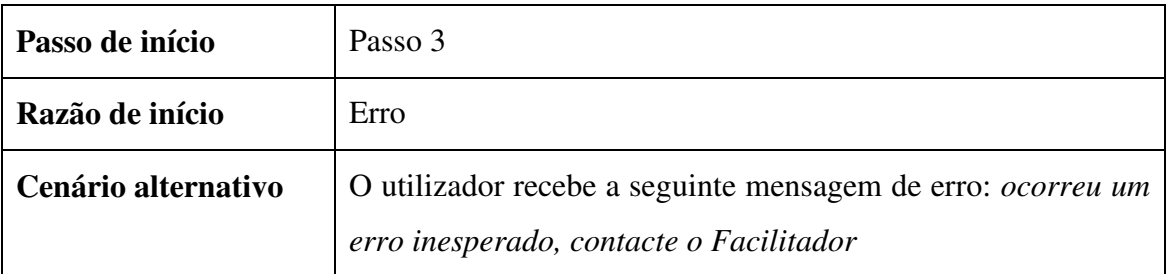

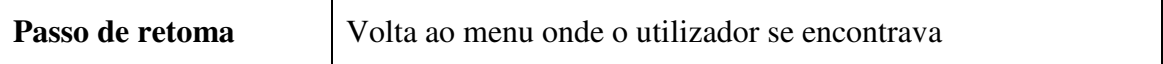

## **4.2.9. Criar Sessão**

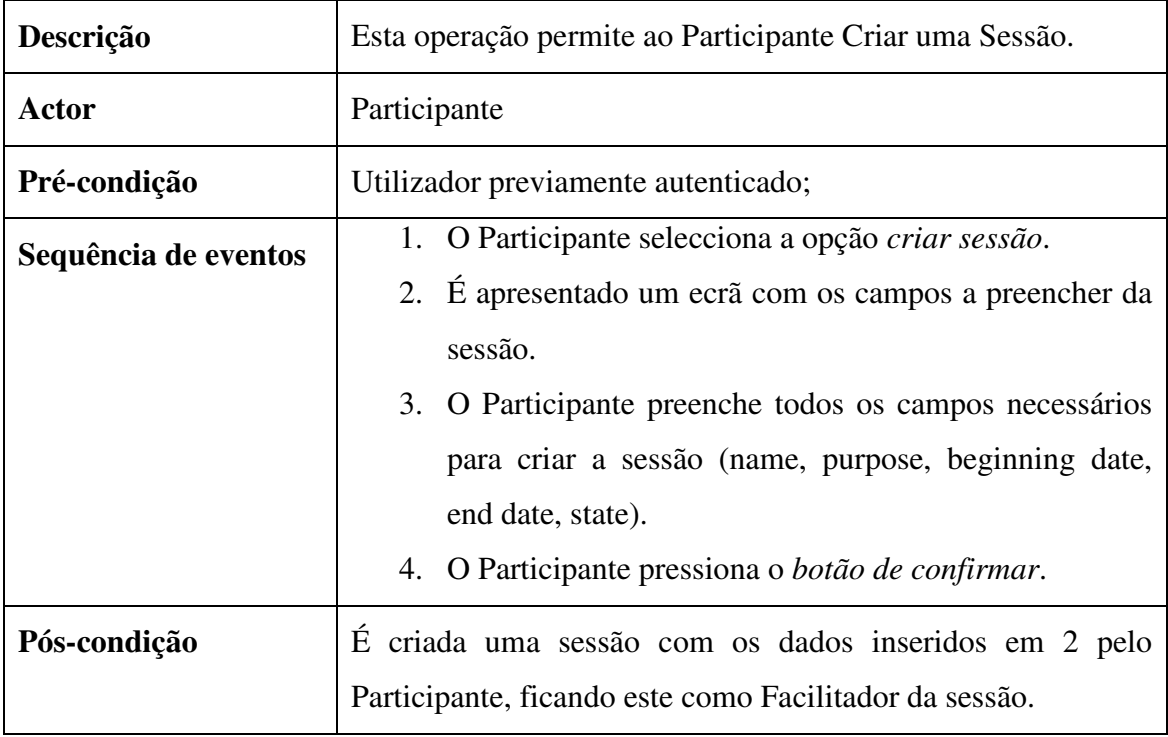

## Alternativa 1

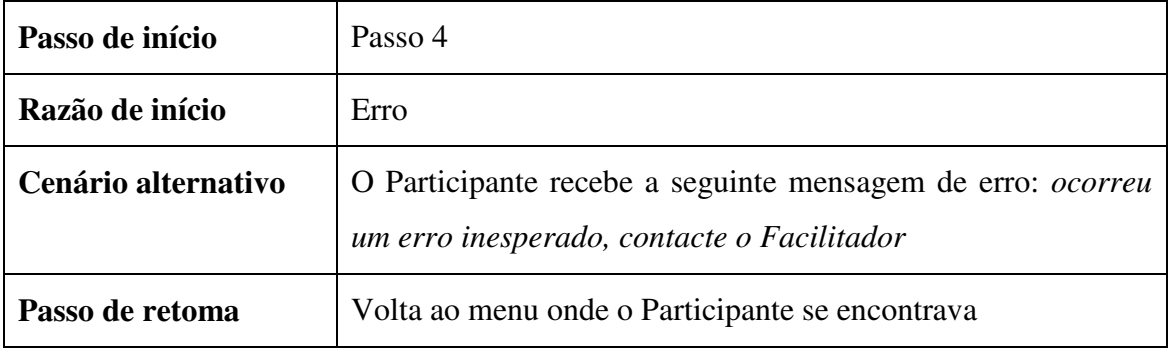

## **4.2.10.Editar Sessão**

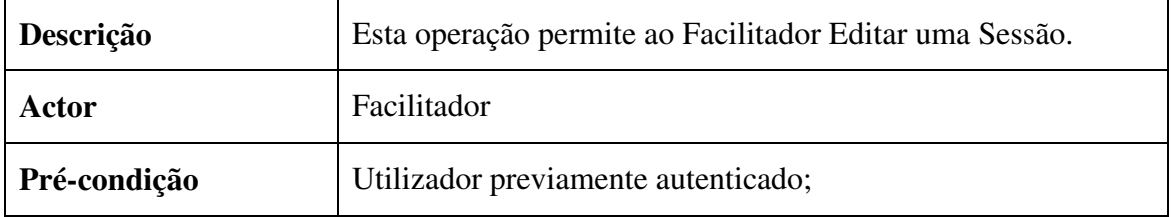

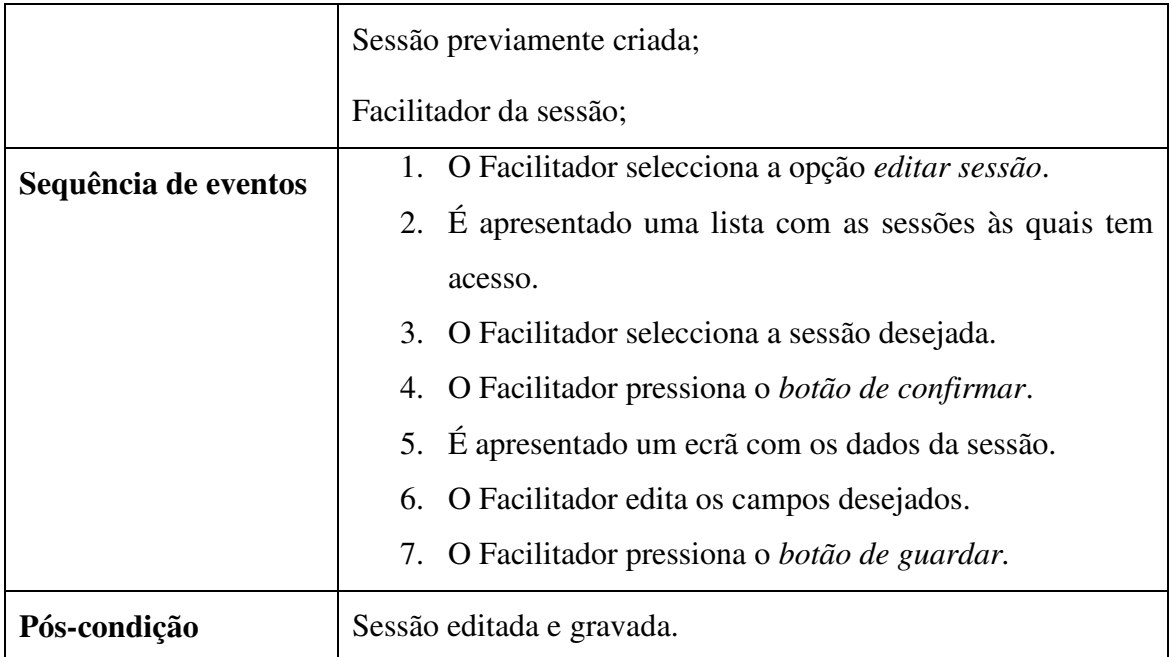

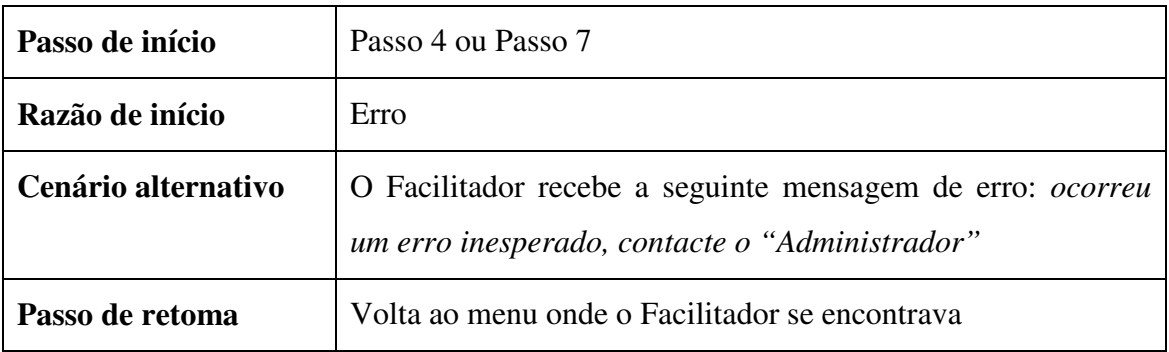

# **4.2.11. Criar Tarefa Brainstorming**

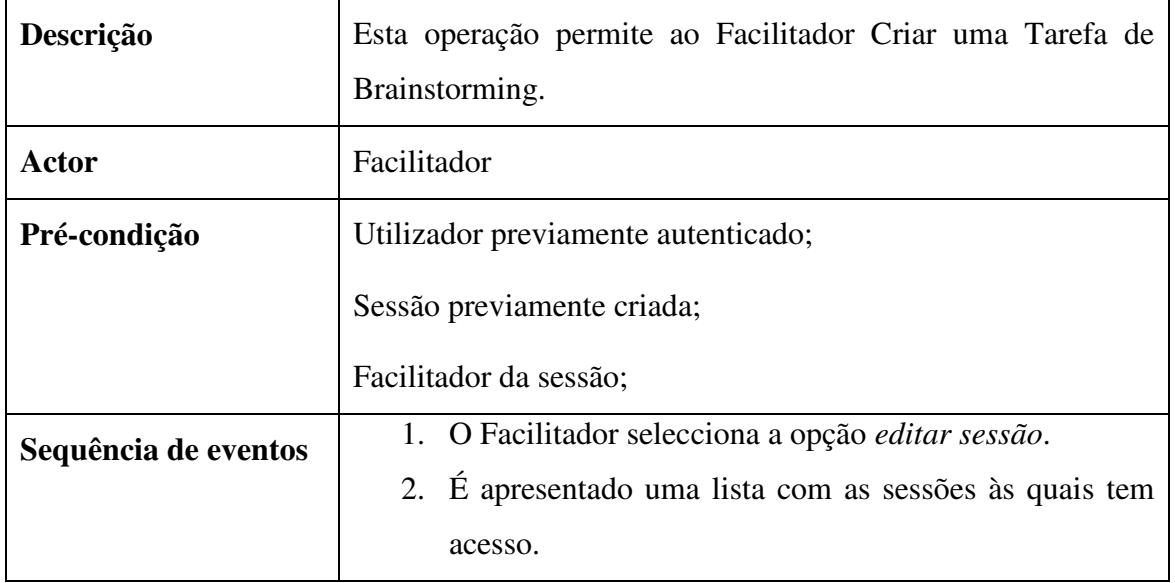

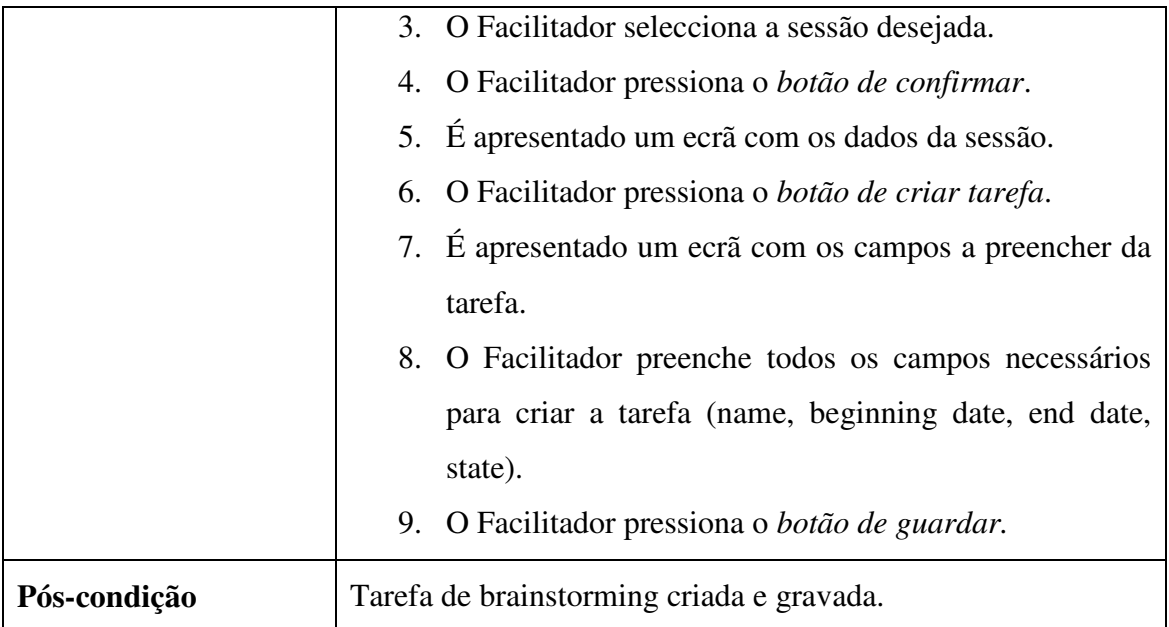

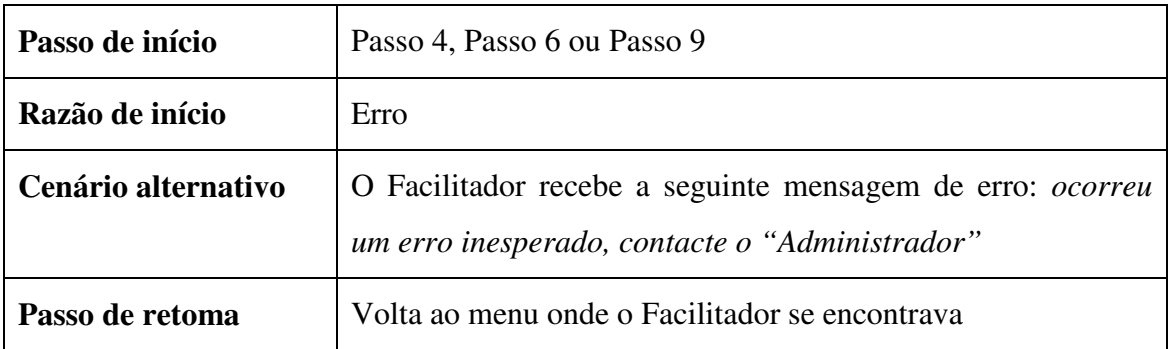

# **4.2.12. Criar Tarefa Votação**

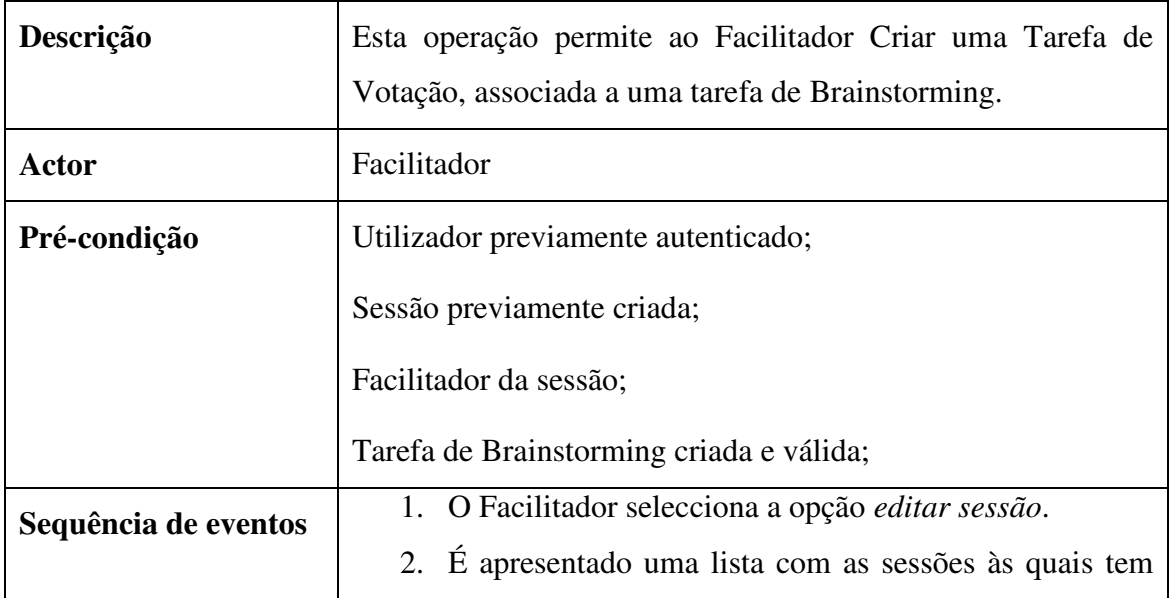

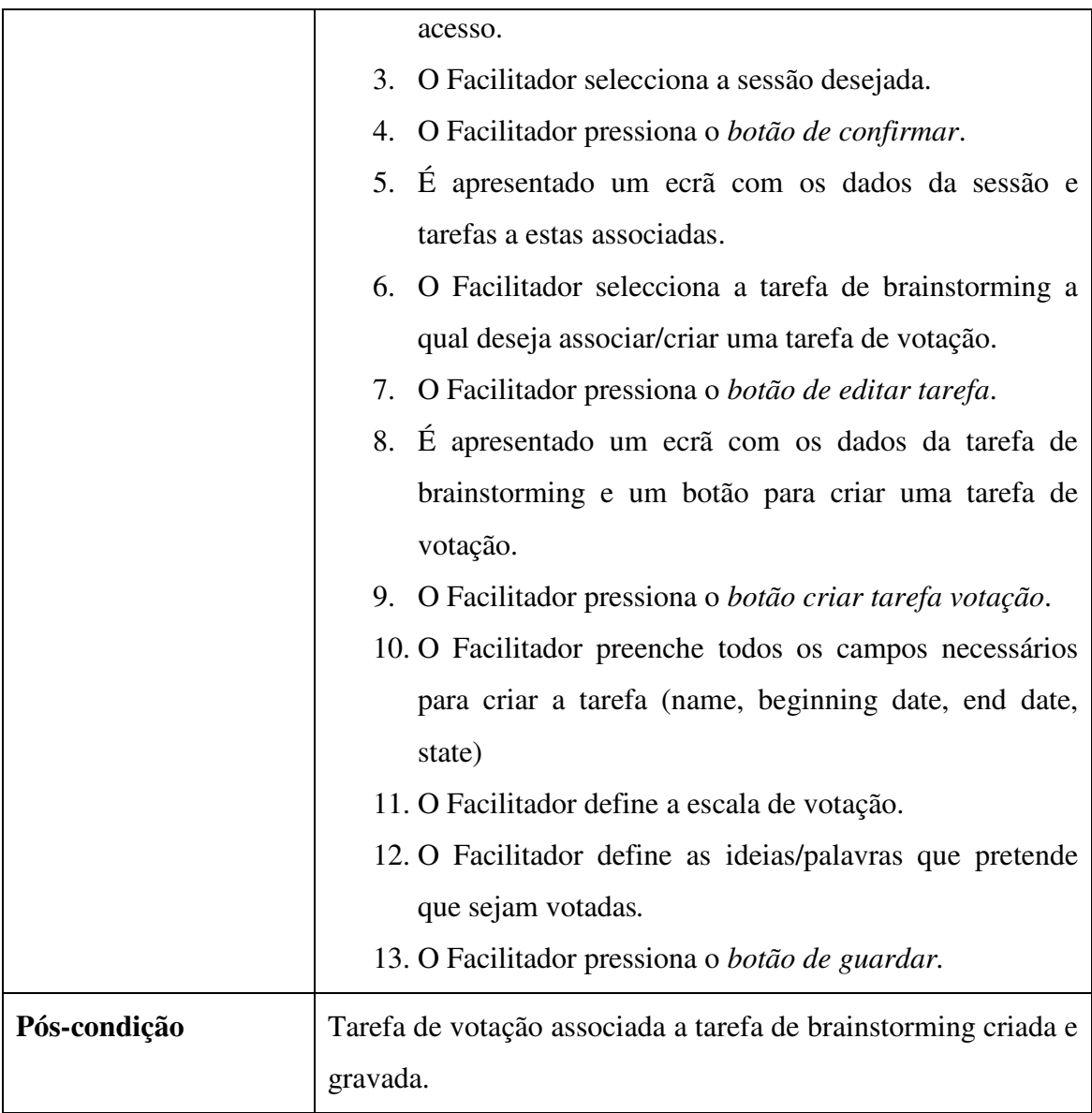

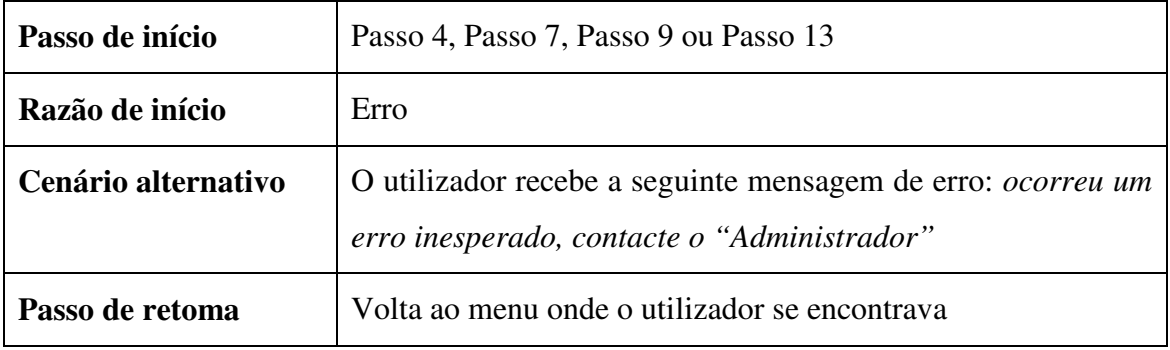

# **4.2.13.Editar Tarefa**

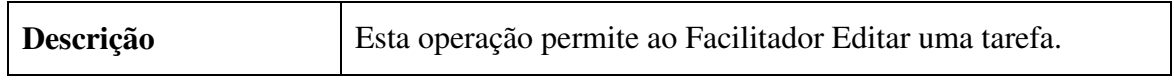

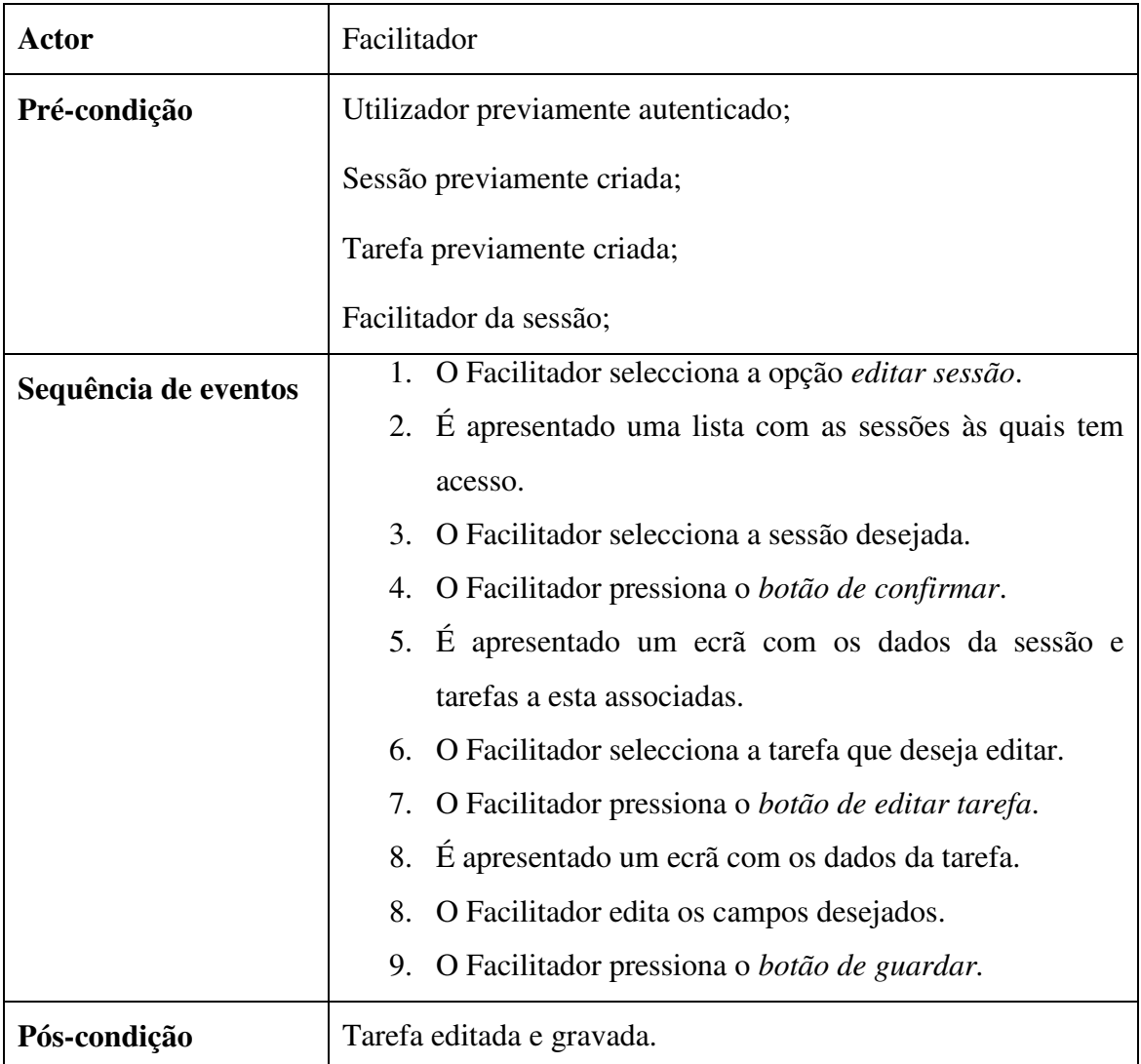

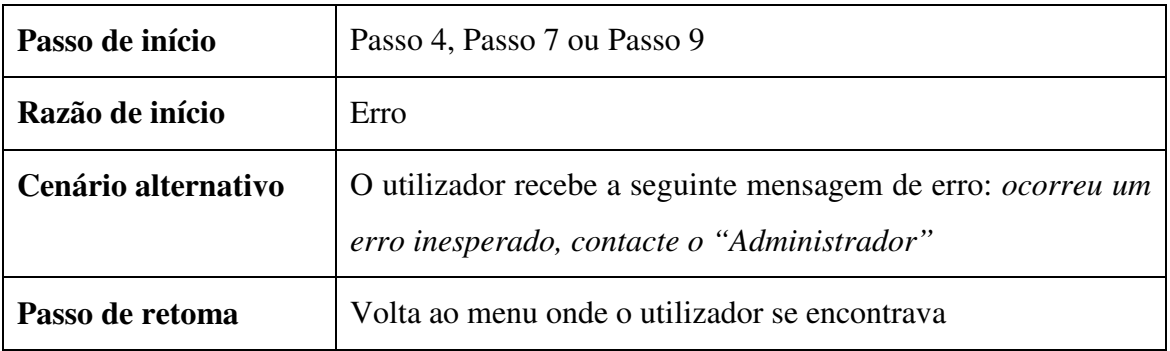

### **4.3. Diagramas de Use Cases**

Um diagrama de Use cases (casos de uso) descreve a relação entre os utilizadores do sistema (actores) e os serviços (use cases) disponibilizados a estes. Este diagrama permite dar uma visão global de alto nível do sistema. A divisão em dois sistemas apenas foi efectuada para que todos os casos de uso do sistema base não necessitassem de uma ligação com o caso de uso *Validação de Acesso.*

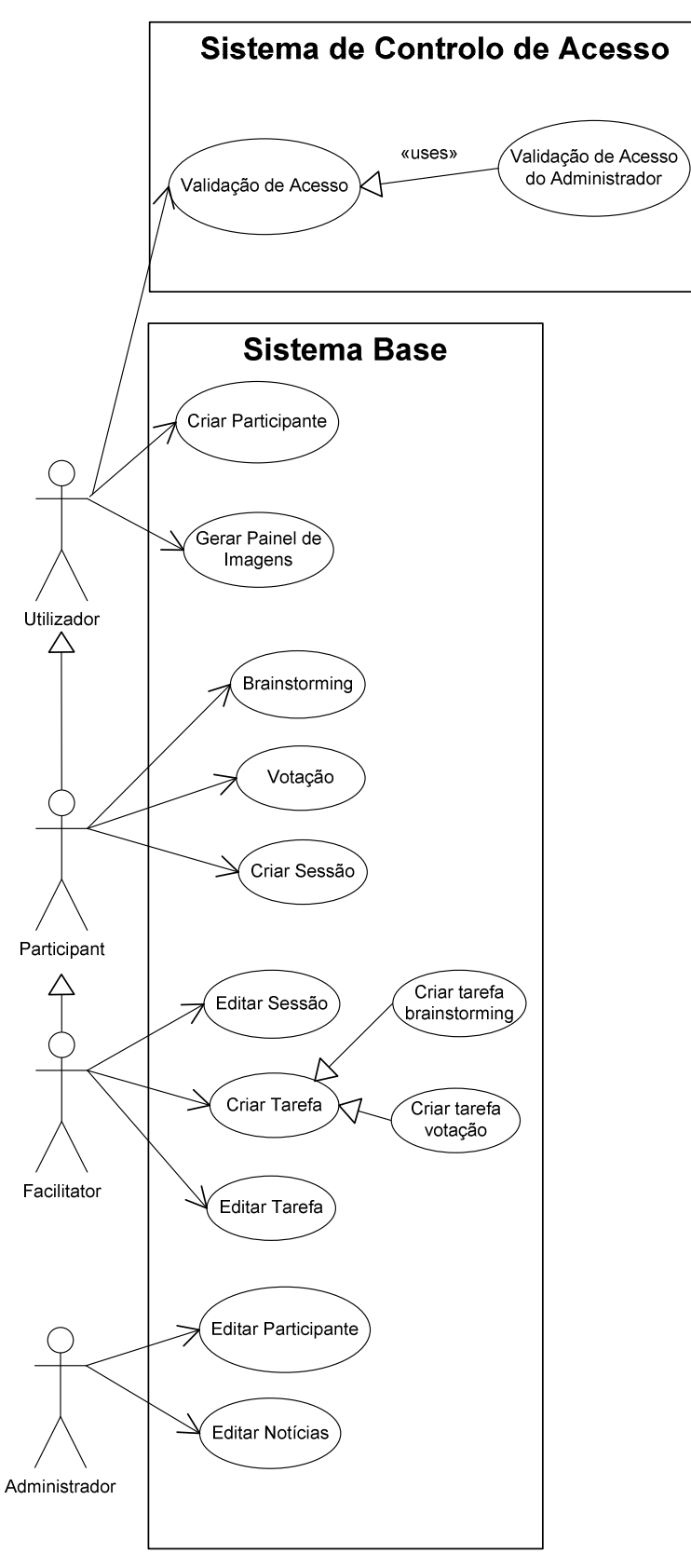

**Fig. 13.Diagrama de Use Cases do Sistema** 

#### **4.4. Diagramas de Classes**

Os diagramas de classes descrevem a estrutura estática de um sistema, em particular as entidades existentes, as suas estruturas internas, e relações entre si. Recorre à representação do conjunto de classes, interfaces, colaborações e respectivas relações existentes no sistema. Este diagrama pode ser utilizado para modelar o vocabulário de um sistema, para modelar colaborações simples ou para modelar o desenho de um esquema de uma base de dados.

O diagrama conceptual ilustra o conceito do projecto webstorm a nível da base de dados (figura 14).

Os diagramas de três níveis representam a estrutura, bem como a interacção das camadas de interface, negócio e dados entre estas na implementação do projecto webstorm. No diagrama de interface (User Interface Layer) (figura 15), a classe *MainContainer* representa a estrutura base da aplicação, nesta é definido o layout padrão no qual o conteúdo é inserido. A titulo de exemplo, quando a aplicação é iniciada a classe MainContainer instância a classe *Home,* preenchendo o seu layout. As classes da interface apenas comunicam com as de negócio.

No Diagrama de negócio (Business Layer) (figura 16) existe uma classe *GestorSession,* esta reúne todos os procedimentos das classes de negócio para melhor gestão desta camada. As classes de negócio comunicam com as da camada superior (interface), bem como com as da camada inferior (data).

O diagrama de dados (Data Layer) (figura 17), representa os dados da base de dados em objectos, permite também uma filtragem a esses mesmos dados caso necessário.

O desenho e consequente implementação de uma aplicação em três camadas distintas permite uma maior flexibilidade, transparência de código e escalabilidade.

#### **4.4.1. Diagrama de Classes Conceptual**

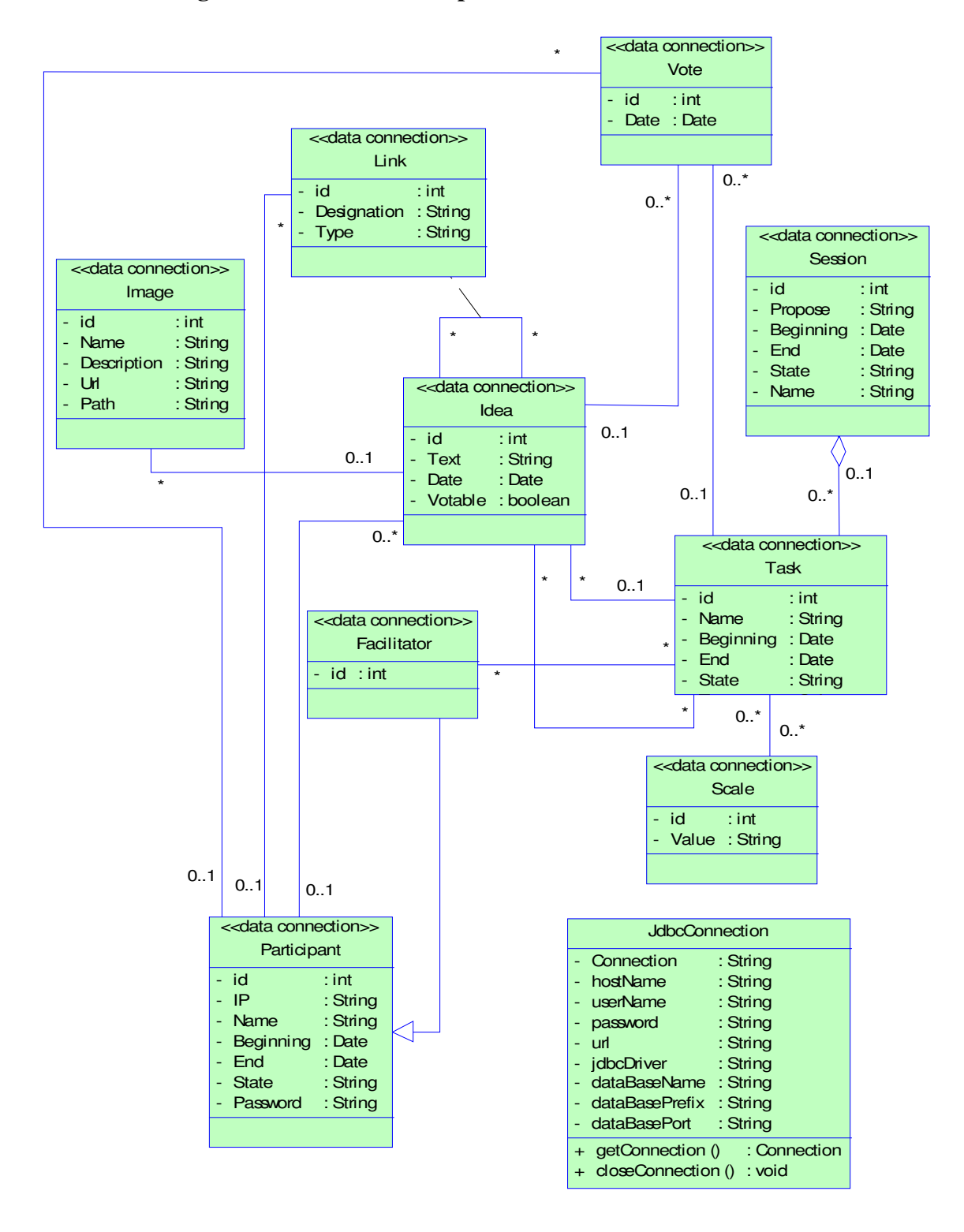

**Fig. 14. Diagrama de classes Conceptual** 

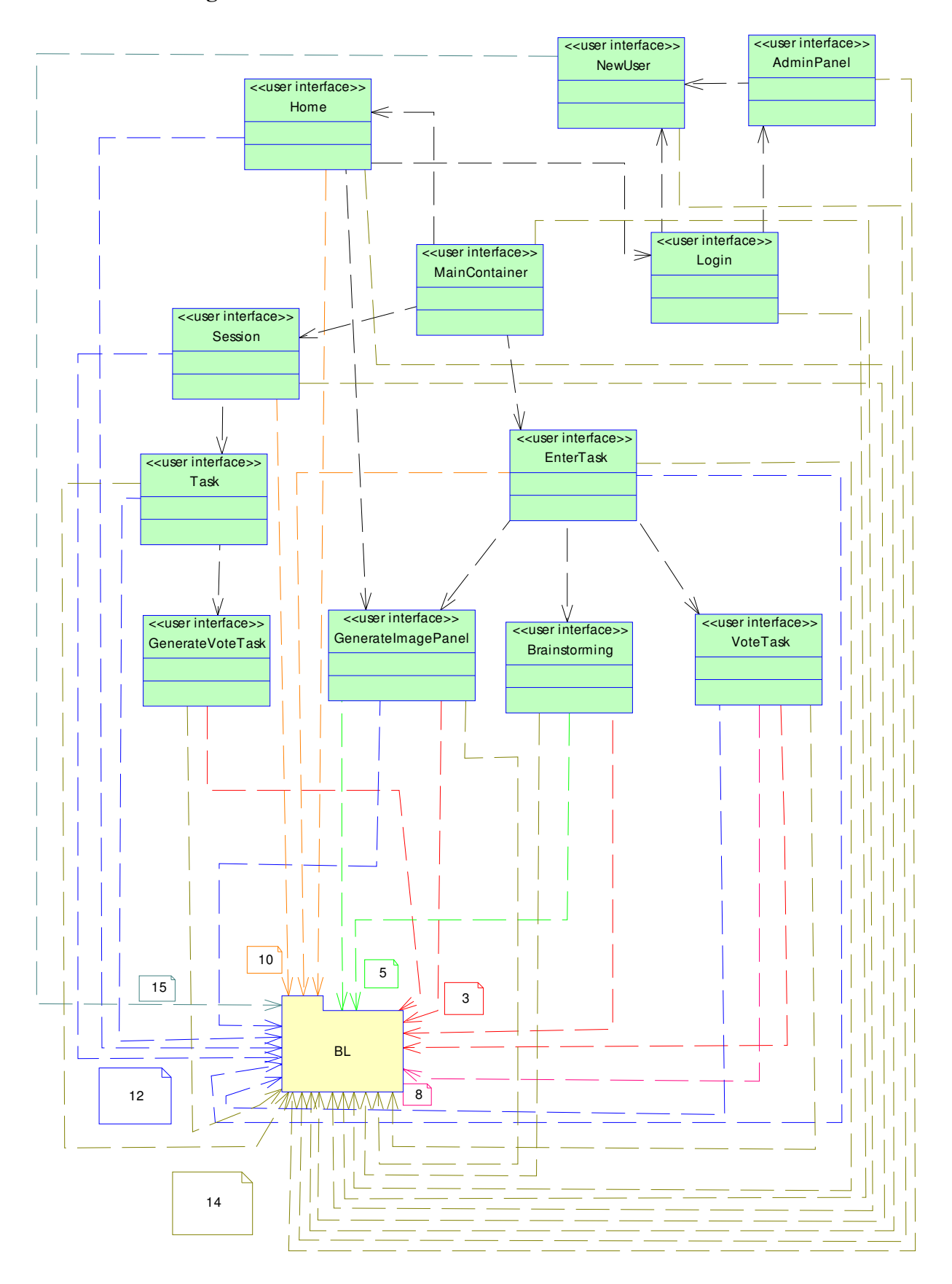

**4.4.2. Diagramas de Classes de 3 Níveis** 

**Fig. 15. Diagrama de classes de 3 Níveis – User Interface Layer –** 

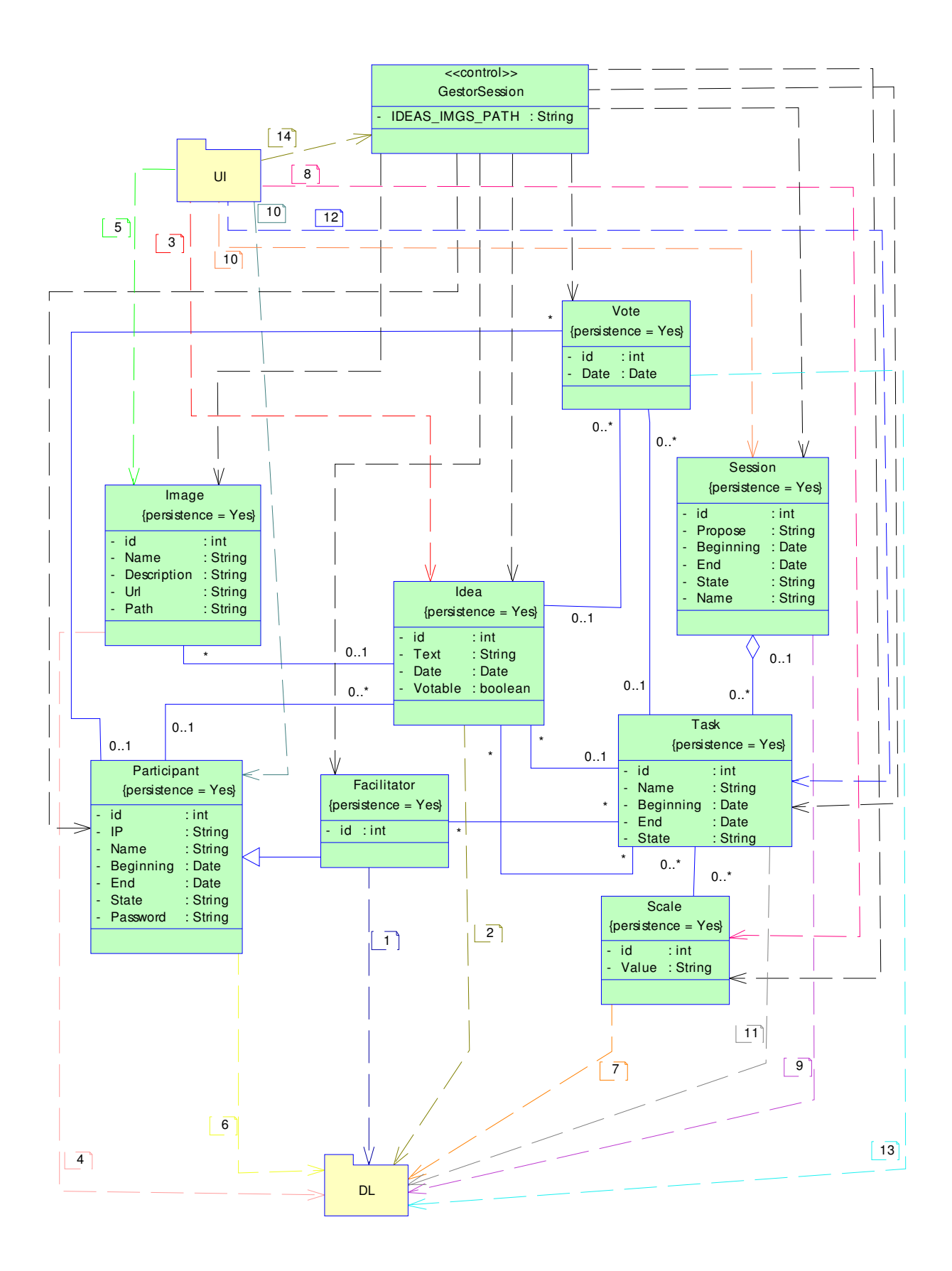

**Fig. 16. Diagrama de classes 3 Níveis - Business Layer –** 

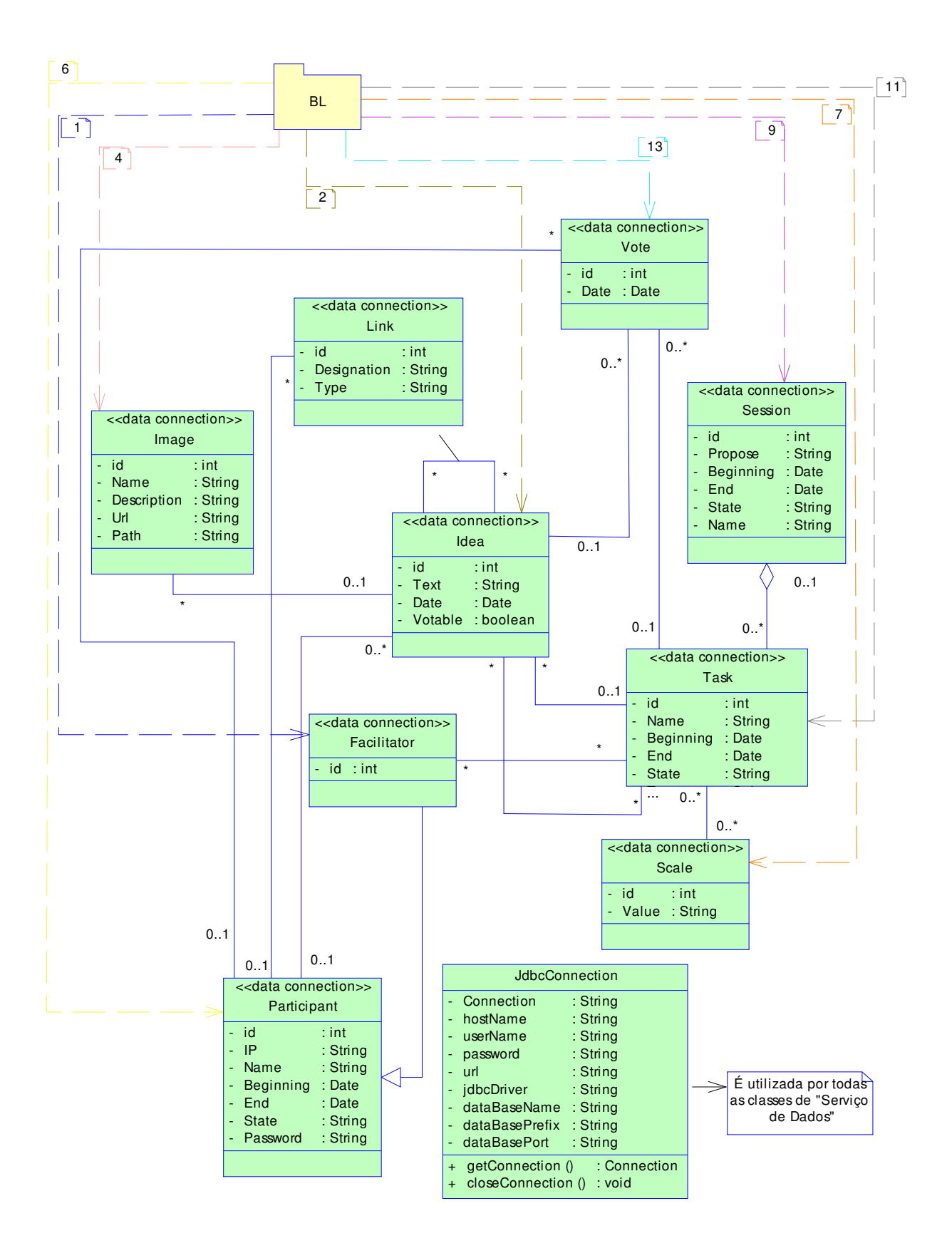

**Fig. 17 Diagrama de classes de 3 Níveis - Data Layer -** 

#### **4.5. Diagramas de Sequência**

Os diagramas de sequência ilustram interacções entre objectos num determinado período de tempo. Em particular, os objectos são representados pelas suas "linhas de vida" e interagem por troca de mensagens ao longo de um determinado período de tempo. Este diagrama revelase útil para demonstrar o modo como são desempenhadas as funcionalidades definidas para a solução, detalhando situações complexas e fluxos de controlo múltiplos e concorrentes.

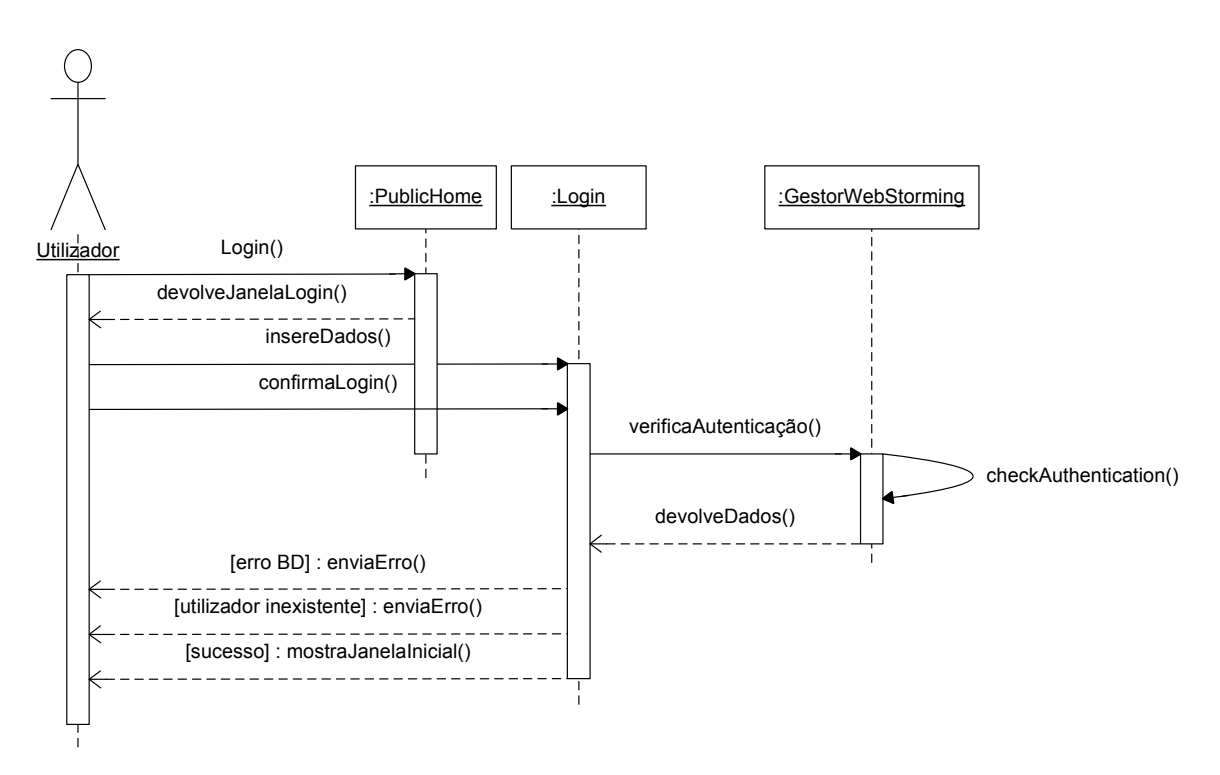

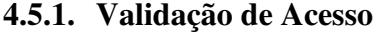

**Fig. 18. Diagrama de sequência – Validação de acesso -** 

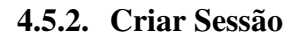

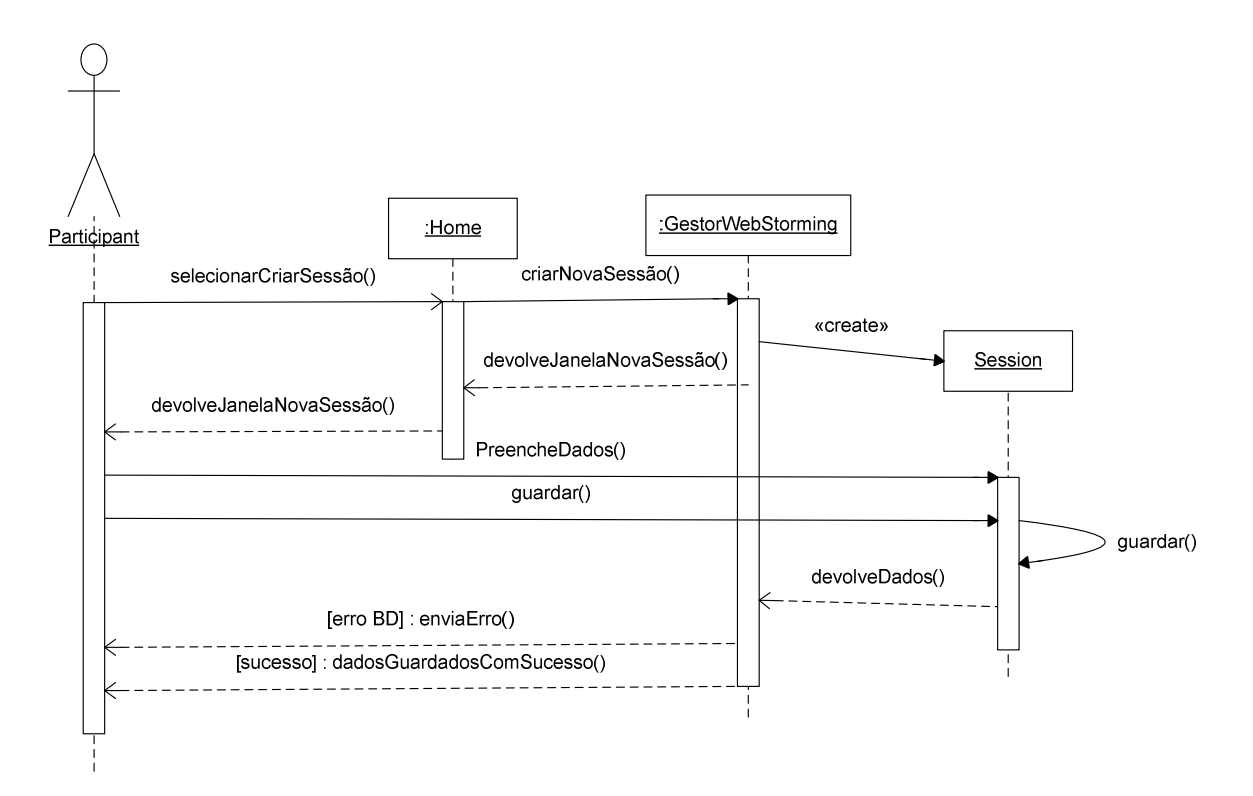

**Fig. 19. Diagrama de sequência - Criar Sessão -** 

### **4.5.3. Editar Sessão**

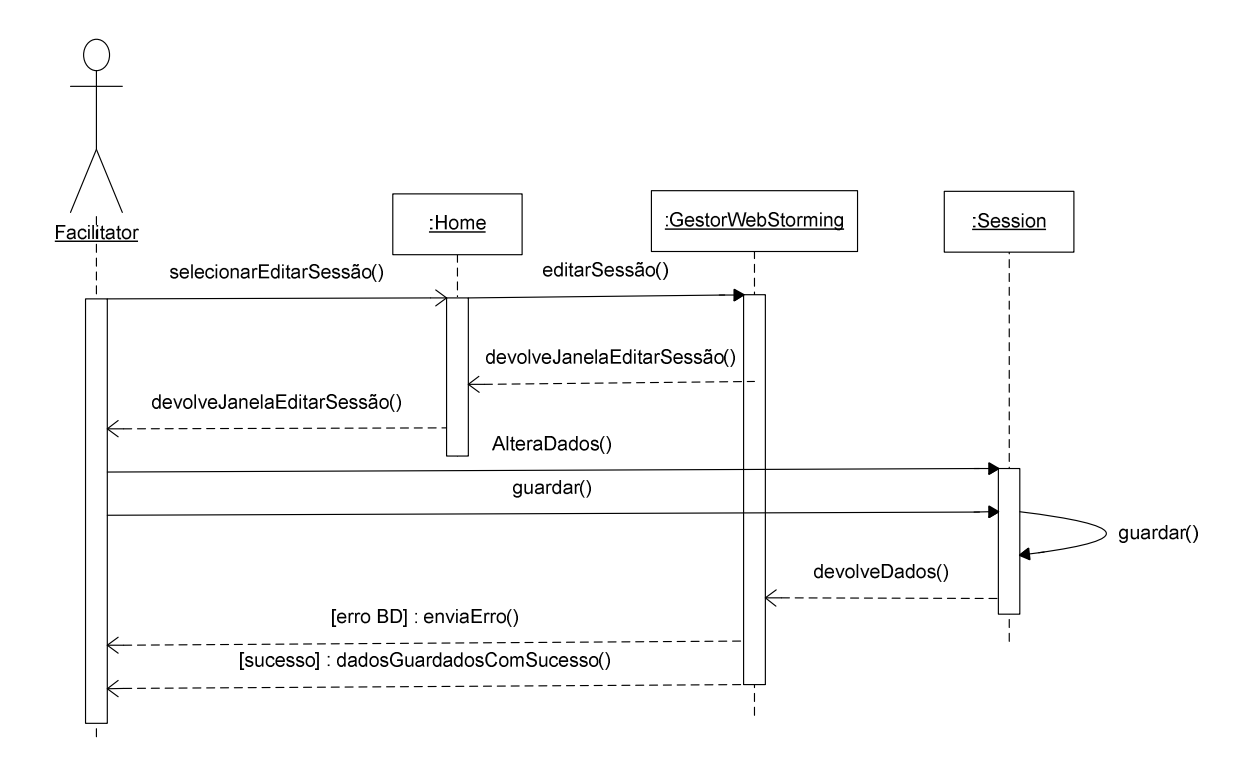

**Fig. 20. Diagrama de sequência - Editar Sessão -** 

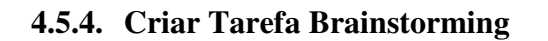

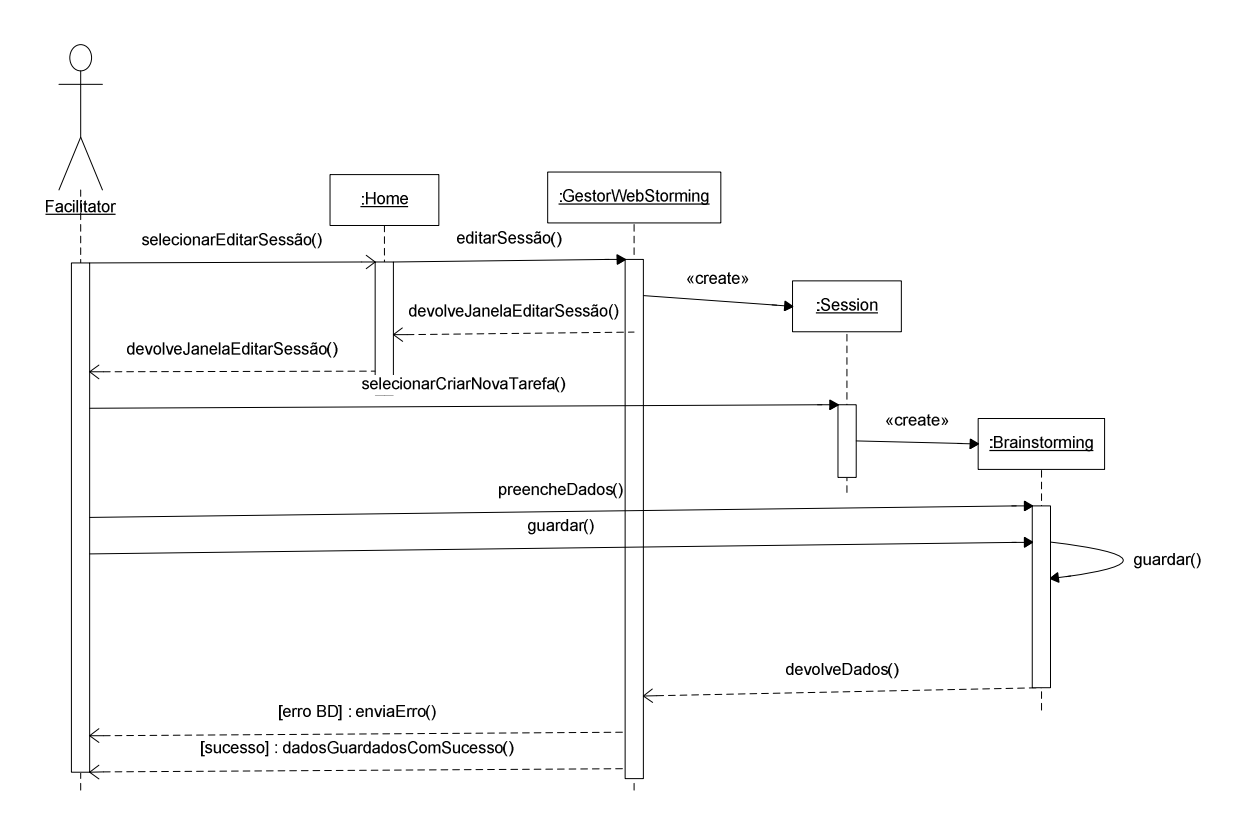

**Fig. 21. Diagrama de sequência - Criar Tarefa Brainstorming -** 

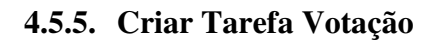

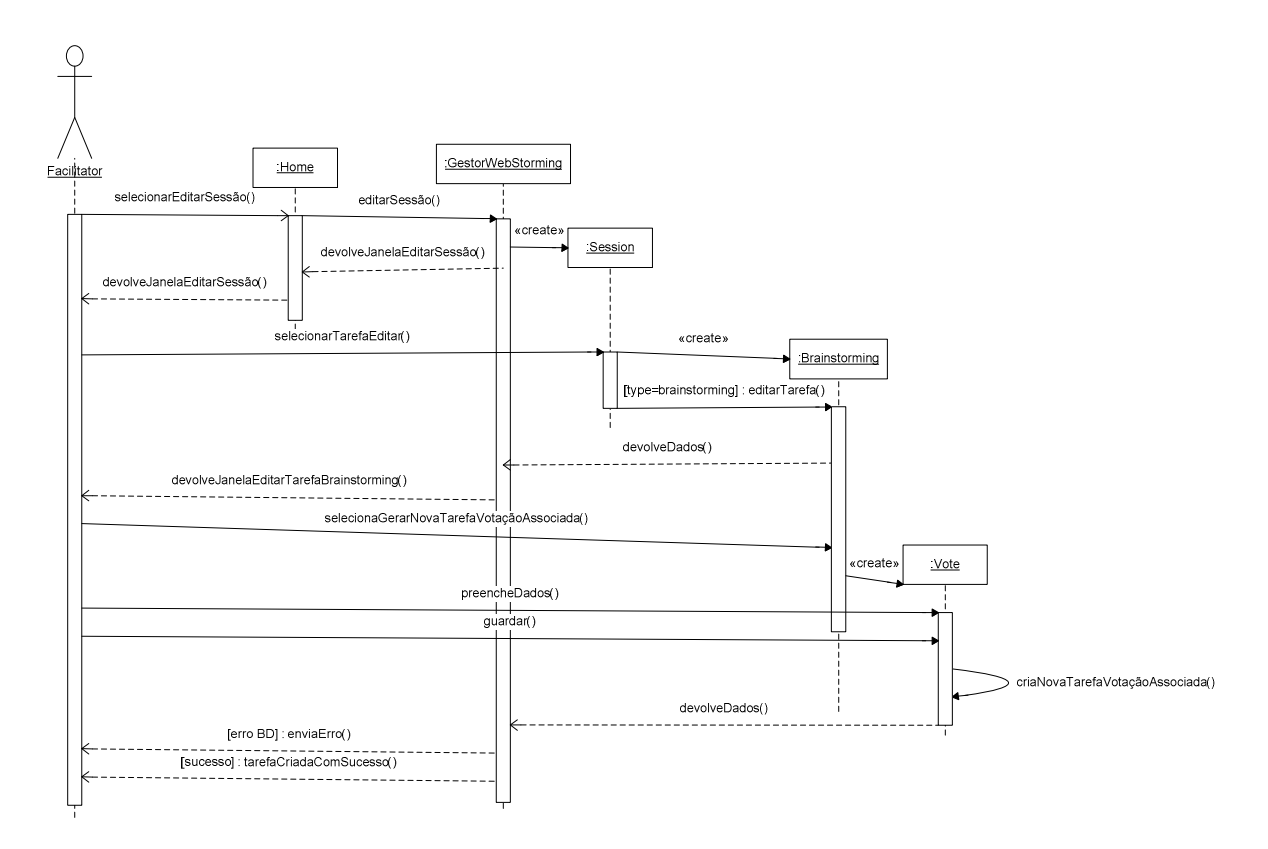

**Fig. 22. Diagrama de sequência - Criar Tarefa Votação –** 

### **4.5.6. Entrar Tarefa**

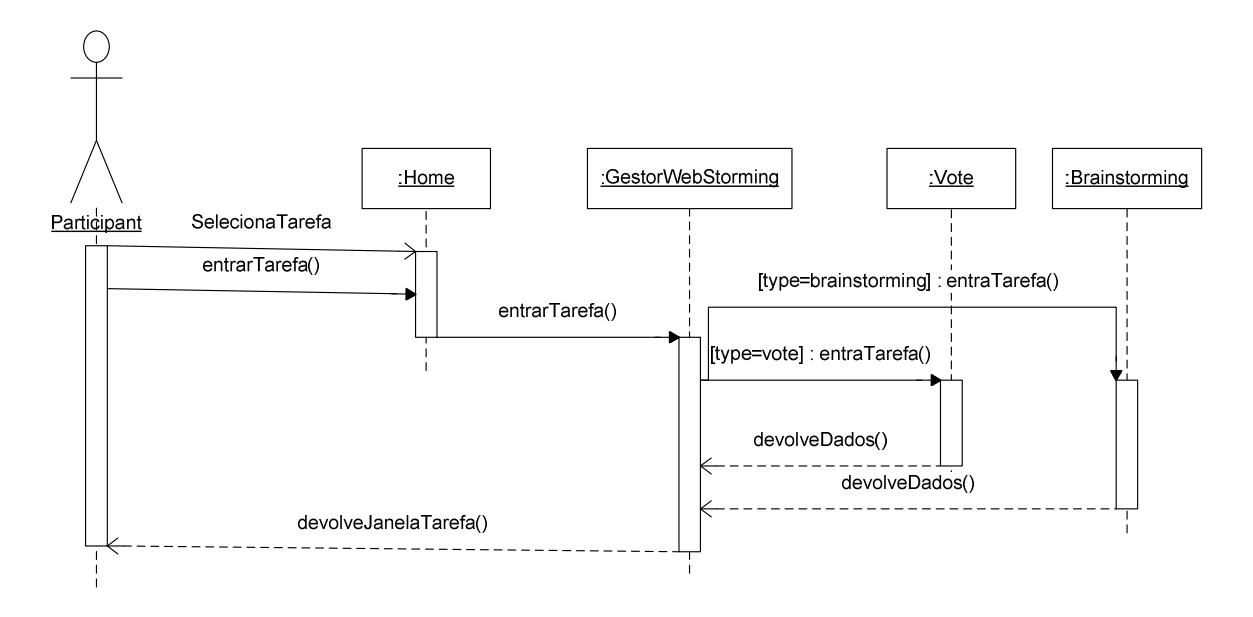

**Fig. 23. Diagrama de sequência - Entrar em Tarefa –** 

### **4.5.7. Editar Tarefa**

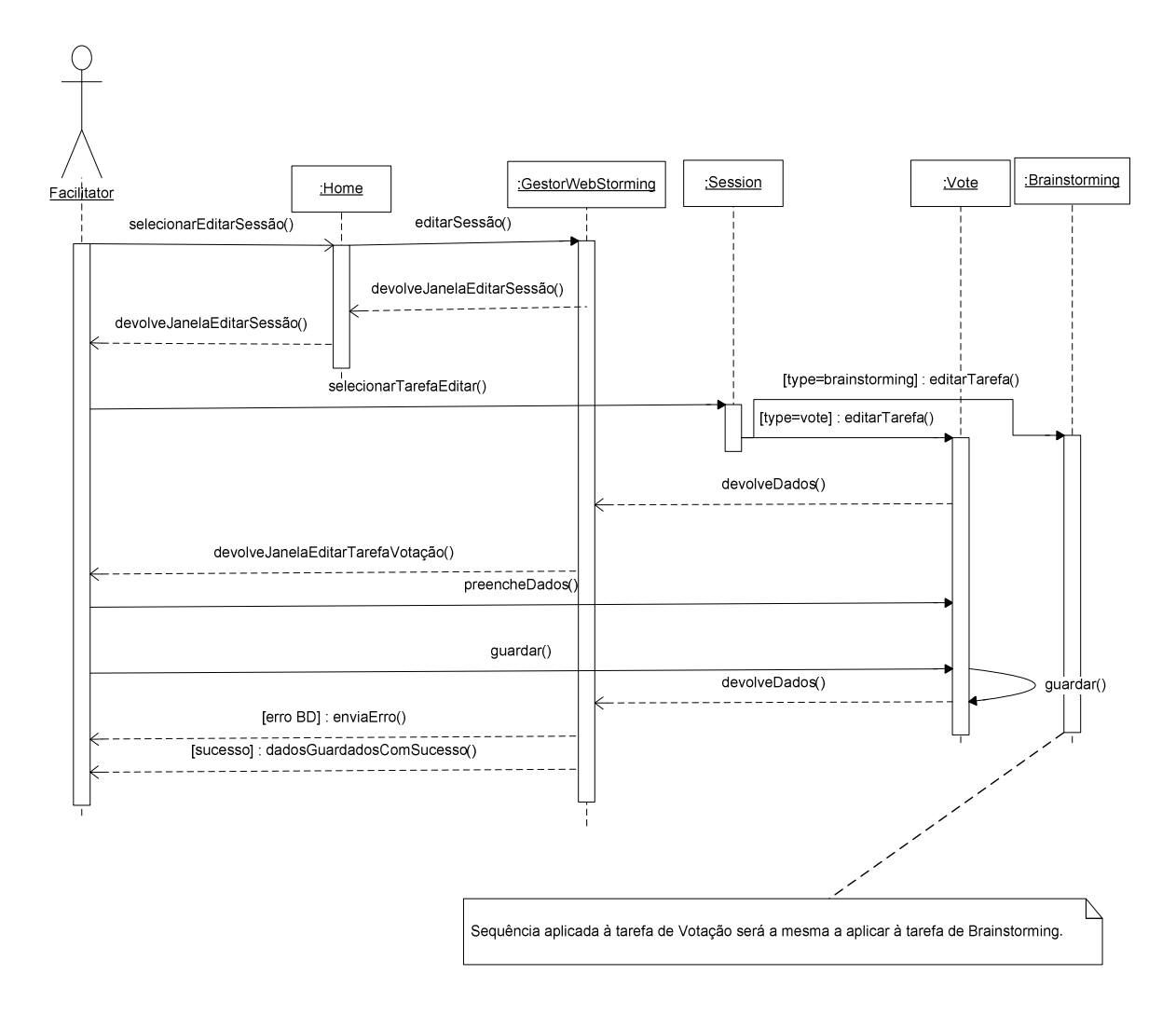

**Fig. 24. Diagrama de sequência - Editar Tarefa -** 

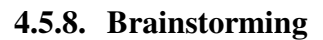

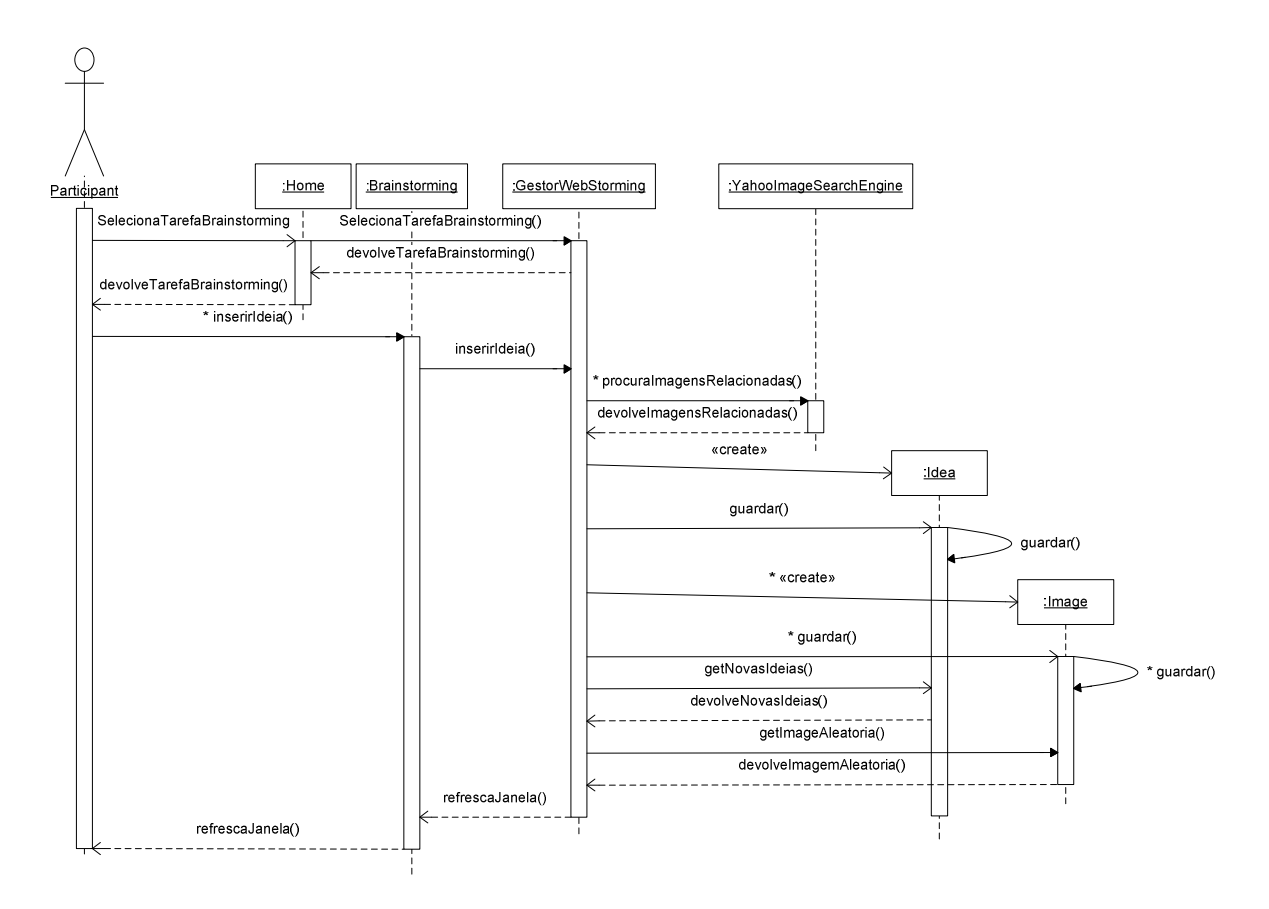

**Fig. 25. Diagrama de sequência - Brainstorming -** 

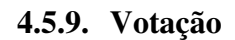

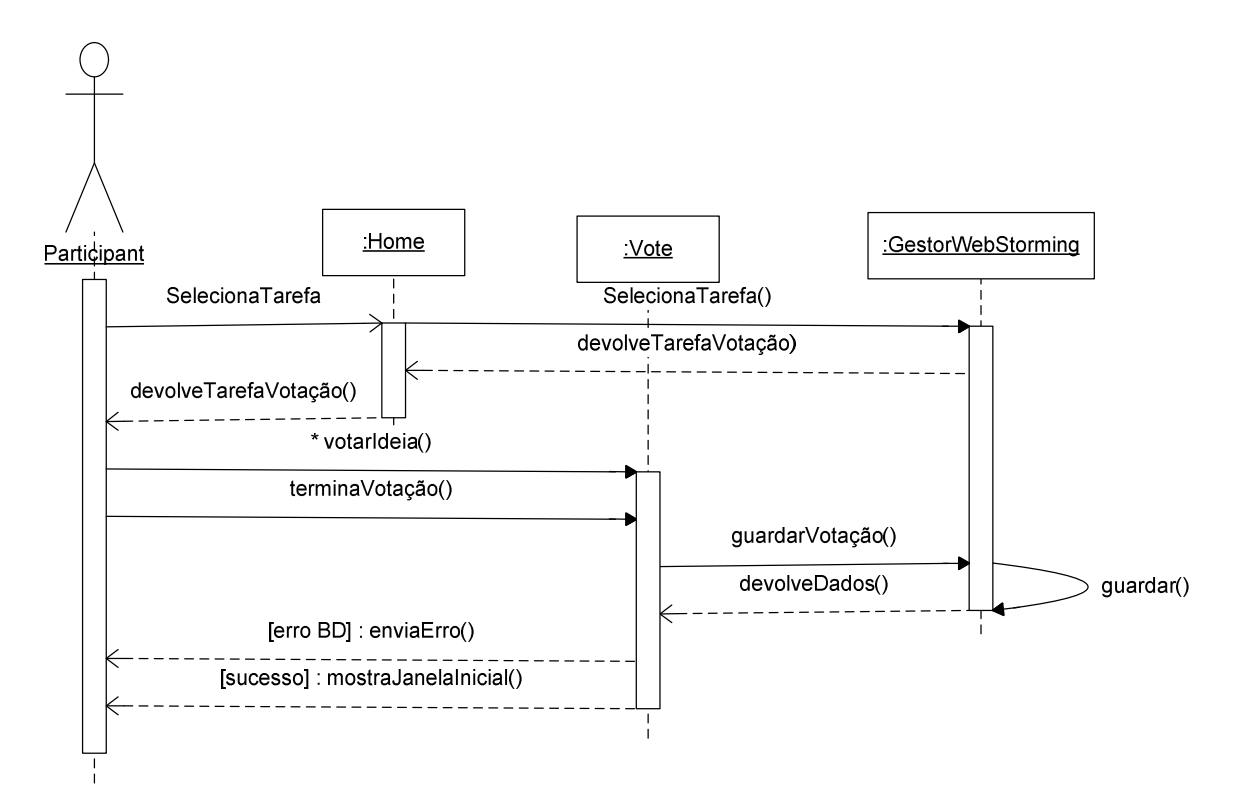

**Fig. 26. Diagrama de sequência - Votação -**
### **4.5.10.Gerar Painel de Imagens**

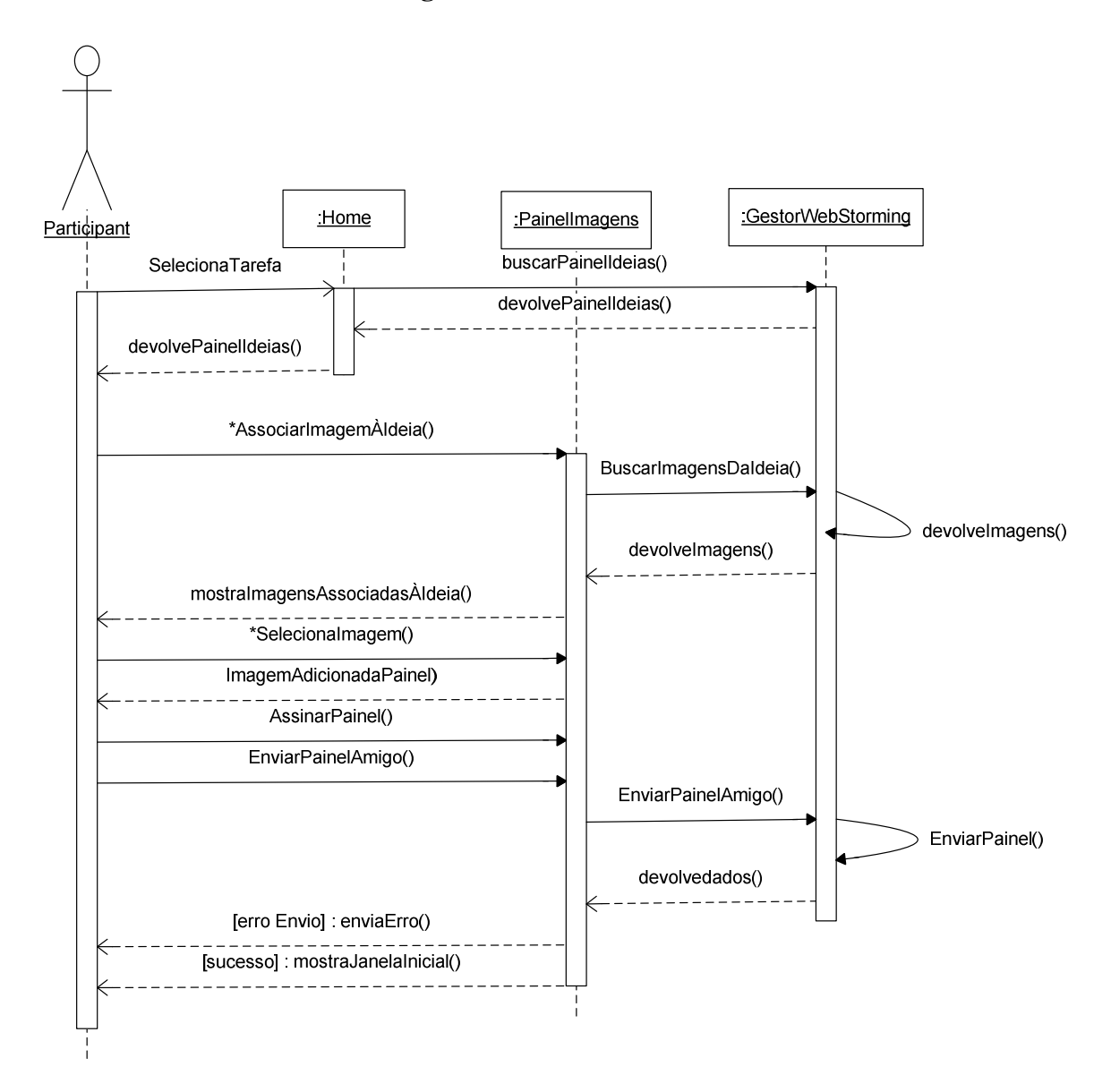

**Fig. 27. Diagrama de sequência - Gerar Painel de Imagens -** 

# **4.5.11. Criar Participante**

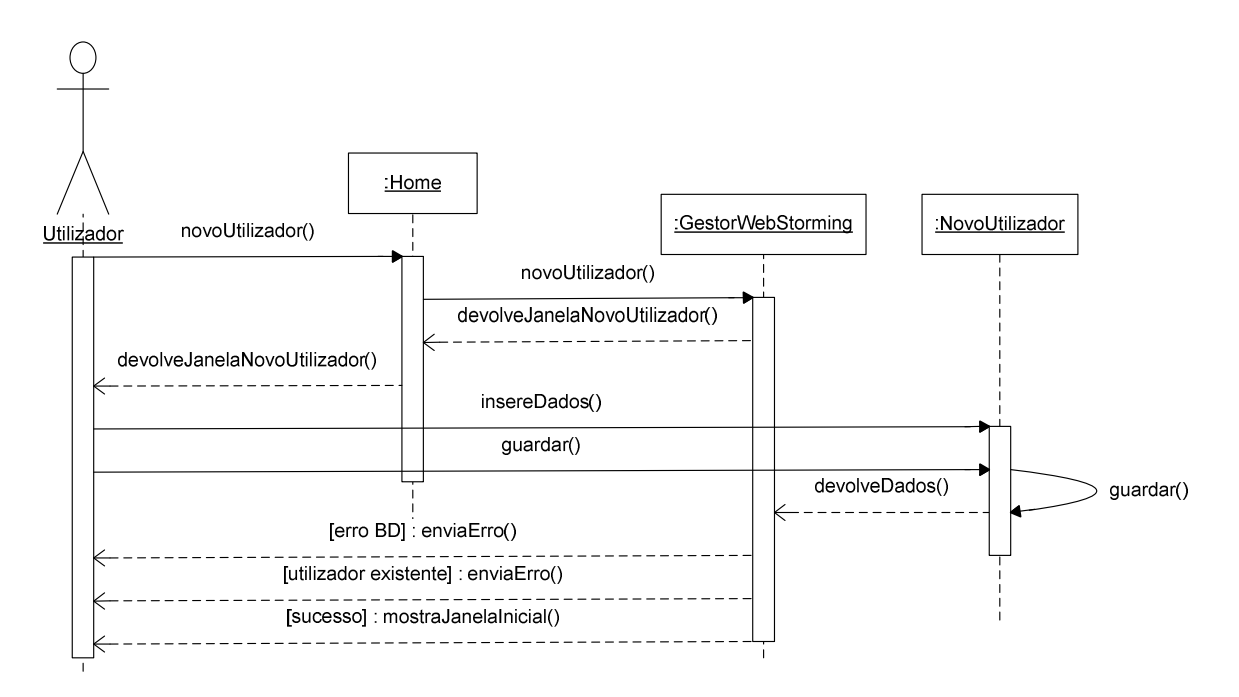

**Fig. 28. Diagrama de sequência – Criar Participante -** 

# **4.5.12.Editar Participante**

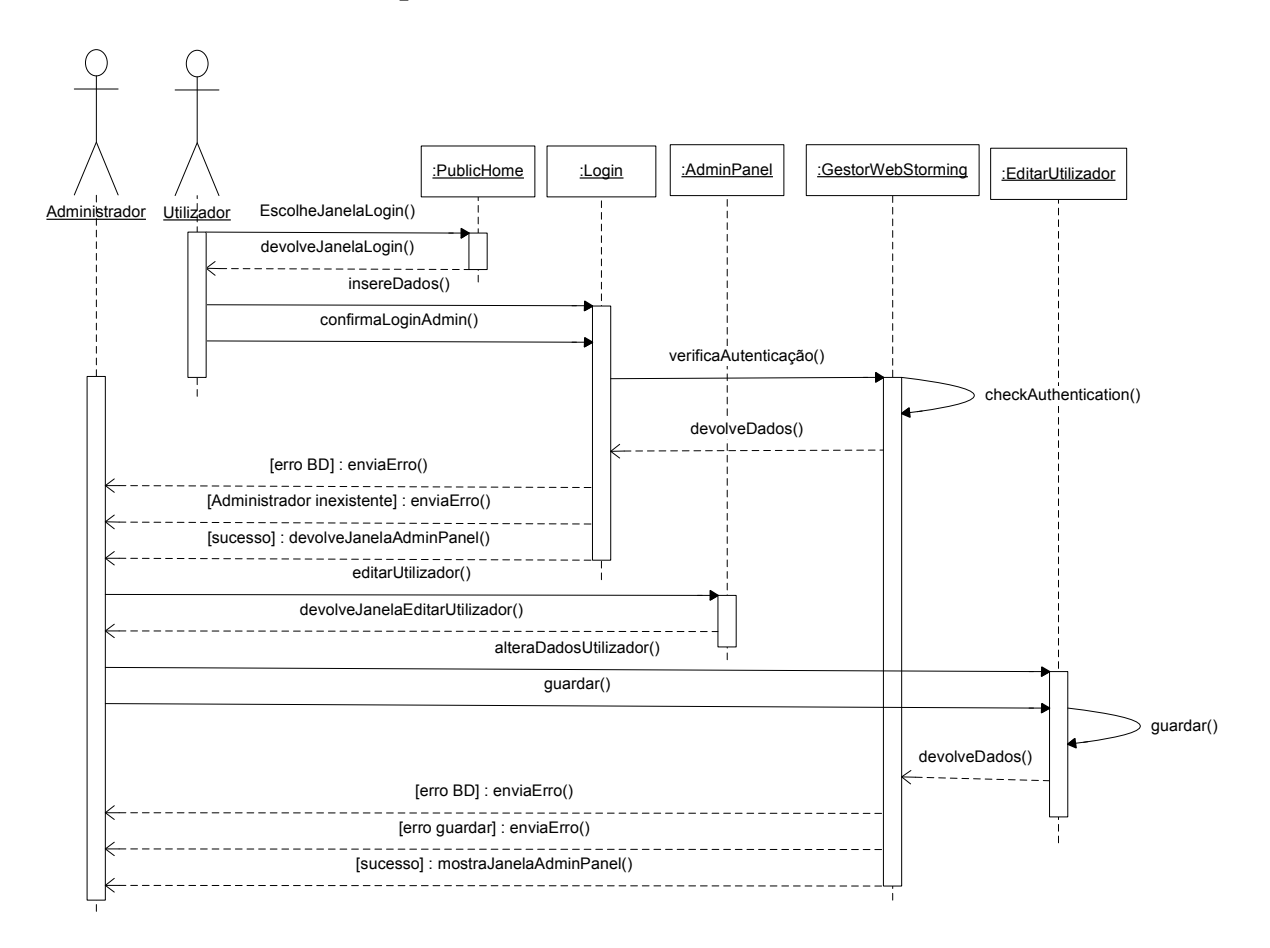

**Fig. 29. Diagrama de sequência – Editar Participante -** 

### **4.5.13.Editar Notícias**

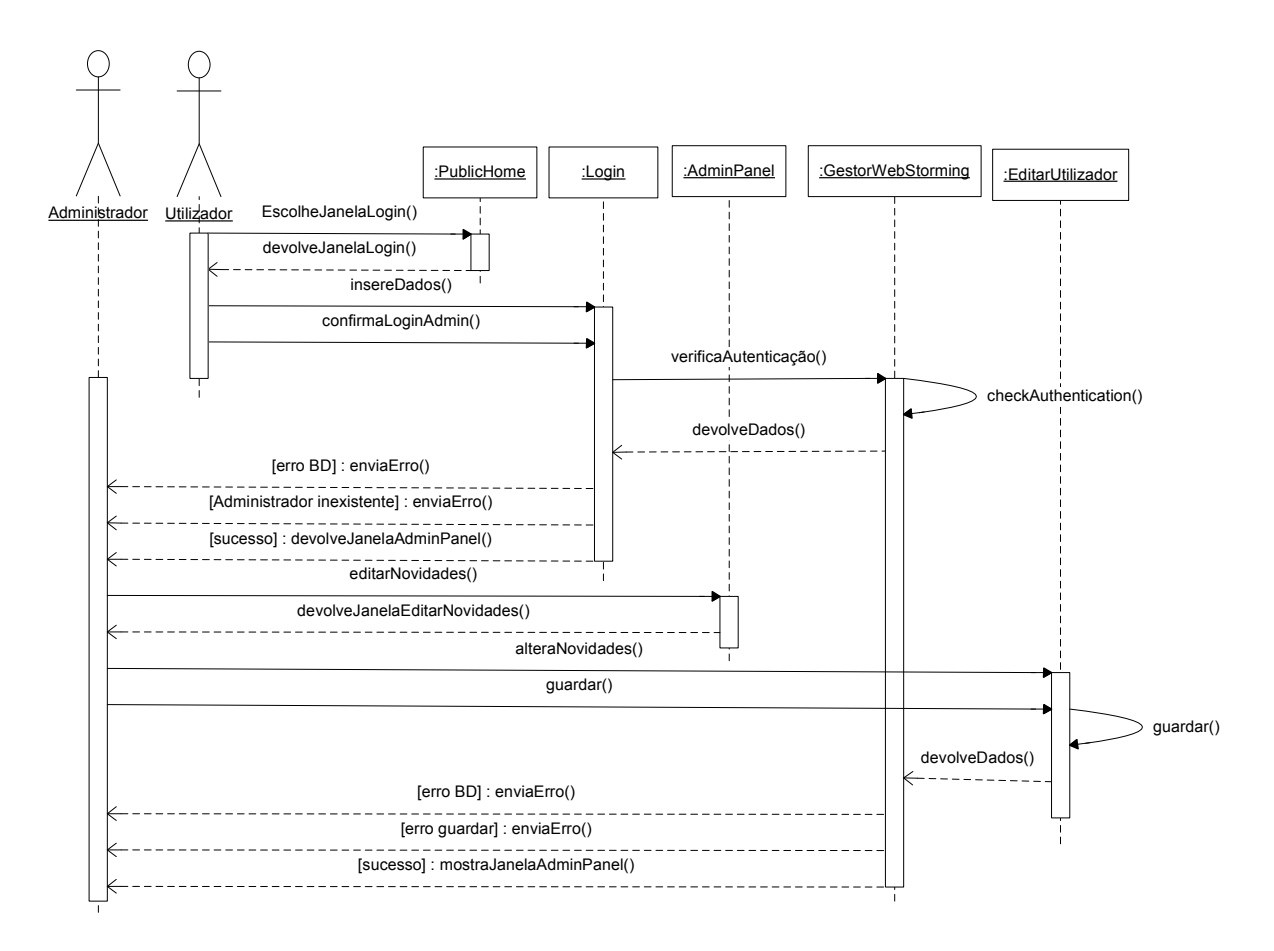

**Fig. 30. Diagrama de sequência – Editar Notícias -** 

### **4.6. Diagramas de Instalação**

Os diagramas de instalação descrevem a configuração de elementos de suporte de processamento, e de componentes de software, processos e objectos existentes nesses elementos. Tal como o diagrama de componentes, este diagrama permite que os clientes e a equipa de desenvolvimento tenham uma visão global da solução durante o seu processo de desenvolvimento.

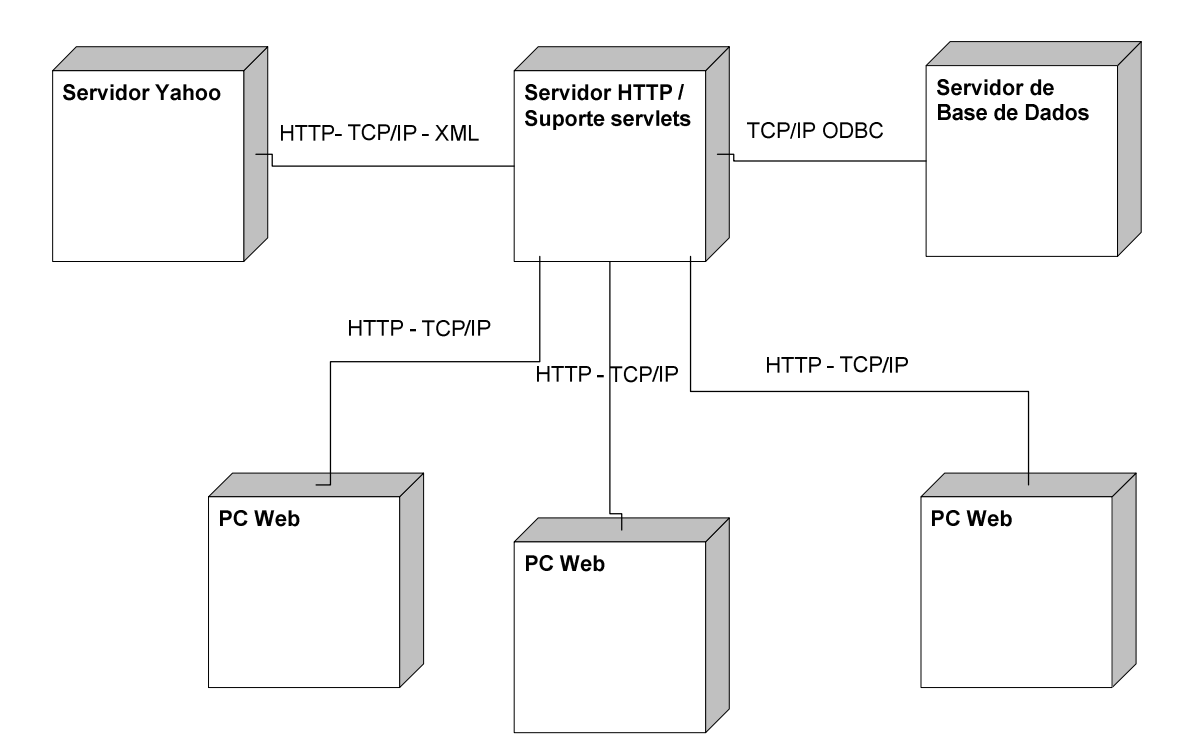

**Fig. 31. Diagrama de Instalação** 

## **5. Implementação**

O projecto webstorm tem como suporte uma aplicação Web que foi desenvolvida utilizando diversas linguagens e ferramentas.

Durante a análise e desenho da aplicação foi utilizado o UML, permitindo deste modo a elaboração dos casos de uso, diagramas de classe, sequência e instalação existentes nos capítulos anteriores.

A implementação da aplicação foi efectuada em Java, utilizando Servlets e uma API designada de Thinwire a qual permitiu a inclusão de Ajax de um modo simples e transparente. Utilizou-se o MySQL como suporte para a base de dados bem como o Apache Tomcat para servidor.

Na fase de análise, desenho e desenvolvimento da aplicação utilizaram-se diferentes ferramentas, como Microsoft Office Visio 2003, Power Designer 12, NetBeans IDE 6.1 e Navicat MySQL.

O código da aplicação está disponível no cd.

### **6. Sessões de Utilização**

Sendo o projecto Webstorm um trabalho colaborativo em rede, foram efectuadas sessões de teste em grupo das quais se pretendia obter feedback por parte dos participantes, especialmente sobre as funcionalidades da interface.

Foi criada uma pequena rede de seis computadores, dos quais um era o servidor que continha a base de dados em Mysql e o servidor de HTTP (APATCHE com Tomcat), os restantes cinco computadores foram utilizados como clientes e possuíam diferentes sistemas operativos, como Linux Fedora, Windows XP and Windows 98.

Todos os participantes têm formação superior e profissões em áreas distintas, como comercial estudante, professor universitário e professor do ensino profissional.

O teste da aplicação decorreu numa sala, na qual a proximidade entre os participantes permitia uma certa interacção durante as sessões.

Foram preparadas duas sessões de teste, em ambas participaram cinco pessoas, um elemento facilitador das sessões e quatro elementos que testaram a aplicação.

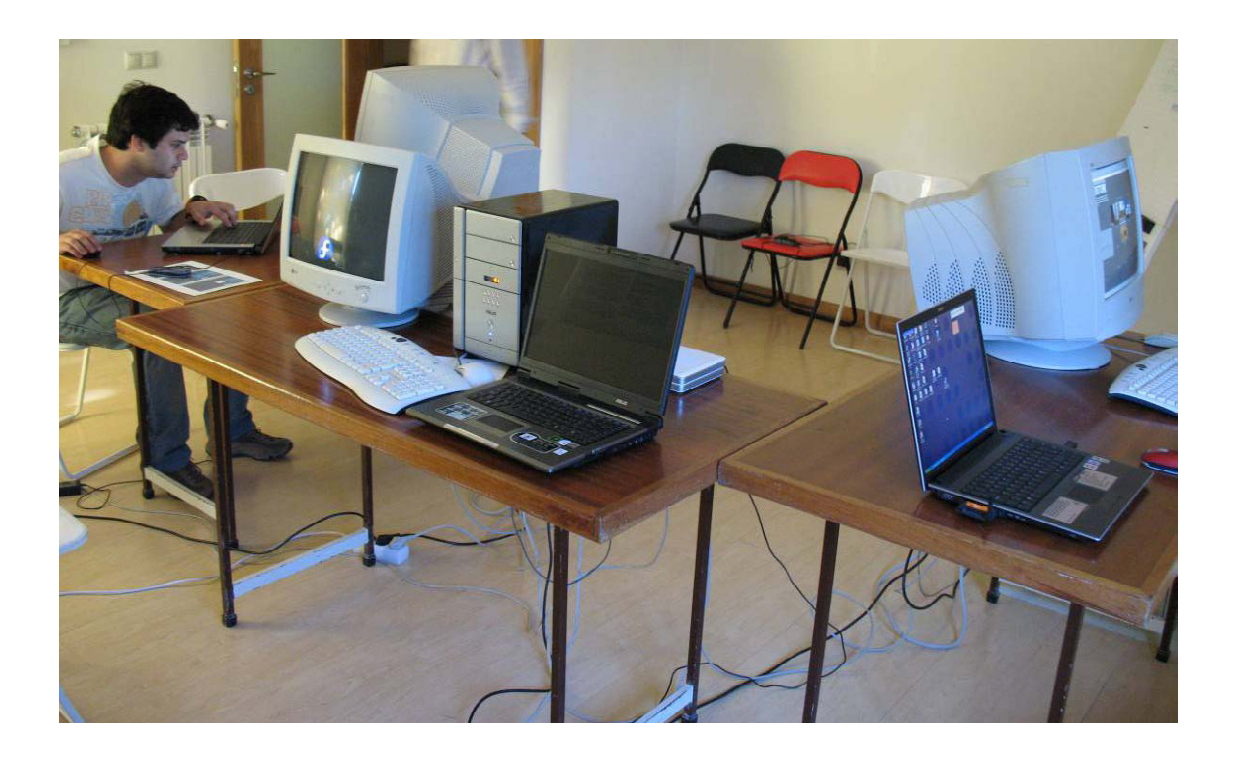

**Fig. 32. Local de realização das sessões** 

# **6.1. Sessão I:** *Viajar*

Na primeira sessão foi escolhido um tema que permitisse aos participantes divagarem o mais possível de modo a se ambientarem à aplicação, foi assim pedido aos participantes para definirem de uma forma livre a palavra *Viajar.* 

Esta primeira sessão tinha uma duração de 12 minutos.

Na figura 33 é possível visualizar-se as ideias que todos os participantes foram inserindo na sessão, permitindo que um participante tenha novas ideias a partir de uma ideia criada por outro.

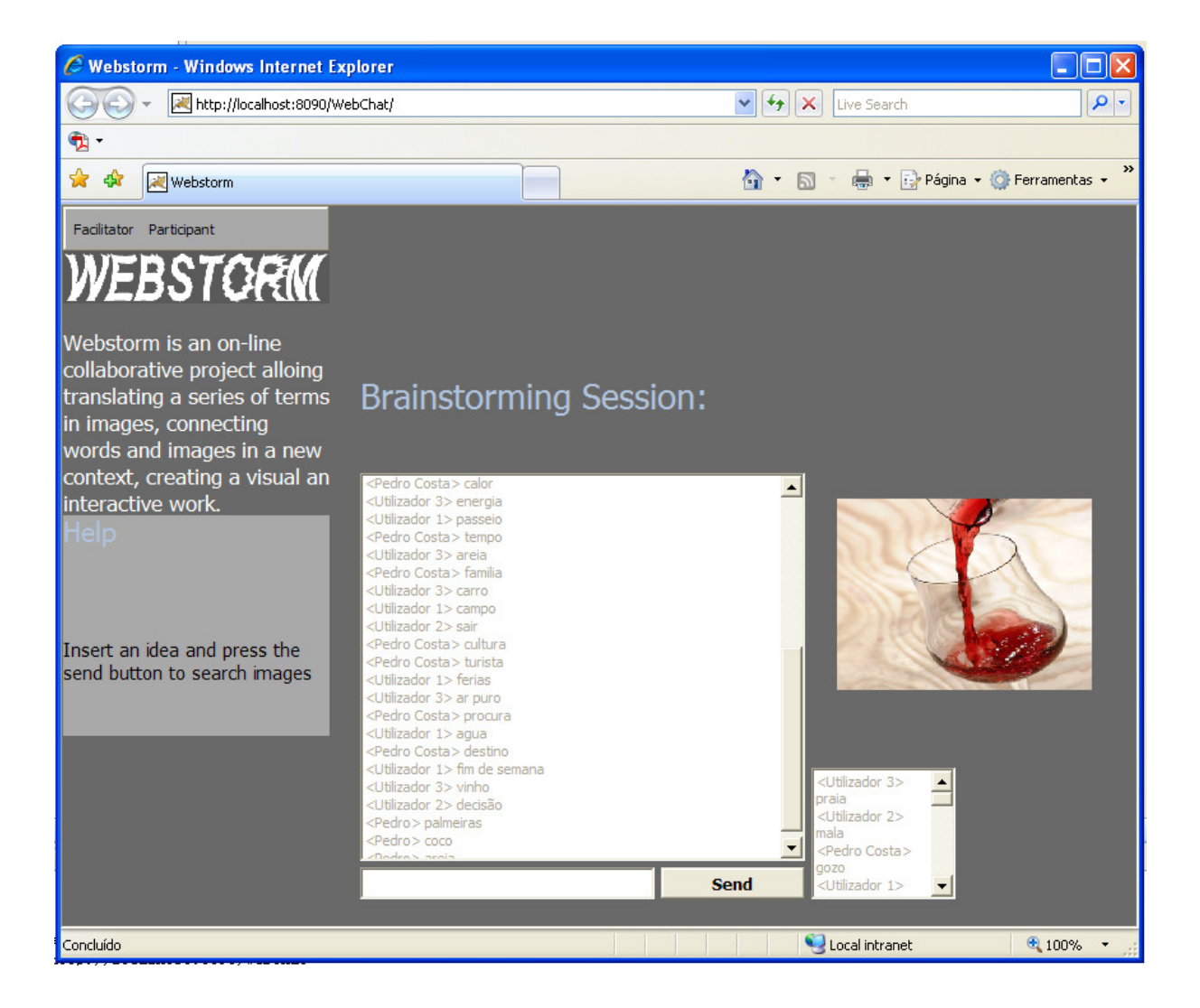

**Fig. 33. Webstorm - Interface de Geração de Ideias na sessão** *Viajar*

## **6.2. Sessão II:** *Lisboa*

Na segunda sessão foi pedido aos participantes para se exprimirem textualmente acerca da visão que têm para "Lisboa", expressando como desejavam que Lisboa fosse.

Esta sessão teve uma duração de apenas 5 minutos, menos 7 minutos que a anterior.

## **7. Teste Preliminares**

Após as duas sessões os participantes foram solicitados a expressarem as suas opiniões sobre a aplicação, mais concretamente sobre cada uma das fases, geração de ideias, avaliação, apresentação do painel de ideias/imagens, bem como sobre o carácter inovador do projecto e quais as aplicações práticas em que este poderia ser útil.

Durante as sessões verificou-se que os participantes reagiam positivamente aos resultados que obtinham, sendo ocasionalmente surpreendidos pelas imagens que surgiam.

### *7.1.* **Sessão I:** *Viajar*

A sessão *Viajar* durou 12 minutos efectuando-se as três fases, a geração de ideias seguido da votação e no final a geração do painel interactivo.

 Na fase de geração de ideias, como se pode constatar pela figura 34, foram geradas 35 ideias que corresponderam a 174 imagens, perfazendo uma média de 8,75 ideias/pessoa ou 0,73 ideias/pessoa/min.

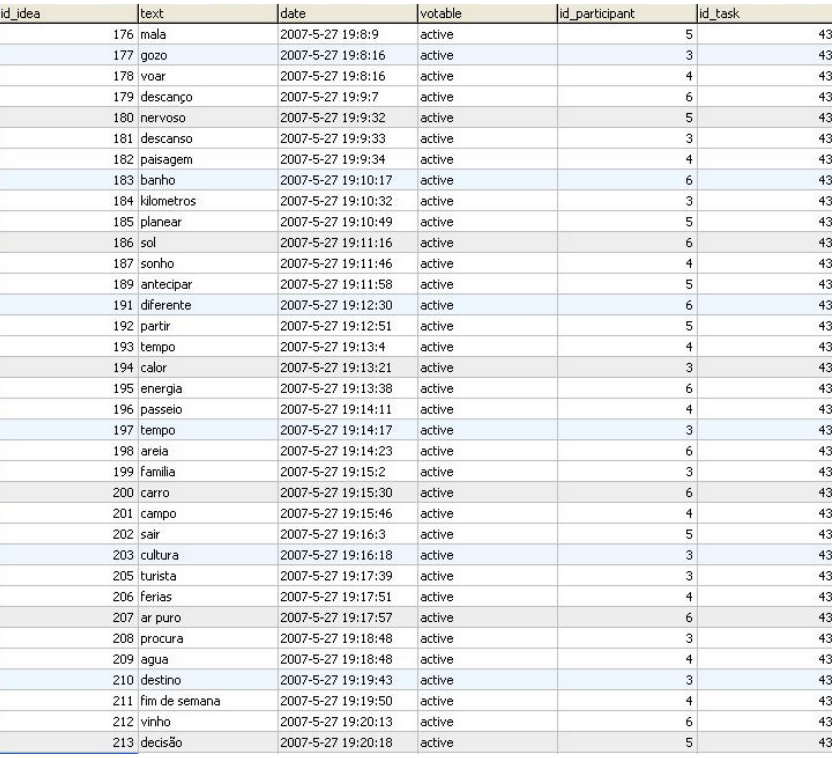

#### **Fig. 34. Resultado da geração de ideias da sessão** *Viajar*

Após a fase de geração de ideias o facilitador criou a tarefa de votação disponibilizando todas as ideias geradas na fase anterior, não tendo filtrado estas de nenhum modo.

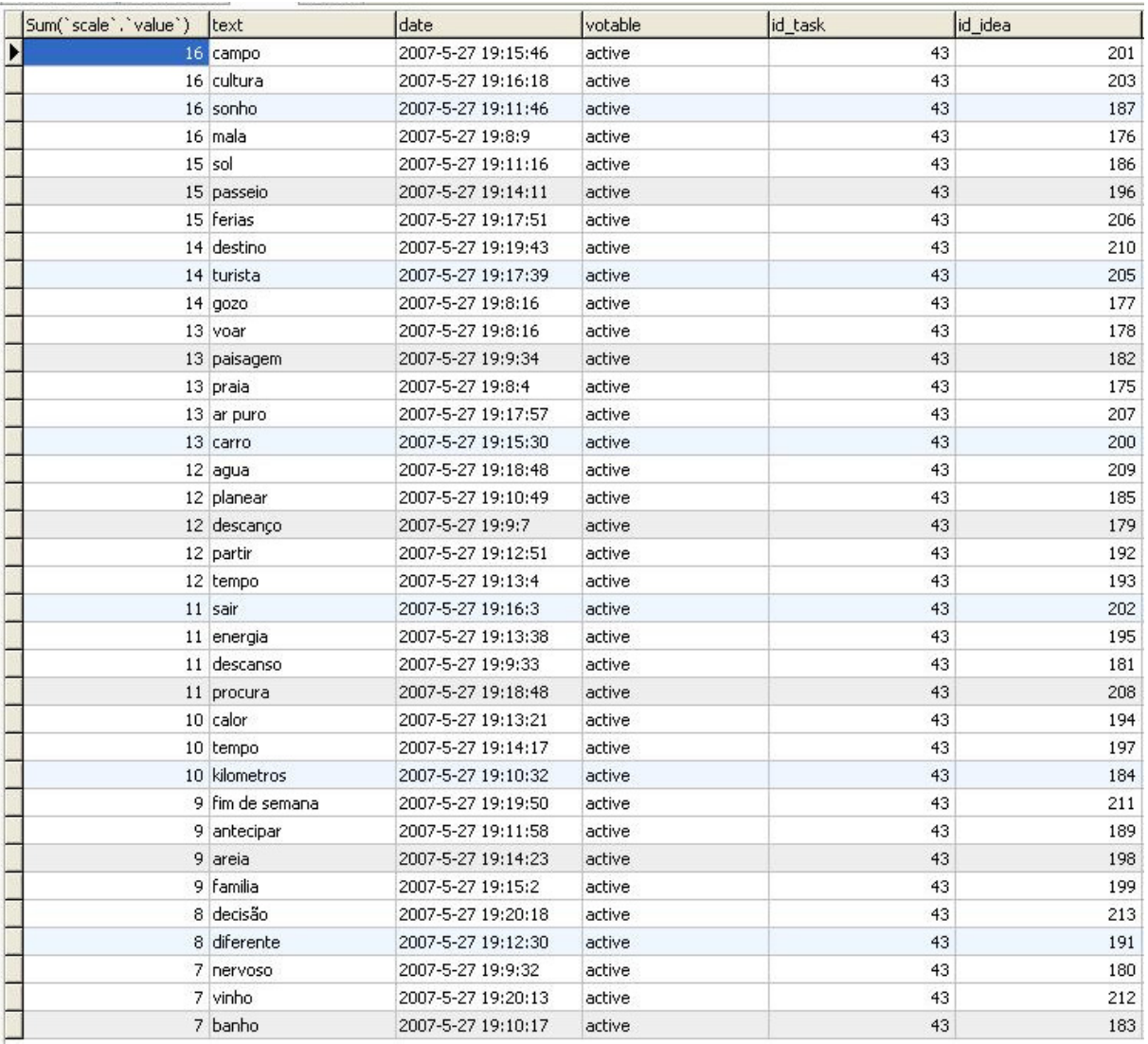

#### **Fig. 35. Resultado da votação da sessão** *Viajar*

O resultado final da votação é ilustrado pela figura 35, na qual as ideias que surgem no inicio da tabela são as mais aceites pelo grupo para definir a palavra *Viajar*. Como, a título de exemplo, a mais votada é a ideia **campo** com dezasseis "pontos".

Após a fase de votação os participantes iniciaram a criação do painel interactivo, sendo que neste painel, surgem sempre as dezasseis ideias mais votadas da esquerda para a direita e de cima para baixo. As figuras 36 e 37 ilustram duas composições diferentes escolhidas pelos participantes.

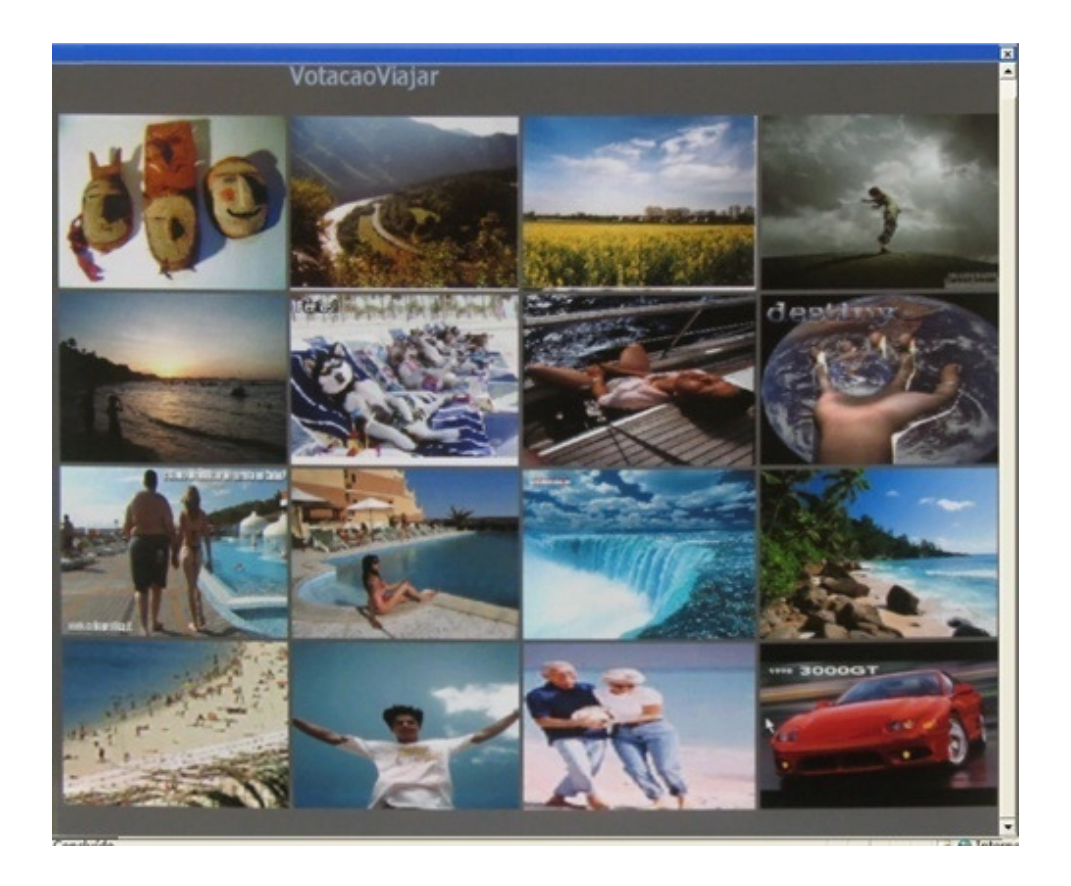

**Fig. 36. Composição escolhida por um participante na sessão** *Viajar* **no Painel Interactivo** 

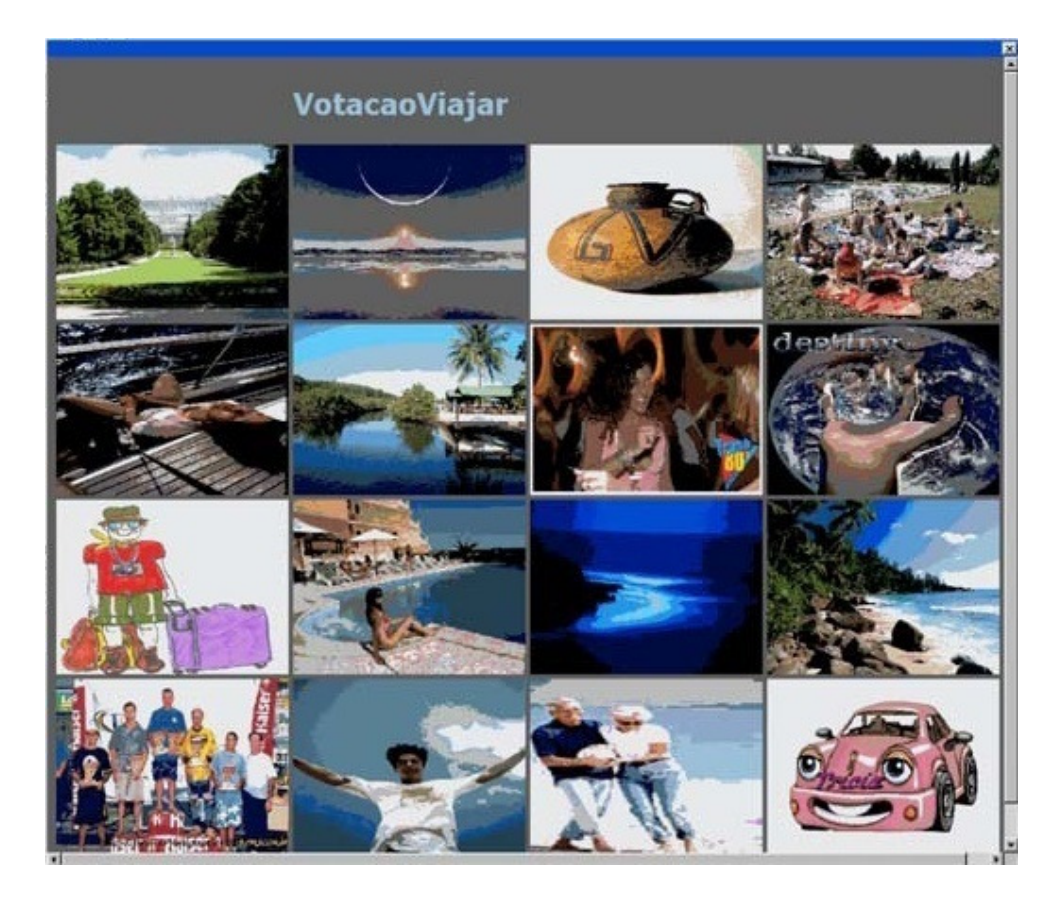

**Fig. 37.Composição escolhida por outro participante na sessão** *Viajar* **no Painel Interactivo** 

### **7.2. Sessão II:** *Lisboa*

Seguindo a mesma ordem das fases que a sessão anterior, a sessão *Lisboa* durou 5 minutos nas quais foram geradas 18 ideias, destas 18 apenas 15 foram utilizadas, esta diferença ficou a dever-se à necessidade que o facilitador teve em excluir 3 ideias que geravam erro no motor de busca de imagens do Yahoo. As 15 ideias corresponderam a 63 imagens, o que dá uma média de 3,75 ideias/pessoa ou 0,75 ideias/pessoa/min.

A segunda sessão apesar de ter durado apenas 5 minutos, menos 7 minutos que a anterior, os participantes geraram mais ideias por minuto, este factor deve-se principalmente ao facto de estes já estarem mais ambientados com a aplicação.

A figura 38 ilustra as ideias geradas por ordem cronológica nesta segunda sessão, estando apenas as 15 ideias "válidas".

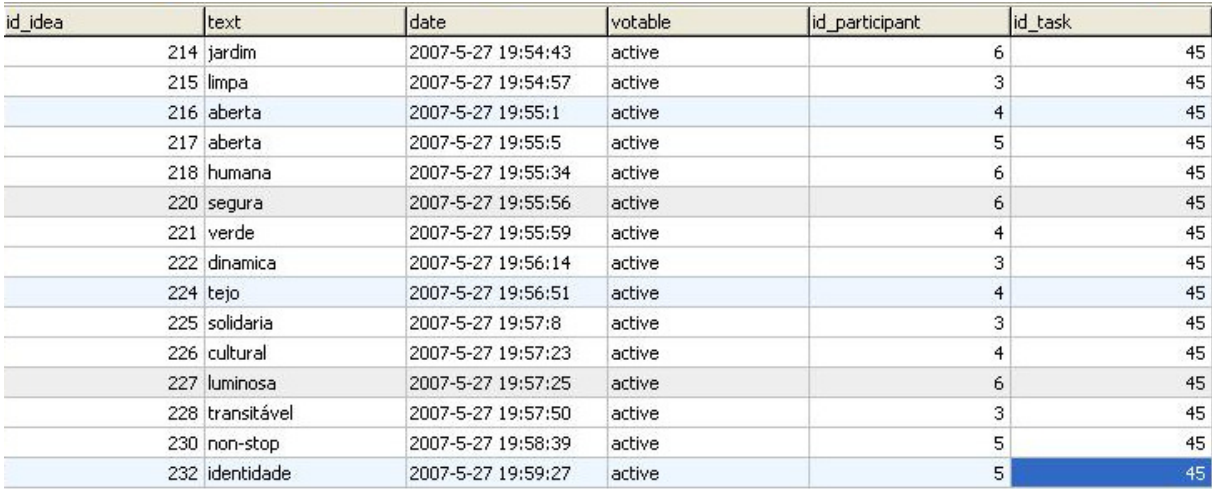

#### **Fig. 38. Resultado da geração de ideias da sessão** *Lisboa*

A fase de votação seguiu-se à de geração de ideias, tendo esta os mesmos pressupostos da sessão anterior (*Viajar*) no qual o facilitador não efectuou nenhum tipo de filtragem às ideias, à excepção das que deram erro no motor de busca de imagens do Yahoo.

| Sum(`scale`,`value`) | ltext          | date               | votable | id_task | id_idea |
|----------------------|----------------|--------------------|---------|---------|---------|
| Þ                    | 19 cultural    | 2007-5-27 19:57:23 | active  | 45      | 226     |
|                      | 18 dinamica    | 2007-5-27 19:56:14 | active  | 45      | 222     |
|                      | 16 limpa       | 2007-5-27 19:54:57 | active  | 45      | 215     |
|                      | 16 transitável | 2007-5-27 19:57:50 | active  | 45      | 228     |
|                      | 16 segura      | 2007-5-27 19:55:56 | active  | 45      | 220     |
|                      | 15 aberta      | 2007-5-27 19:55:1  | active  | 45      | 216     |
|                      | 14 verde       | 2007-5-27 19:55:59 | active  | 45      | 221     |
|                      | 14 humana      | 2007-5-27 19:55:34 | active  | 45      | 218     |
|                      | 13 jardim      | 2007-5-27 19:54:43 | active  | 45      | 214     |
|                      | 13 aberta      | 2007-5-27 19:55:5  | active  | 45      | 217     |
|                      | 12 identidade  | 2007-5-27 19:59:27 | active  | 45      | 232     |
|                      | 12 solidaria   | 2007-5-27 19:57:8  | active  | 45      | 225     |
|                      | 11 tejo        | 2007-5-27 19:56:51 | active  | 45      | 224     |
|                      | 11 non-stop    | 2007-5-27 19:58:39 | active  | 45      | 230     |
|                      | 10 luminosa    | 2007-5-27 19:57:25 | active  | 45      | 227     |

**Fig. 39. Resultado da votação da sessão** *Lisboa*

 O resultado final da votação é ilustrado pela figura 39, na qual as ideias que surgem no inicio da tabela são as mais aceites pelo grupo. Como, a título de exemplo, a mais votada é a ideia **cultura** com dezanove "pontos".

Por último deu-se início à fase de criação do painel interactivo, no qual os participantes puderam criar o seu próprio painel, associando as ideias às imagens.

Nesta sessão o painel de imagens ficou com uma célula por preencher, pois só foram geradas quinze ideias "válidas" o que acarretou a aceitação de todas as ideias apesar de terem sido votadas.

As figuras 40 e 41 ilustram dois painéis gerados por dois participantes diferentes.

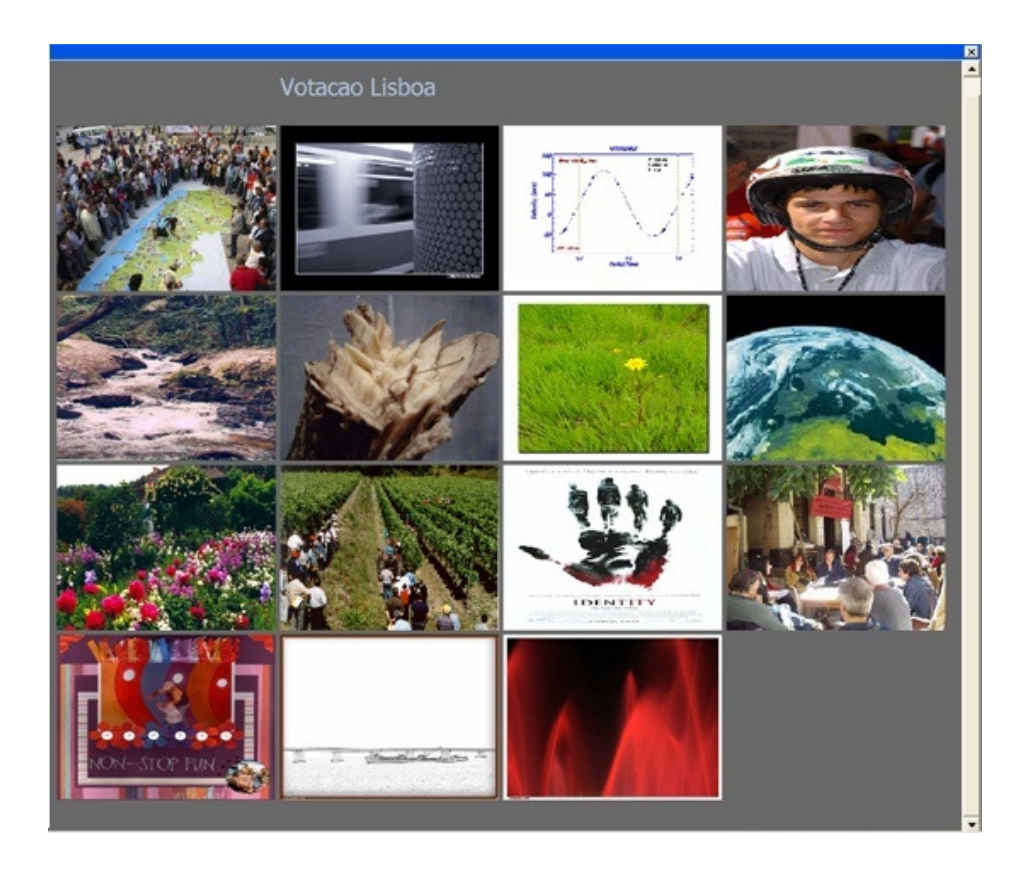

**Fig. 40.Composição escolhida por um participante na sessão** *Lisboa* **no Painel Interactivo** 

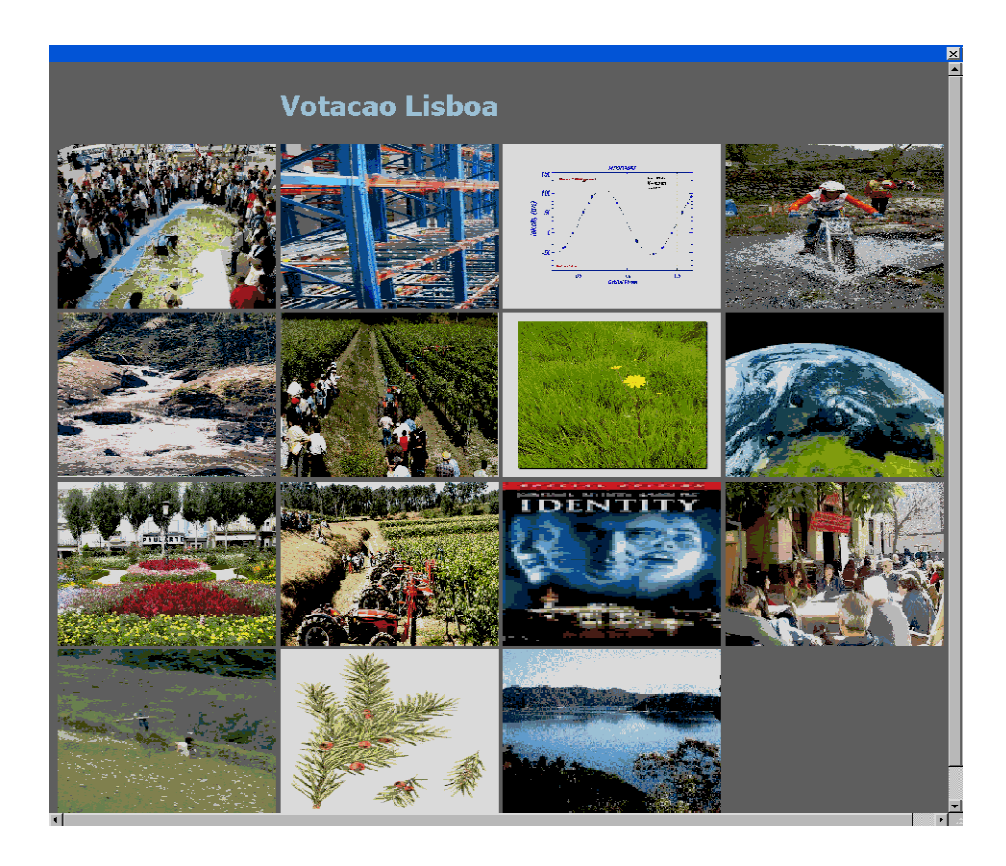

**Fig. 41.Composição escolhida por outro participante na sessão** *Lisboa* **no Painel Interactivo** 

# **7.3. Opiniões e Sugestões**

No final das duas sessões foi solicitado aos participantes que dessem a sua opinião sobre as três fases (geração de ideias, votação e criação do painel interactivo) bem como de aplicações práticas do projecto e do seu carácter inovador.

Na fase de geração de ideias os participantes sugeriram e salientaram os seguintes pontos:

- Interface é motivadora e criativa.
- Um dos participantes preferiu esta fase por ser a mais criativa.
- Foi salientado o facto de se poder visualizar as ideias inseridas pelos outros participantes, possibilitando deste modo surgir novas ideias encadeadas.
- O facto de a aplicação dar um "feedback" aleatório de imagens pesquisadas favorece a criação de novas ideias.
- Só sendo possível efectuar a inserção de uma nova ideia na aplicação após esta procurar as imagens na internet, torna a interface lenta, podendo cortar o fluxo criativo.
- Apesar da fase de geração de ideias ser possível de ser "fechada" pelo facilitador, não permitindo a inserção de novas ideias, foi sugerido que na interface existe-se uma forma de visualização do tempo restante.
- Foi sugerido a inclusão de um dicionário em inglês ou em outras línguas, que permitisse a busca de imagens anexadas, possibilitando provavelmente aumentar a quantidade e qualidade das imagens pesquisadas.

Na fase de votação sugeriram e salientaram os seguintes pontos:

- A interface para a votação das ideias através de um cursor deslizante é bastante intuitiva e fácil de utilizar.
- Para três dos participantes a fase de avaliação é a menos interessante de todo o processo, pois temos de avaliar as escolhas dos outros.
- A avaliação das ideias mais arrojadas pode ser suprimidas nesta fase.

Na fase de criação do painel interactivo sugeriram e salientaram os seguintes pontos:

- Dois dos participantes salientaram o facto de esta fase representar o resultado final de todo o processo, sendo deste modo a fase mais atractiva.
- É uma fase que origina uma elevada expectativa.
- Os resultados apresentados muitas vezes são inesperados.
- Foi sugerido que o número de imagens a seleccionar numa célula no painel final fosse mais elevado, pois torna a aplicação artisticamente menos criativa. (Nas duas sessões de teste cada ideia tinha como limite máximo cinco imagens)

Após avaliadas as fases de todo o processo, foi pedido aos participantes que expressassem a sua opinião acerca do carácter inovador do projecto bem como sugerir aplicações práticas para este.

Os participantes de um modo geral mencionaram que o projecto é inovador e diferente de qualquer outro existente na Web.

Salientaram o facto de o projecto aproveitar as imagens existentes na Web e dar-lhes uma nova interpretação, equiparando-os mesmo com a "reciclagem" de materiais físicos.

Quanto às aplicações práticas do projecto os participantes sugeriram o campo das artes visuais, a publicidade, o marketing, em ferramentas lúdico-pedagógicas, na construção de narrativas a partir de imagens e no meio empresarial. No marketing e publicidade como uma ferramenta que auxilia a criação de ideias para novos produtos e ilustração de conceitos. No meio empresarial como uma instrumento de partilha e discussão de novas ideias. Como ferramentas lúdico-pedagógicas na "tradução" e ilustração de conceitos e palavras, especialmente para crianças.

A diversidade tão alargada de aplicações práticas para a ferramenta de webstorm permite que esta tenha sucesso para além do âmbito académico.

A autoria da obra foi um tema que originou muita controvérsia, pois verificou-se que existem vários autores do painel final. Em primeiro temos os criadores do projecto webstorm no qual trocaram ideias e experiências tornando possível desenvolver uma ferramenta. Em segundo os participantes que inserem as ideias/palavras na ferramenta que as faz associar às imagens existentes na Web. Em terceiro a pessoa que produziu/colocou na Web as imagem e por último a pessoa que produz o painel de imagens.

Deste modo a autoria da obra é dividida entre os criadores do projecto de webstorm, os participantes, os criadores/produtores das imagens e os criadores do painel de imagens.

## **8. Conclusões e Trabalhos Futuros**

#### **8.1. Conclusão**

Este trabalho de investigação cumpriu todos os objectivos a que se propôs. A problemática de Web art bem como os conceitos a esta subjacente foram totalmente apreendidos e utilizados em conjunto com os conceitos mais relevantes na concepção da aplicação web. Através da aplicação foi concebido um método de criação de Web art.

A interligação da informação proveniente da Web com a dos participantes, suportada por uma aplicação Web desenvolvida com novas tecnologias, permite a criação de uma obra interactiva.

A utilização de tecnologias como o Ajax, Java e Servlets permitiram desenvolver uma aplicação para a Web mais interactiva, rápida e user-friendly, aplicada ao contexto de Web art.

Utilizando a infinidade de imagens provenientes da Web o projecto webstorm dá-lhes um novo significado, podendo ser mesmo comparado à reciclagem de matérias físicos.

Através da criatividade dos participantes, auxiliada pela técnica de brainstorming, passando pelas imagens da Web, a aplicação desenvolvida permite ser aplicada a diferentes contextos tais como:

No campo das artes visuais, como ferramenta auxiliar na criação de uma obra artística;

Na publicidade e no marketing, na ilustração de conceitos, criação de novos produtos, etc;

No meio empresarial como ferramenta de brainstorming auxiliando a troca de ideias;

Como ferramentas lúdico-pedagógicas, na explicação de conceitos através da ilustração dos mesmos;

Na construção de narrativas partindo das imagens disponibilizadas pela aplicação.

Após os testes efectuados à aplicação foram sugeridas melhorias que poderão ser consideradas como trabalho futuro, tanto para melhorar a aplicação no meio da Web art como nos contextos anteriormente referidos.

Webstorm é um projecto que foi desenvolvido para o contexto das artes visuais, no entanto após ser apresentado e testado num mundo real, surgiram inúmeros interesses em desenvolvêlo e aplicá-lo noutros contextos, dando ao Webstorm a possibilidade de renascer como um projecto mais abrangente.

79

## **8.2. Trabalhos Futuros**

O próximo passo desta pesquisa passa por analisar e melhorar os aspectos referidos pelos participantes após os testes preliminares. Dos quais se salientam os seguintes:

- Permitir a inserção de mais que uma nova ideia na aplicação, de modo a tornar a interface mais rápida e não cortar o fluxo criativo.
- Inserir na interface (geração de ideias) uma forma de visualização do tempo restante.
- A inclusão de um dicionário em inglês ou em outras línguas, que permita a busca de imagens anexadas, possibilitando presumivelmente aumentar a quantidade e qualidade das imagens pesquisadas.
- Permitir que o número de imagens a pesquisar durante uma sessão de brainstorming seja definida pelo facilitador.

Futuramente seria interessante e vantajoso para algumas aplicações práticas do projecto permitir aos utilizadores da aplicação enviarem o seu painel final para um amigo através de correio electrónico.

Também como passo futuro, é necessário colocar o protótipo na Web e encorajar o uso deste. Através desta torna-se mais fácil efectuar a experiência com pessoas de diferentes níveis culturais, de idade bem como académico. Com uma amostra bastante significativa poderá efectuar-se um estudo de usabilidade bem como de aceitação da aplicação nos diferentes meios utilizados.

# **9. Referências**

ELLIS, Clarence A.; GIBBS, Simon J; REIN, Gail L. Groupware some issues and experiences. In: Baecker, R. M. (1993). Readings in GroupWare and Computer-Supported Cooperative Work: Assisting Human-Human Collaboration (pp. 9-28). Morgan Kaufmann Publishers Inc.

Bannon, L. (1993, Agosto). CSCW: An initial exploration. Scandinavian Journal of Information Systems.

Best, D. (2006, Janeiro 11). Web 2.0 – Next Big Thing or Next Big Internet Bubble? . Obtido Dezembro 28, 2007, de http://page.mi.fu-berlin.de/~best/uni/WIS/Web2.pdf. Clarence A., E., Simon, J. G., & Gail L., R. (1991). Groupware: some issues and experiences. Comm. ACM, 34, 38-58.

Booch, G., Jacobson, I., & Rumbaugh, J. (2005). *Unified Modeling Language User Guide, The (2nd Edition) (The Addison-Wesley Object Technology Series)*. New York: Addisonwesley Professional.

Booch, G., Jacobson, I., & Rumbaugh, J. (1999). *The Unified Software Development Process (Addison-Wesley Object Technology Series)*. New York: Addison-wesley Professional.

Castells, M. (2001) *The Internet Galaxy- Reflections on the Internet, business and society*, Oxford University Press, Oxford. Tradução portuguesa: Castells, M. (2004) A Galáxia Internet, Fundação Caloust Gulbenkian, Lisboa.

Coach K, W. AJAX: Asynchronous Java + XML? . Obtido Julho 19, 2007, de http://www.developer.com/design/ article.php/3526681 .

Conklin, E.J. (1992) "Capturing Organizational Memory", in D. Coleman (Ed.) Proceeding of GroupWare 92 Morgan Kaufman, San Mateo, CA, pp. 133-137.

Costa, C., Costa, P., & Aparício, M. (2004). Principles for Creating Web Sites: A Design Perspective. Proceeding of the 6th International Conference on Enterprise Information Systems - ICEIS (4), 484-488.

Costa, P. (2007). Projecto Webstorm. Master Thesis, IADE, Inst. Artes Visuais, Design e Marketing - Escola Superior de Design.

Couey, A. (1991) *Cyber Art: The Art of Communication Systems*, in Volume 1, Number 4, (July 1991) of Matrix News, Matrix Information and Directory Services, Inc. (MIDS).

Eckel, B. (2006). Thinking in Java (4th Edition) (4.º ed.). Prentice Hall PTR.

Ellis, C. A., Gibbs, S. J., & Rein, G. (1991). Groupware: some issues and experiences. Commun. ACM, 34(1), 39-58. doi: 10.1145/99977.99987.

Garret, J. J. A New Approach to Web Appications. . Obtido Março 17, 2006, de http://www.adaptivepath.com/publications/essays/archives/000385.php.

Gil, A. C. (1999). Métodos e Técnicas de Pesquisa Social (5.º ed.). Atlas.

Green, R. (2004) *Internet Art*, Thames & Hudson, London

Grudin, J. (1994a). Groupware and social dynamics: eight challenges for developers. ACM, 37, 92-105.

Grudin, J. (1994b). Computer-supported cooperative work: history and focus. Em .

Kruchten, P. (2003). The Rational Unified Process: An Introduction (3rd Edition) (3.º ed., p. 336). Addison-Wesley Professional.

Manovich, L. (2001) *Language of New Media*. Cambridge: MIT Press.

Mauver, D. (2006, Fevereiro 20). Usability for Rich Internet Applications. . Obtido Março 17, 2006, de http://www.digital-eb.com/articles/usability\_for\_rich\_internet\_applications/.

Microsoft Silverlight. . Obtido Dezembro 27, 2007, de http://www.microsoft.com/silverlight.

Nunamaker, J., R. Briggs, D., Mittleman, D., Vogel, D., & Balthazard, P. (1997). Lessons from a dozen years of group support systems research: a discussion of lab and field findings. Journal of Management Information Systems.

Nunamaker, J. F., Dennis, A. R., Valacich, J. S., Vogel, D., & George, J. F. (1991). Electronic meeting systems. Commun. ACM, 34(7), 40-61. doi: 10.1145/105783.105793.

Nunes, M., & H. O'Neill, (2001), *Fundamental de UML*, FCA Editora de Informática, ISBN: 972-722-258-7.

Orlikowski, W., & Robey, D. (1991). Information Technology and the Structuring of Organizations. Information Systems Research , 143-169.

Orlikowski, W., & Baroudi, J. (1991). Studying Information Technology in Organizations: Research Approaches and Assumptions. Information Systems Research , 1-28.

Osborn, A.F. (1963) *Applied imagination: Principles and procedures of creative problem solving* (Third Revised Edition). New York, NY: Charles Scribner's Sons

Simon, H. (1996) *The Science of the Artificial.3rd Edition*, MIT Press.

Thinwire. . Obtido de http://www.thinwire.com.

Wands, B. (2006) *Art of Digital Age*, Thames & Hudson, Londres

Wroblewski, L., & Ramirez, F. Web Applications Solutions: A Designer's Guide. .Obtido Dezembro 14, 2007, de http://www.lukew.com/resources/WebApplicationSolutions.pdf.

Zetie, C. (2006). The Rise Of Rich Internet Applications. . Obtido Junho 5, 2007, de http://whitepapers.zdnet.-

com/research.aspx?&q=the+rise+of+rich+internet+applications&docid=174760.

# **10.Fontes Iconográficas**

**Fig. 1.** Nam June Paik, em linha, http://www.medienkunstnetz.de/works/globalgrove/images/3/, acedido em 23-06-2007

**Fig. 2.** Kit Galloway e Sherrie Rabinowitz, em linha: http://www.ecafe.com/getty/HIS/, acedido em 20-04-2007

**Fig. 7.** Douglas Davis, 1994, The World's First Collaborative Sentence, (Green, 2004: 30)

# **Anexo I**

Artigo publicado e apresentado em comunicação no CITOT 2007 (Conference on Information Technology, Organizations and Teams), Lisboa, 19 e 20 de Maio 2007.

# **WEB ART AND BRAINSTROMING**

Pedro Duarte *ISCTE, DCTI Lisboa, Portugal E-mail: prpduarte@netcabo.pt* 

#### **ABSTRACT:**

In this paper, we propose a system that has as main objective supporting in the digital art creation. This system has as main components electronic brainstorming components, voting component and a graphical retrieval component. This system it is also being developed to be integrated with PDA (Personal Digital Assistant) To improve communication, data transfer and high interactivity with the PDA's users, it is used Rich Internet Applications (RIA), which allows the development of very sophisticated, responsive, interactive and graphically rich applications over the web.

#### **KEYWORDS**

Web-Art, Electronic brainstorming, Websites evaluation, multi-criteria, electronic voting

# **1. INTRODUCTION**

Computer science and art are converging in many fields, like multimedia, cinema and video or game production. Web is also an important context of convergence. On the other hand, web is also has the possibility of group-interaction.

In this paper, we propose a system that has as main objective supporting in the digital art creation. This system takes advantage from groupware and decision support system concepts, but incorporates the possibilities supplied by small display devices like PDA.

In the professional and organizational environment the decisions are frequent taken in-group, in order to allow decisions enrichment with different points of view. Mitchell & Larson (1987) present some advantages for decision making in group: accumulation of more knowledge and facts; larger perspectives alternatives solutions; when some individuals participate in the same decision process, their degree of satisfaction increase.

PDA present several opportunities. PDA have a small size that allows a great manageability and transportability and the interaction using a pen, instead of a mouse, is also a more practical. However, its undersize can lead as well to: a deficient visibility due to the small screen, even with high resolution; small dimension keyboards and an insufficient system for introduction data with bad character recognition components.

### **1.1. Brainstorming**

Group sessions are important for solving many of today's problems. One of the most common techniques to produce high-quality ideas is the brainstorming. Basically, a brainstorming is a lateral thinking process. It invites people to come up with ideas and thoughts that seem at first to be a bit shocking or crazy. This process must follow these four rules(Osborn, 1963):

**Focus on quantity**: The greater the number of ideas generated, the greater the chance

of producing a solution.

- **No criticism**: First focus on generating ideas, reserving criticism for later. Judgments and analysis ideas at this stage will stunt the idea generation.
- **Unusual ideas are welcome**: All ideas are welcome, they may create new ideas.
- **Combine and improve ideas**: Combine ideas can generate an excellent idea.

These rules are meant to overcome motivational and social factors that normally decrease the amount of ideas generated.

A brainstorming session must have a facilitator that prepares, guides the session and encourage participation. Before the beginning of a brainstorming session the problem must be defined, in other words it should be as clear as possible and define as a small and objective question. Then it is necessary to select the participants. Smaller (ten or less) group members are generally more productive than larger groups. The group should also have guests from outside the project, with affinity to the problem. It is advised to prepare a list of leads before the start of the session, to improve the ideas in case of a creativity decrease.

During the session the facilitator must ensures that all the participants are following the rules. Normally, before the presentation of the problem, the brainstorming session begins with a warm-up, them is presented the problem and the ideas begin to coming out, if not the facilitator should suggest a lead. In the end all ideas are organized, categorized, similar ideas are removed and discussion is encouraged. New ideas could be generated during the discussion.

In fact, some studies show that this technique it is not as productive as it was initially thought, but increase the moral and satisfaction of the participants. For these reasons some variations were introduced to increase/ the productivity. The nominal group technique encourages all participants to have an equal say in the process. The group passing technique consists in dispose the participants into a circular group, where each person must write down an idea and passes it to the next person in a clockwise direction who extends the idea, and ends when each person receives its paper. The team idea mapping method begins with an individual brainstorming and then all the ideas are merged into one large idea map. The electronic brainstorming normally works via email which allows participants to generate ideas independently by sending emails to the facilitator. The facilitator collect all the ideas and send them out to the group (electronic facilitator could do this automatically) to allow the participants to follow up on other's ideas. All ideas are recorded electronically, to let the participants to focus only on the problem, which also is an advantage because of the comfort and privacy that their desks or even their home provides. The electronic brainstorming can overcome barriers: the *Production blocking* where only a single member of the group can talk at a given moment; the *Evaluation apprehension*, where just an unspoken criticism like/as a slightly raised brow could cause fear in the production of a new idea; *the Free riding*, where a participant don't have the pressure of time hovering over them and less time to think in an idea. The disadvantage is that the participant's can't be stimulated by other group elements.

# **1.2. Electronic Voting**

During a brainstorming process it's necessary to organized, categorized and remove similar ideas, this process can be done with the help of an electronic voting system, embracing both electronic means of casting a vote and electronic means of counting votes.

# **1.3. Rich Internet Applications**

Given the large scale of the web and the benefits of the web-based applications, such as: Platform independent, accessible 24h/day, run on a browser, don't require installation by the client, and the use of new technologies such as Rich Internet Applications that represents a new stage in the evolution of applications for the internet, it became possible to overcome some limitations when it is used a GDSS in a PDA.

RIA (Mauver, 2006) are a mixture between traditional web-based applications and the desktop applications, they are implemented in the server and take advantage of a rich-client originating more interactive web-based applications with the sophistication of desktop applications, but do not compromise the characteristics of an application for the web.

RIA can use a wider and more powerful range of controls such as "drag-and-drop", that improve users interactions and efficiency with the interface as well the usability and utility of the applications ( Garrett, J. 2005.)

*Briefly we can point out the following benefits of RIA:*

Taking advantage of the client CPU, allowing in this way (White, 2006a., White, 2006ab):

- Less use of server resources, freeing it for new requests and processing that are really necessary, also the handling of more sessions concurrently with the same hardware.
- The network traffic is also reduced by two reasons: the requests to the server are fewer and they only request the necessary data.
- Applications with real time user-interfaces, more user-friendly and high interactivity with the user.
- More information in the same "page" without needing to be distributed for several.

### *On the other hand some restrictions are associates with RIA:*

The client computer may not have the capacity to execute the client-side programming language.

Script language is often necessary to execute RIA. It must be active in the browsers otherwise RIA becomes less functional or not functional at all.

To implement Rich Internet Applications, it can be used different methods and techniques, such as Flash, Flex, ActiveX Controls, Java Applets and Ajax, the last one is used in the system proposed here.

# **2. PROPOSED SYSTEM**

The system proposed is based on the traditional group decision support system (GDSS), but

with the advantage of being accessed by PDA and to be possible to generate digital art. The main features are the support for ideas generation and voting ideas as a traditional GDSS and also generation of digital art through the voted ideas. The user accesses to the system, being able to create, modify and manage sessions. However, generically, this system has two types of users: facilitators and participants. The facilitator creates sessions, allocate its beginning and end date. The facilitator still manages sessions, modifying the state of the session. Then activating the tools of ideas generation, voting and generation of the image panel. The facilitator also defines which ideas are visible and votable in a given session. It is still the facilitator that defines in what state participants are: active or pending. Like facilitators, participants must validate the access before carrying through tasks in the sessions. These tasks consist of ideas generation, voting and image panel generation. Voting is allocating values, according to one given scale, to each idea.

In Figure 1 the basic requirements are represented of simplified way using Use Cases with UML notation.

It is important to keep several data about the participants, like IP, Name, beginning and end of participation in a session, as well as the state, that could be active or pending. Each participant can take part in some sessions and each session must have at least two participants. It is important to record the date of beginning and end, beyond session title and state (planning phase, active, closed). Each session is constituted by a set of ideas and a set of votes. Each vote has a value and is produced in a specific date by a participant and related to an idea. Ideas correspond to texts introduced in the system by participants in a specific time, each time an idea is introduced by a participant the system automatically search in the web images related to the idea and randomly shows them as form of feedback. Each idea could be linked to another idea.

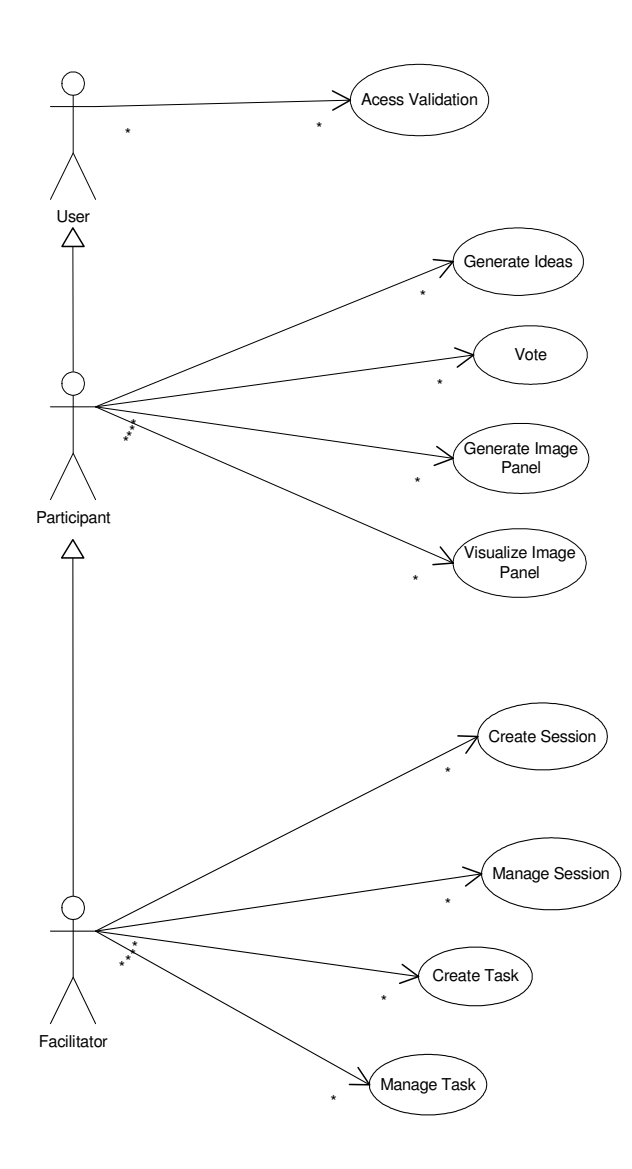

Figure 1: System's Use Case Diagram.

This facet, although existing in the architecture of the system, still it is not enough explored in functionalities. Nevertheless, it is expected using models like Ibis (Conklin & Begeman, 1988, Conklin, 1992) or SODA (Eden & Ackermann, 2001).

Generate an image panel is placing images previously searched by the system in the ideas generation into a table, it must be selected a unique image per idea. In the end is produced a personal image panel.

Visualize an image panel; it is to visualize image panels generated by another participant.

In Figure 2, the static model of the system is represented using class diagram with UML notation.

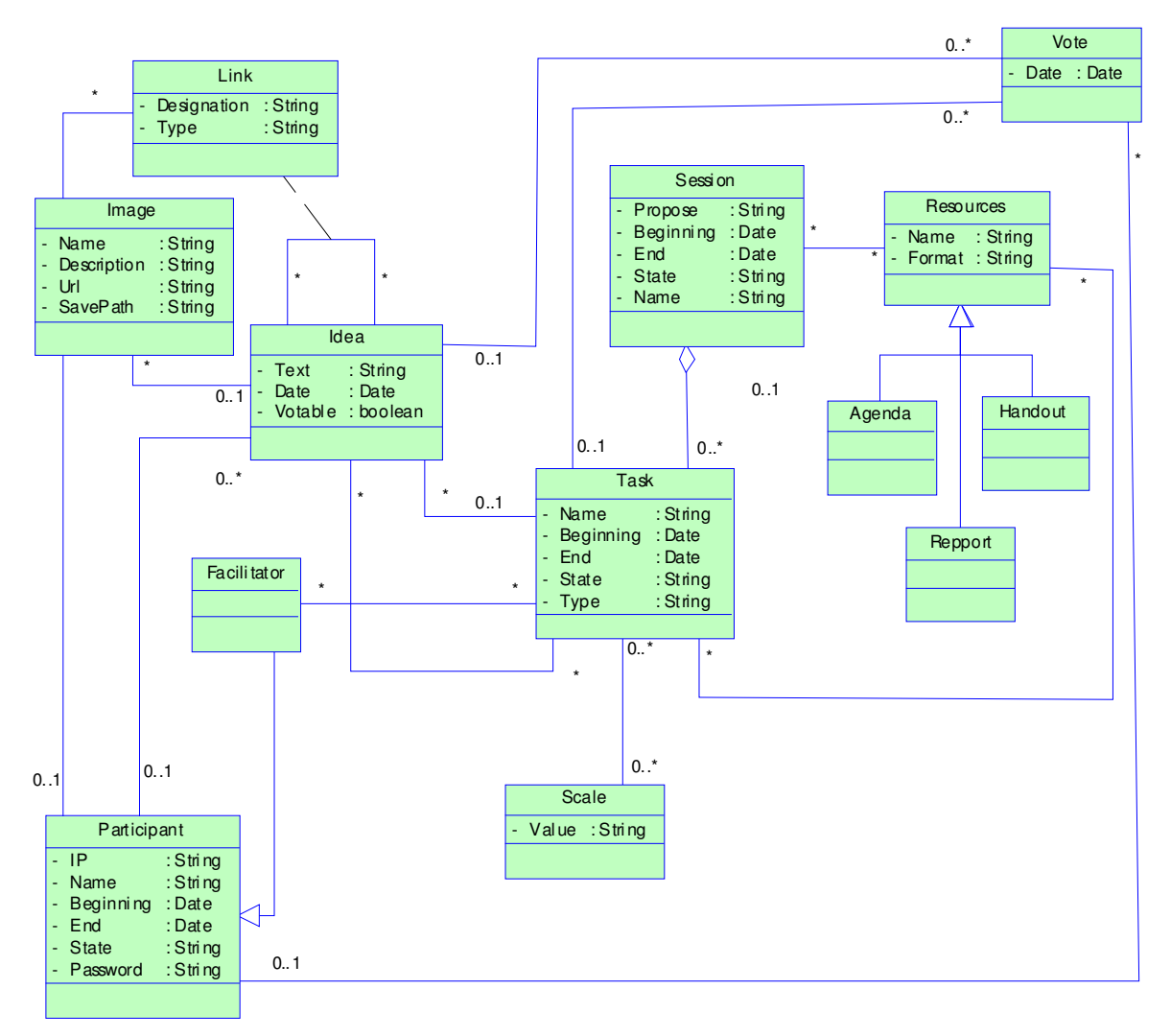

Figure 2: System's Class Diagram.

Beyond the architecture, interface is an especially important dimension.

In fact, often, it is difficult to enforce homogeneity of interfaces in PDA and desktop. In order to impose uniformity in the interfaces, a Web interface based on Ajax was used. However, as long as PDAs were used, a set of practices had to be used in order to minimize some of the limitations of those devices.

- Limitation of use of horizontal scroll bar
- Avoid the use of large images, except in the generation of digital art
- Avoid using graphical elements or of programming that delays loading
- Reduce the number of available functionalities in one screen

# **CONCLUSION**

Group sessions are important for solving many of today's problems. In this context, GDSS are being used as more adequate tools. New technological development employed in PDAs, as well as the generalization of its use, are opening new opportunities.

Several studies have shown that electronic brainstorming can overcome some barriers, like *Production blocking, Evaluation apprehension, Free riding* and has the advantages of transcending space and time constraints.

In this context we propose a system that has as main intention supporting ideas generation and voting as a GDSS and also a generation of digital art through the voted ideas, with the advantage of being accessed by PDA.

This system has as main advantage the fact of not needing a specific client component. On the other hand, it presents potentialities to support sophisticated tasks, as consequence of the development of the linkage between ideas.

### **REFERENCES**

- Conklin, E.J. (1992) "Capturing Organizational Memory", in D. Coleman (Ed.) Proceeding of GroupWare 92 Morgan Kaufman, San Mateo, CA, pp. 133-137.
- Conklin, J. & Begeman, M.; (1988) "gIBIS: A hypertext tool for exploratory Policy Discussion" ACM Transactions on Office Inforamtion Systems; Vol. 6; No. 4; October; pp. 303-331
- Eden, C. & Ackermann, F., (2001), "SODA The Principles", in Rosenhead & Mingers (ed.), Rational Analysis for a Problematic World Revisited, John Wiley & Sons, pp 21-41.
- Garrett, J. 2005. A New Approach to web applications. Adaptive Path, [online], Available from: http://www.adaptivepath.com/publications/essays/archives/000385.php [visited 18 Fev 2005].
- Mauver, D. (2006). Usability for Rich Internet Applications. Digital Web, [online] available from: http://www.digital-web.com/articles/usability for rich internet applications/ [visited 20 Fev 2006].
- Osborn, A.F. (1963) *Applied imagination: Principles and procedures of creative problem solving* (Third Revised Edition). New York, NY: Charles Scribner's Sons
- White, A., (2006)a. Measuring the Benefits of Ajax. Developer.com, [online] available from: http://www.developer.com/xml/article.php/10929\_3554271\_1. [visited 20 Fev 2006].

White, A., (2006)b. Measuring the Benefits of Ajax. Ajax info, [online] available from:

http://www.ajaxinfo.com/ucst/index.html. [visited 20 Fev 2006

# **Anexo II**

Artigo publicado e apresentado em comunicação no SIGDOC 2007 (Proceedings of the 25th annual ACM international conference on Design of communication), El Paso, Texas, USA, 2007.

# **WebStorm: Mixing Brainstorming with Art in the Web**

Pedro Costa IADE – Instituto de Artes Visuais e Marketing Lisboa, Portugal E-mail: pecosta@hotmail.com

Pedro Duarte DCTI – ISCTE Lisboa, Portugal

E-mail: prpduarte@netcabo.pt

Carlos J. Costa DCTI- ISCTE, Adetti/ISCTE Lisboa, Portugal E-mail: carlos.costa@iscte.pt

**ABSTRACT**

From the beginning of the Internet Age artists found this medium a good field of expression and diffusion of their works. In this paper we start by introducing the wider context of New Media Art and explore the features of this area, illustrating with some examples. The artistic environment of contemporary art is achieved as a fundamental background for Internet Art. It is in this context that we proposed the Webstorm project.

#### **Categories and Subject Descriptors**

J.5 [**Arts and Humanities**]: **Fine arts** H.5.2 [**Information Interfaces and Presentation**]: User Interfaces - *Evaluation/methodology, Training, help, and documentation.* 

#### **General Terms**

Design, Theory

#### **Keywords**

Web-art, Brainstorming, Web, Internet Art, Groupware

# **INTRODUCTION**

To Net artists, Internet is showed as a big field to explore, with some interesting characteristics as a vehicle and a tool to create, perform and show Art. Their thinking and feelings can be expressed in new ways, taking advantage of these news technologies, but also empathising with the media it self because of the Web's nom material nature, the dilution of geopolitical frontiers, the distance to the consumer market logic and the freedom of expression that characterises Internet.

By the raise of World Wide Web, and its graphical and multimedia possibilities, Internet becomes more popular, more complex and more centred in the users. Internet's

Permission to make digital or hard copies of all or part of this work for personal or classroom use is granted without fee provided that copies are not made or distributed for profit or commercial advantage and that copies bear this notice and the full citation on the first page. To copy otherwise, or republish, to post on servers or to redistribute to lists, requires prior specific permission and/or a fee.

*SIGDOC'07, October 22–24, 2007, El Paso, Texas, USA. Copyright 2007 ACM 978-1-59593-588-5/07/0010...\$5.00.* technological evolution allowed more and more a better communication between people.

The use of Internet from its dawn to the present times has evolved from a way to exchange information worldwide, to an immense repository of information. Is a very versatile tool used as an information tool or as a socializing tool but can be a way to create and publish art works.

In this paper we explore the creative possibilities of *Webstorm Project* and we make a parallel between this project and others artistic projects.

The main purposes of this project are:

Create a creativity support system;

Create an artistic process, where people's collaboration, brainstorming technique and manipulation of Web's information are the keys of the process;

The result of group creation, crossed with Web's imagery, creates an interactive Art Work.

Internet Art can include very different forms as software, documentation, data, web sites, performance, email art, interactive devices and all things that Web's artist can conceive for creative propose.

Internet Art is all kind of art projected mainly to be produced and distributed at the Internet.

Webstorm is a communitarian project that produces art works in the Internet with Web resources and presents them on-line in an interactive form.

In the following section, web art background is presented. Then, we analyse the Internet as field for artistic expression.

## **BACKGROUND**

In the beginning of the 70's the development of new technologies allowed applications to new forms of visual expression in a field labelled *New Media Art*. At this time artists started to use new technologies as computers, communication networks, video, television, satellite and electronic music. But the roots of Internet Art are more deeply attached in the History of Art as a consequence of a continuum of artistic, social and technological moments.

On the other hand, although many people view virtual reality as a totally new phenomenon, it has its foundations in an unrecognized history of immersive images. Indeed, the search for illusionary visual space can be traced back to antiquity. Each epoch used the technical means available to produce maximum illusion.[6]

According to Rachel Greene [1], "Many net artists feel a strong connection to the work of French artist Marcel Duchamp (1887-1968) and to the participants in Dada". These artists founded, in the beginning of the XX century, the Dada Movement as a cultural reaction against World War I. They used *non-sense* and *random* as a mean of expression. Using surprise, provocation, irony and absence of meaning their goal was to protest against the established forms of art represented in the museums. The interpretation of a Dada oeuvre is dependent entirely on the viewer and in this sense is anarchic, by opposition of the forms of art of the past with their pictorial representation.

Years later some artist created *Happenings*, here the art is not centred in the final product, but in the process. They appeared in the late 50's with Fluxus Group, counting with Robbert Watts (1923-1988), Georges Brecht (b. 1925), Allan Kaprow (b. 1927) and Yoko Ono (b. 1933).

Before Internet Era, some artists used the available technology for their artistic intentions, working with new media to create, share and divulgate their works. Some of these pioneers like Nam June Paik, Kit Galloway and Sherrie Rabinowitz used the existing communication networks, satellite, TV broadcast and performance to create new ways of experience art and opened the meaning of art itself. They privileged interaction, group creation and a mixing between art creator and public.

During 60's Nam June Paik (1932-2006) participated in Fluxus, a Neo-Dada art movement, inspired by the composer John Cage<sup>1</sup>. Some of the works of Nam June Paik involved performance, television broadcast and after 1965 start to use the first portable video camera, being one of the pioneers in video art. One of its most iconic work was Magnet TV where the artist used powerful magnets to distort their images. Paik searched to use *New Media* as a new art resource, working often in collaboration with others artists. In the work *Global Groove* (1973), Paik used several video sources, like friend's performances, different TV broadcast emissions and others of his videos to create a video that explores his vision where, in the future, all people could see every world TV channels. The result was a frenetic sequence of images and sounds, creating a *pastiche* that subvert television's language.

Hole-in-Space (1980) created and produced by Kit Galloway and Sherrie Rabinowitz was, as they called a "Public Communication Sculpture". Using satellite technology this artists linked two American cities, each one in a different coast, Los Angels and New York.

 "*On a November evening in 1980 the unsuspecting public walking past the Lincoln Center for the Performing Arts in New York City, and "The Broadway" department store in Los Angels (…), had a surprising counter with each other.* 

*Suddenly head-to-toe, life-sized, television images of the people on the opposite coast appeared. They could now see, hear, and speak with each other as if encountering each other on the same sidewalk. No signs, sponsor logos, or credits were posted -- no explanation at all was offered. No self-view video monitors to distract from the phenomena of this life-size encounter."* [2]

During three nights, space and time was compressed for those who walked in these streets. In the first day people just interact with unknown people from the other town, but as the notice of this event spread, "a mass migration of

families and trans-continental loved ones, some of which had not seen each other for over twenty years" [2]

In 1984 Galloway and Rabinowitz, created the "Electronic Café", linking different areas of Los Angels in 'telecollaboration'. This concept was one of the first's cybercafé but was much more. The Electronic Café Network organized and produced live performances and encounters combining both real and virtual spaces.

In this early works of New Media Art as in the more contemporary works of Internet Art the main purpose is information and communication.

# **INTERNET ART AS A FIELD FOR ARTISTIC EXPRESSION**

Internet Art is a very medium and their artists and concepts came from others more established artistic fields like painting, photography, cinema, video and design. [15]

After the generalisation of Internet, all society started enormous adaptations to this huge and powerful way of communicate. As Castells [3] said "Internet is the technological base of the organization form that characterises the Information Era: the net." For this author the dissemination of Internet at present day's equivalent to the construction of the electric net. During Industrial Revolution electricity distribution allowed factories to work as this days Internet distribute the power of information for different human activities.

According to Wands [4] there are different kinds of net art: text-based works; political motivated net activism; browser art; image sites; performance; video and audio works; streaming video works based on surveillance; and, more recently, works created using mobile phones, mobile computing and the Global Position System (GPS).

What attracted this new wave of artists to Internet are the possibilities to communicate, to be present all over the world, to be part of a new public space: Internet space. This space is the Contemporary Space, with is global dimension, super populated, diverse and chaotic. [15]

Computer and Internet allow new experiences to artists and public, connecting people and art work, allowing interaction and reaction. The interactive potential of Internet art is explored in these works, giving new ways of experience art work.[12]

Web Art establishes with Web Design a change of roles, technological sharing and a conceptual dialog because many web artists work as web designers. Other reason for this liaison is the appeal to an aesthetic creation in web design's work. Web Design elements are used and many times subverted for artistic purposes [5] [16].

This form of art integrate, in a very natural way, a postmodern discourse, by its non hierarchal medium (the web), by is decentralized character, by its rapid spread for all over the globe, by its immateriality and by its non linear narrative. Other very common aspects in these works are the use of private live, the use of quotidian aspects, the over presence of the artist or is non presence (by his anonymity) and the disseminated authorship by many participants.[15]

According to Heartney [7], postmodernism is a consequence of the falling of the Illuminist Ideals and his

viewpoint of progress, based in the natural Men and the scientific true.

We can encounter many points of contact between web art and post-modern art, like the preference in the use of playful, anarchic, eclectics and fragmented forms. Many Web artists use materials for their works from different sources, working in the appropriation and sources, working in the appropriation and (re)contextualization, making a digital ready-made, reinterpreting with New Media the *collage* concept used in art works of early XX century. An example of *digital collage* and appropriation to a new context, is the work *amaztype* (2007) of Keita Kitamura and Yugo Nakamuralet. [8]

#### **WEBSTORM PROJECT**

In what concerns the context of development, the Webstorm project is related to projects that use brainstorming and voting not in the process of art production but in the decision process. It is why there are strong links between this project, groupware and decision support systems (GDSS) [13][14].

The world seen by the Internet's view point is like an infinite and not organized collection of images, texts, sounds and all kind of data, without neither a narrative nor a meaning as a all.

In this way, the model of *database* is, by the vision of Lev Manovich [9] the conceptual model more adapted to the Web's reality. To Manovich, the challenge is developing the field of database new approaches, including the poetical, aesthetical and ethical subjects to discussion as well as the empirical works.

In this huge data's world one opportunity of businesses is to help people find information. Google and Yahoo are two of the biggest search engines in the web's world and their profits are far to be virtual. But to an artist, internet's data is a large field of *ready made* data available, just by pressing a key, to incorporate new creations.

The project Web Brainstorming is an on-line collaborative project that permits to translate a series of terms in images, connecting words and images in a new context, creating a **visual and interactive work**.

Using the brainstorming methodology, participants are creators of a visual composition to **illustrate a theme or concept** given by the moderator.

Project phases:

- Electronic brainstorm session;
- Voting/Evaluation session;
- Presentation in a web page.

As this project aim to have both an artistic and collaborative purposes, it was privileged interaction. There are two levels of interaction: verbal level, by the feedback of other's writing; imagery level, by the search engine feedback.

The first step is to invite people to make part of the webbrainstorming project at a certain day and hour, to give theirs inputs about a given theme by writing down their ideas.

In the combined day the group will interact with a software tool running in the browser window.

Brainstorm moment is mediated by an on-line tool that works like a chat room. Each participant write words connect with the theme and at the same time see two windows: his own inputs and group inputs.

At the same time computer system performs an image search in the web to find that related with each term. The computer server then stores both images and users input data.

These images are displayed randomly in the interface during the brainstorming session to give more inputs to users and consequently more opportunities to generate different ideas. This part of the session closes when a countdown reach zero.

After inputting words it can be necessary to make a selection of words and images. This step depends of the number of participants, number of words generated and the wished level of image selection. After this we have the elements to form the panel: words and their related images.

The presentation of the collaborative work is an interactive webpage where in the first sight we just observe previously selected words. These words form a mosaic. When user selects a word in a square, it changes to the related images: if continues clicking, it changes to another stored image connected with this word. By this process each web page visitor can form their own mosaic, expressing their own believes or feelings about the theme on the panel.

The end of the process is not a final compounded image but a dynamic work with different possibilities, were the web page visitor can give his own sight about the theme.

The work is a result of various authorships:

- The main concept of the project [15];
- The technical and programming level [11];
- The various persons evolved in the brainstorming [10].

But as all artwork it has no meaning if there is nobody to give him a meaning. To the webpage visitor the task is not just seeing the work and make their judgment, but finding his own feeling about this work. So each person who visits and interacts with the webpage is author as well.

Like in the *collage* process there is appropriation of images available in the Internet [11],[15].

On the other hand, this approach is an innovative approach, but related to other approaches [13][14].

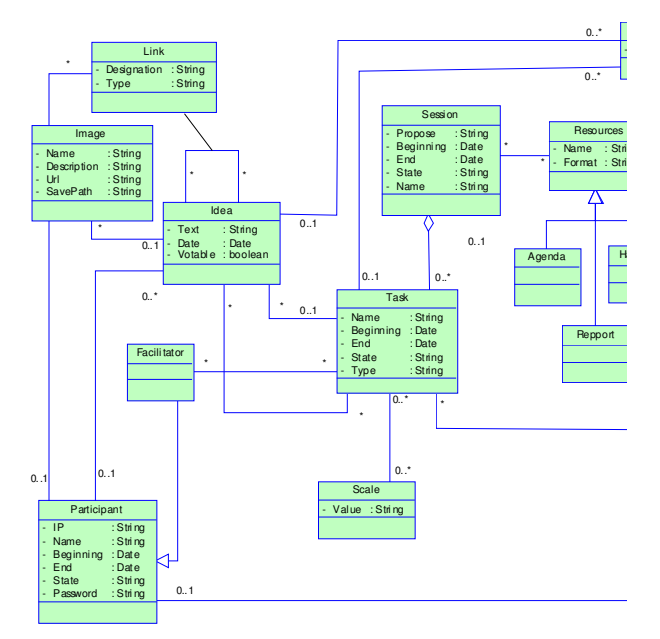

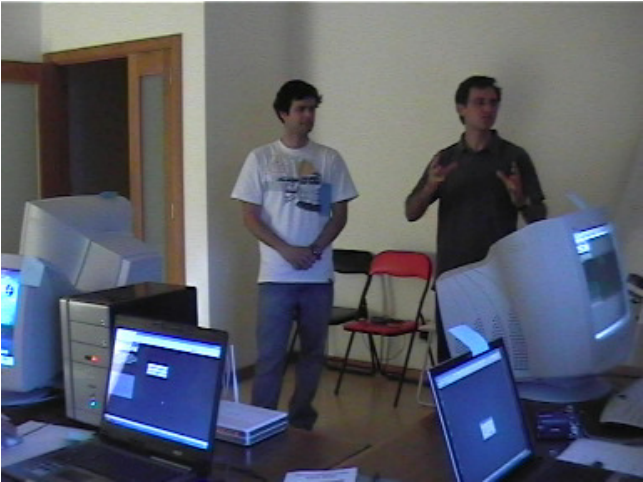

**Figure 3. Introduction to the Project and launching of first Session.** 

Participants started to select the proposed session in their screens (Figure 4) and entered in the Brainstorming session to introduce words connected to the subject (Figure 5). At this moment, user's interface displays randomly images searched by the system.

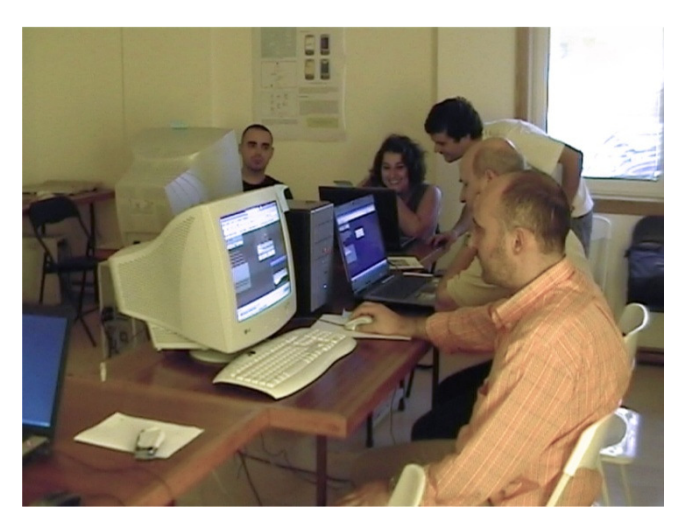

**Figure 4. Participants started to select the proposed session in their screens.** 

**Figure 1. Insert caption to place caption below figure.** 

In Figure 1, the static model of the system is represented using class diagram with UML notation. Details of the implementation of this prototype may be found in [11].

#### **PROTOTYPE EVALUATION**

After a period of about 10 months of development, Webstorm team reached a functional prototype to test software functionalities and how people react to the project.

evaluate the prototype we performed two sessions, with four users, a facilitator and two observers. Computers had different Operating Systems (*Windows 98*, *Windows XP* and *Linux Fedora*) and were connected in a local network. Language used in the sessions was Portuguese, resulting in a search of images connected with Portuguese words.

First task was configuring the system and creating the Brainstorming session. (Figure 2)

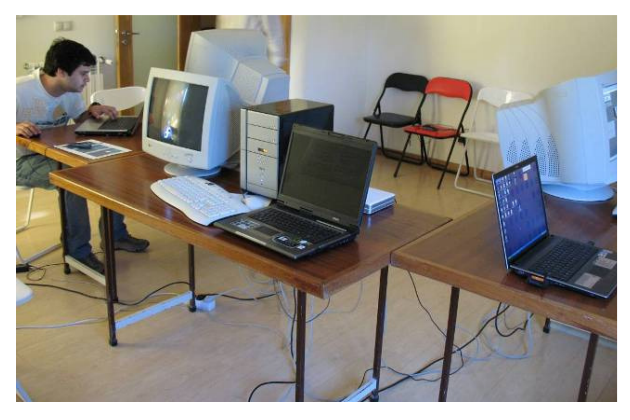

**Figure 2. Configuring Session.** 

The researchers introduced the objectives of the Project and its phases (Figure 3), they launched the first session theme: "*Viajar*" (that means in English, "Travelling").
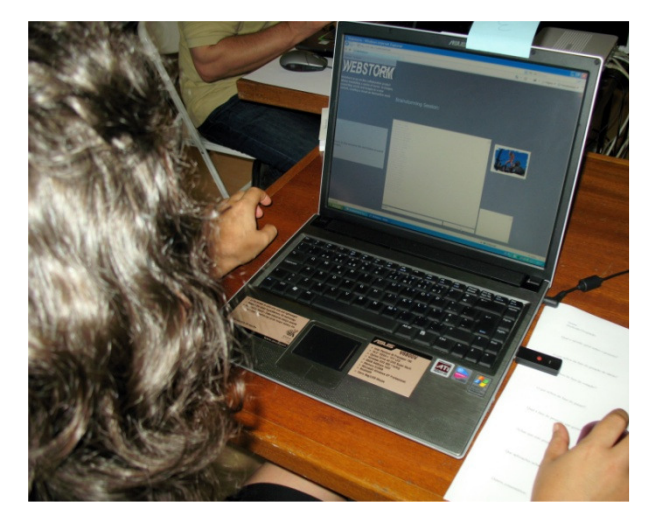

**Figure 5. Participants introduce words connected with the subject.** 

After 12 minutes participants generated 35 words and the system stored 174 images connected with this words.

Users perform a voting/evaluation, in order to identify the word they think are more related to the subject that is being explored.

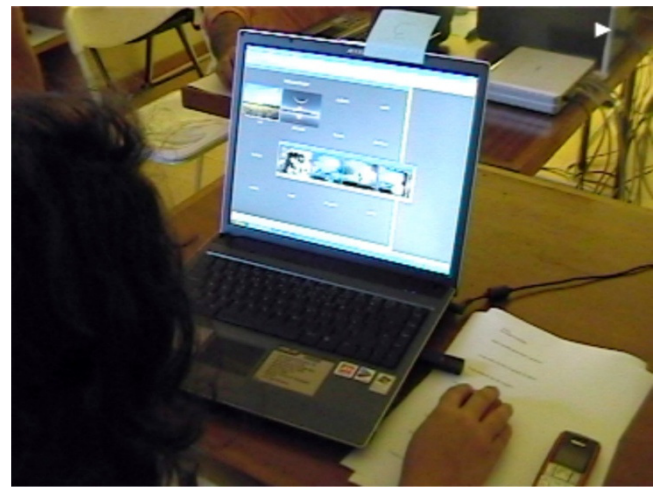

**Figure 7. Interactive Panel.** 

The final work is not a static panel, but an interactive mosaic that permits each viewer chose their collection of images. (Figure 9)

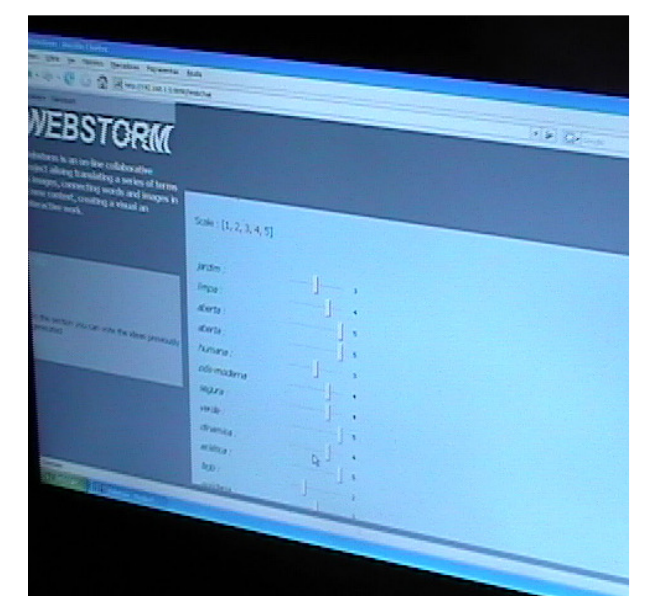

**Figure 6. Voting/Evaluation Session.** 

The 16 better-evaluated words compound the final panel. The panel is an interactive mosaic where at first just appears the 16 chosen words. When user clicks in a word, opens a pop-up window with five images, searched by the server and connected with the selected word. (Figure 8)

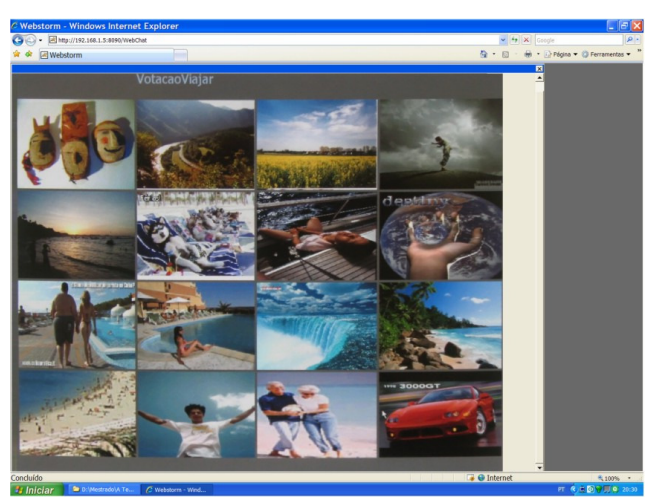

**Figure 8. Web panel: One possible configuration of the interactive panel .** 

Users were invited to express their opinion about the system: the interface, each project phases, the project concept and other possible uses for this tool.

Users identified the following items as the most positive characteristics of the system:

- Real time visualization of other user's words in brainstorming session;
- Evaluation performed by a simple cursor;
- Interface is simple and user friendly;
- Interaction with Web Panel is fun.

The main suggestions the users presented to improve the systems were the following:

In brainstorming session, to allow a continuum insertion of words;

- To include a time or a word counter to delimitate the brainstorming session;
- To include a English translator;
- In the interactive panel, increment the number of available images for each word.

About project's concept, it was considered original and playful, with unexpected final results, stimulating creativity.

Every participants found the tool very versatile, with applications not only in the artistic field, but also in research (sociology and psychology), in Marketing (to found new product's concepts), in Publicity (to find images to support product selling), in story writing (to create imaginary environments, characters, narratives), in educational field (show to students the possible meanings of an word or find, in a class, images that represents student's feeling about a theme).

In what concern our evaluation, it was found that the process should be accelerated. In fact, the number of ideas generated by this process is significantly smaller if compared to the GDSS[13][14].

## **CONCLUSION**

*Webstorm* intents to connect participant concepts with the imagery available in the World Wide Web, crossing people's ideas with internet data, creating a new communicational and artistic object.

Artistic movements of early XX century with the *ready made* and *collage* concepts opened the door of looking art differently and through the mind instead of visual predominance. Later, in the 60's and 70's, these concepts were more radically explored with the *happenings*, *performances*, *video art* and *conceptual art*. *Webstorm* is an artistic project supported by an informatics system that permits an artistic intervention in the Web. By other hand, *Webstorm Tool* has creative possibilities that goes beyond the artistic field and can be used in more practical applications.

*Webstorm* project makes a transversal cut in the Web imagery and reflects Web culture in a dynamic representation as dynamic is the Web, in permanent mutation.

## **REFERENCES**

- [1]. Greene, R. *Internet Art*, Thames & Hudson 2004, 19.
- [2]. Electronic Café International, http://www.ecafe.com/getty/HIS/.
- [3]. Castells, M. *The Internet Galaxy- Reflections on the Internet, business and society*, Oxford University Press, 2001.
- [4]. Wands, B. *Art of Digital Age*, Thames & Hudson, London, 2006.
- [5]. Costa, C., Costa, P. & Aparício, M. Principles for Creating Web Sites: A Design Perspective, *Proceeding of the 6th International Conference on Enterprise Information Systems - ICEIS (4)*, 2004, pp. 484-488
- [6]. Grau, Oliver *Virtual Art: From Illusion to Immersion* (Leonardo Book Series). Cambridge, Massachusetts: The MIT Press. 2003.
- [7]. Heartney, E. *Postmodernism*, Tate Galery, London, 2001.
- [8]. Amaztype: http://amaztype.tha.jp
- [9]. Manovich, L. *Language of New Media*. MIT Press, Cambridge, 2001
- [10].Osborn, A.F. *Applied imagination: Principles and procedures of creative problem solving*  (Third Revised Edition). NY: Charles Scribner's Sons, New York, 1963.
- [11].Duarte, P., Web Art Brainstorming in Aparício, M & Costa, C (Editors) *Proceedings of the Conference on Information Technology, Organizations and Teams (Citot2007)*. press.itml.org. 2007. pp. 183- 189
- [12].Costa, P. *Projecto Webstorm*, Master Thesis, IADE, Inst. Artes Visuais, Design e Marketing - Escola Superior de Design, Lisbon, 2007
- [13].C. Costa, P. Antunes & J. Dias. "GDSS: Limitações e Oportunidades". in L. Tavares, M. Pereira (Eds.) , *Nova Economia e Tecnologias de Informação: Desafios para Portugal.* Universidade Católica Editora, Lisboa. 2000. pp. 147-165.
- [14].C. Costa & M. Aparicio, Group Decision Process Supported by Web Enabled Small Screen Devices *IEEE IS 06*, Londres, Reino Unido Setembro 4-6, 2006
- [15].Costa, P., Webstorm: a Web art Project in Aparício, M & Costa, C (Editors) *Proceedings of the Conference on Information Technology, Organizations and Teams (Citot2007)*. press.itml.org. 2007. pp. 169-180
- [16].Aparício M. & Costa C. "Principles for Creating Web Sites: A Design Perspective", *Innovations Through Information Technology- 2004 Information Resources Management Association International Conferenc*e New Orleans, Louisiana, USA, 2004 pp. 772-775,